# **UNIVERSIDAD TECNOLÓGICA ISRAEL**

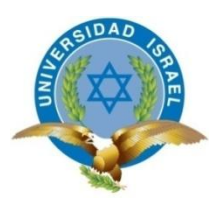

# **CARRERA DE SISTEMAS INFORMÁTICOS**

**"PORTAL WEB TURÍSTICO PARA EL CANTÓN AZOGUES"**

**AUTOR:**

**María Eugenia González Z.**

**TUTOR:**

**Ing. Mario Mejía**

**Quito - Ecuador**

**2013**

## **UNIVERSIDAD TECNOLÓGICA ISRAEL**

## **APROBACIÓN DEL TUTOR**

En mi calidad de Tutor del Trabajo de Graduación certifico:

Que el Trabajo de Graduación "PORTAL WEB TURÍSTICO PARA EL CANTÓN AZOGUES", presentado por María Eugenia González Zhindón, estudiante de la carrera de Sistemas Informáticos, reúne los requisitos y méritos suficientes para ser sometido a la evaluación del Tribunal de Grado, que se designe, para su correspondiente estudio y calificación.

Quito, enero 2013

**TUTOR**

Ing. Mario Mejía

C.C. 170658885-0

## **UNIVERSIDAD TECNOLÓGICA ISRAEL**

## **AUTORÍA DE TESIS**

La abajo firmante, en calidad de estudiante de la Carrera de Sistemas Informáticos declaro que los contenidos de este Trabajo de Graduación, requisito previo a la obtención del Grado de Ingeniero en Sistemas Informáticos, son absolutamente originales, auténticos y de exclusiva responsabilidad legal y académica del autor.

Quito, enero del 2013

María Eugenia González Zhindón

CC: 030141537-8

#### **DEDICATORIA**

<span id="page-3-0"></span>*La presente tesis y toda mi carrera universitaria la dedico con todo mi amor y cariño a Dios, por la oportunidad de vivir, regalarme una familia maravillosa y permitirme conocer personas muy valiosas.*

*A mis padres que desde pequeña me supieron enseñar los principios dela vida, por entregarme su apoyo y confianza, por estar a mi lado en todo momento, gracias a ellos soy quien soy hoy en día. Gracias por ayudarme a cumplir mis objetivos como persona, madre y estudiante. Ha ser una persona de bien y creer en mí.*

*A mis hermanas y hermano por estar conmigo siempre apoyándome.*

*En especial esta tesis va dedicado a mis hijos: Wismar, Damond y Xiomara, quienes han sido mi apoyo fundamental, puesto que ellos han vivido junto a mí, el trabajo realizado en este proyecto.*

#### **AGRADECIMIENTO**

<span id="page-4-0"></span>*A mis padres y a mis hijos, quienes me han apoyado constantemente en toda mi carrera universitaria.*

*A la Universidad Israel del Ecuador porque me permitió ser parte de su familia, y a la vez que me dotó de todo el conocimiento y capacidad para formarme como profesional competente y eficiente.*

*A mis profesores de la Universidad, quienes día tras día con su aporte profesional supieron marcar en mí una visión de la aplicación de conocimientos en la realización de este proyecto, en especial al Ing. Mario Mejía, por toda su dedicación y apoyo brindado para el desarrollo de esta tesis.*

*A mis compañeros de la Universidad, quienes me brindaron su apoyo incondicional para luchar contra las adversidades, amigos que supieron demostrar comprensión, serenidad y objetividad en todos los momentos.*

*Gracias a todos y todas*

#### **Resumen**

<span id="page-5-0"></span>El Cantón Azogues se encuentra en la Provincia del Cañar, posee varios atractivos Turísticos en el que se destaca el Cerro del Abuga con la Imagen de la Virgen María en su cima; Azogues se halla localizado en las suaves estribaciones y declives que en contraste a los encuentros de los diferentes ramales conforman gargantas y cañadas muy apretadas con fuertes inclinaciones y diferencias de nivel muy pronunciadas. Por su conformación topográfica es una ciudad bien asoleada desde el punto este culminante en la iglesia y templo del Santuario Franciscano, la topografía desciende con grandes inclinaciones hasta el cajón del río Burgay, pero en el sentido sur-norte se conforman breves planicies que permitieron el asentamiento y desarrollo del trazo urbano con las respectivas variantes y adaptaciones lo que hace que la ciudad tenga una fisonomía de gran calidad que durante las horas de asolamiento produce fuertes contrastes que acentúan los valores de su distribución urbano-arquitectónica.

En base a ello se ha desarrollado un software Web que permita difundir las riquezas arqueológicas, históricas, culturales y naturales de la zona; el cual sirva de soporte para el Departamento de Turismo y promocione a nivel mundial al cantón Azogues, y con ello aumentar y fomentar el turismo, el cual permita incrementar los ingresos económicos de sus habitantes. También el sistema Web al poseer información de los sitios turísticos permitirá disminuir costos publicitarios.

#### **Summary**

<span id="page-6-0"></span>The Azogues Canton is in the province of Cañar, has several attractive

Interested in highlighting the Cerro del Abuga with the image of the Virgin Mary on its summit; Azogues is located in the rolling foothills and slopes that in contrast to the meetings of the various branches make very tight gorges and ravines with strong inclinations level and very pronounced differences. For its topographical conformation is a sunny city well from this climactic point in the church and Franciscan Shrine Temple, topography with large slopes down to the river canyon Burgay, but in the northbound conform plains that allowed brief settlement and development of urban design with the respective variants and adaptations making the city has a high quality appearance during the hours of desolation produces sharp contrasts that accentuate the values of urban distribution architecture.

Based on this we have developed Web software for disseminating archaeological, historical, cultural and natural area, which serves as support for the Department of Tourism and globally promotes the canton Azogues, and thereby increase and encourage tourism, which allows increasing the income of its residents. Web system also has information of the tourist sites will reduce advertising costs.

## Tabla de Contenido

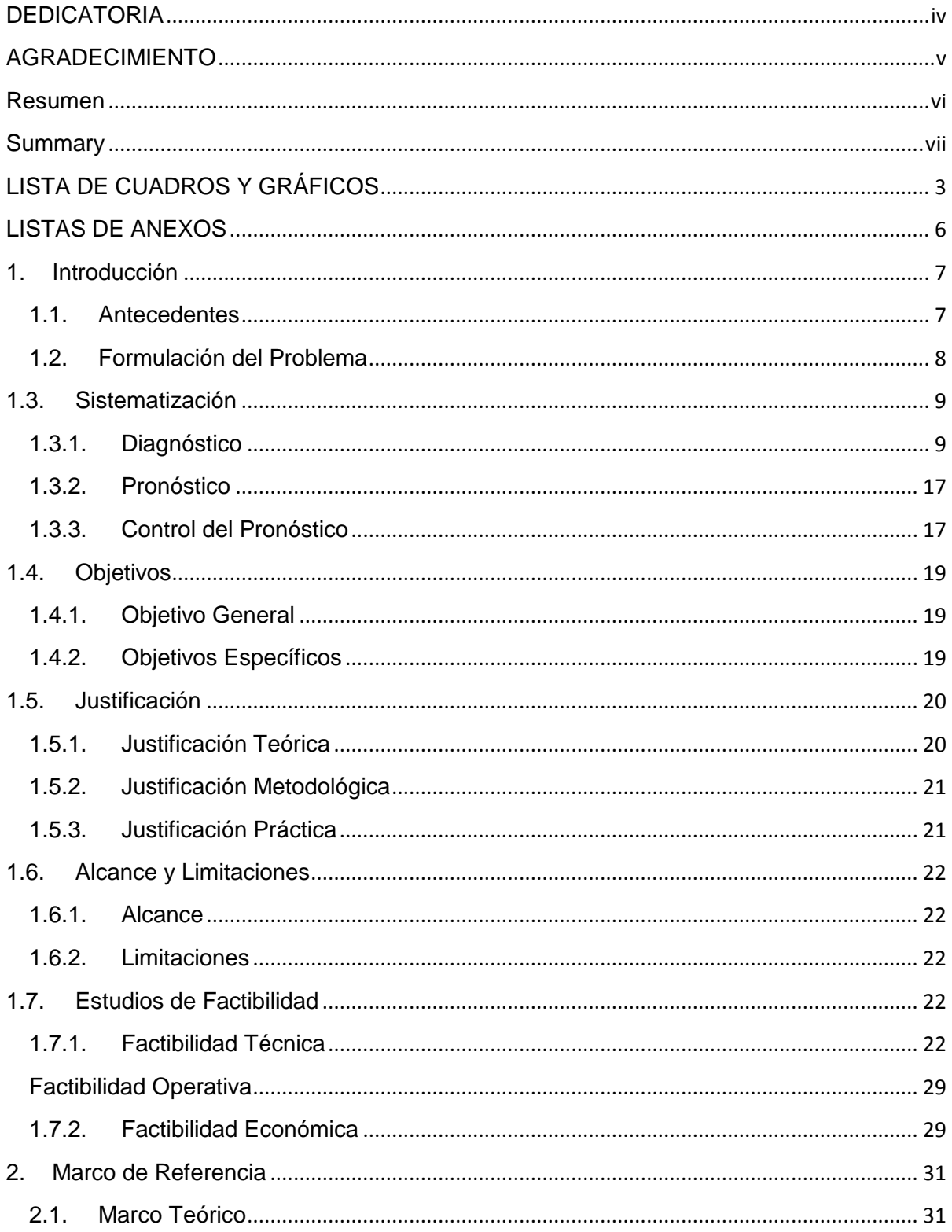

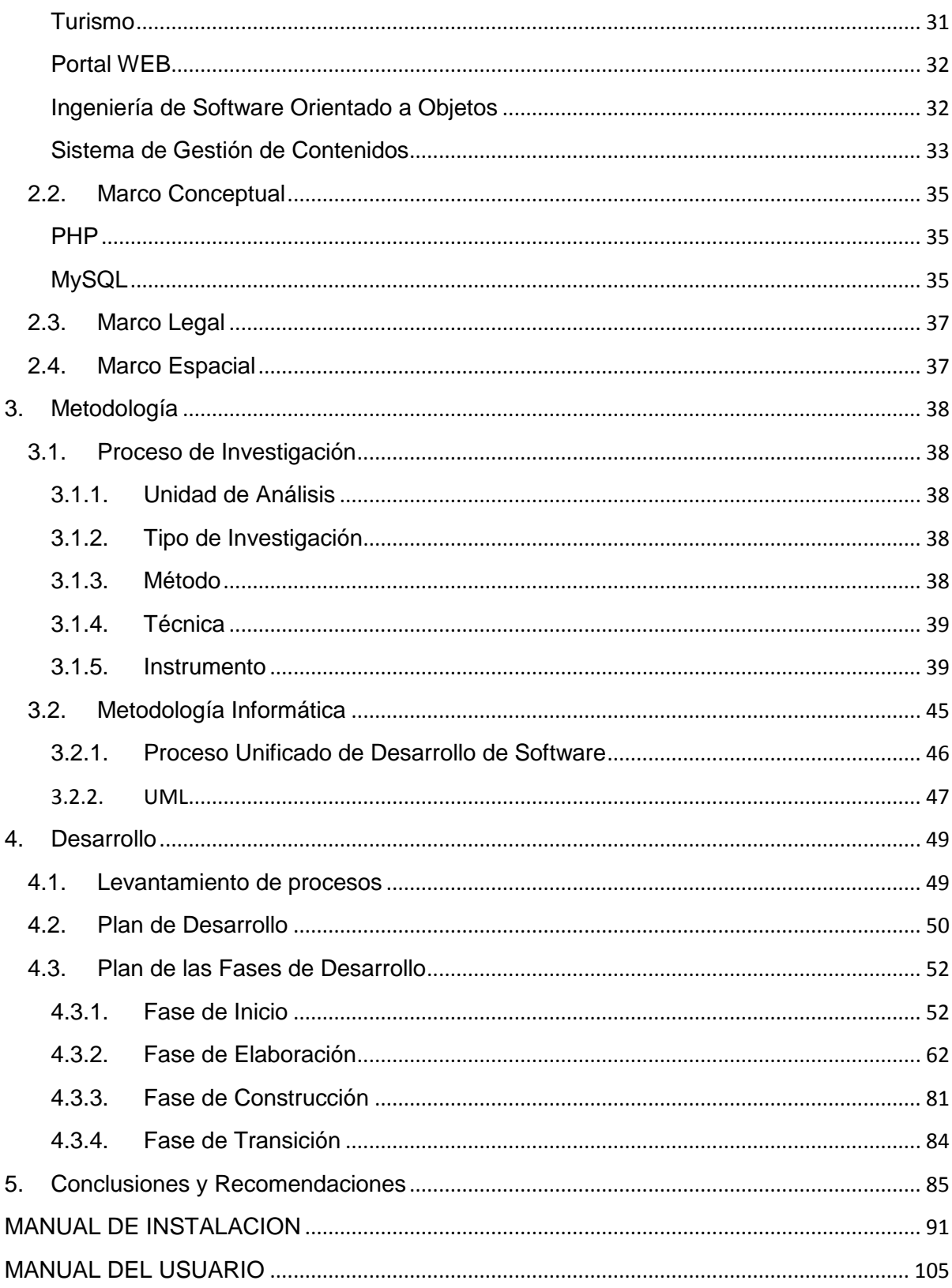

## **LISTA DE CUADROS Y GRÁFICOS**

<span id="page-9-0"></span>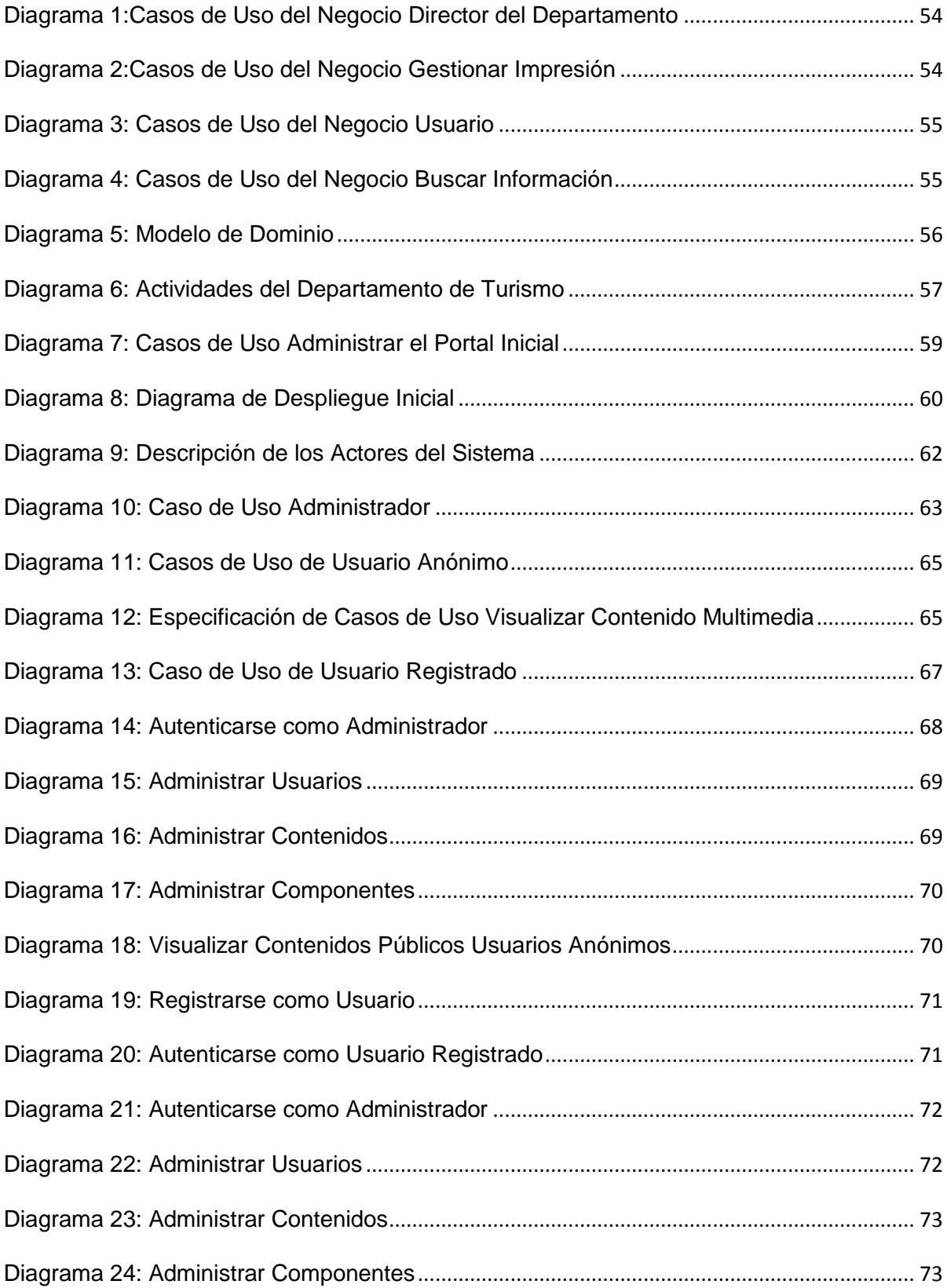

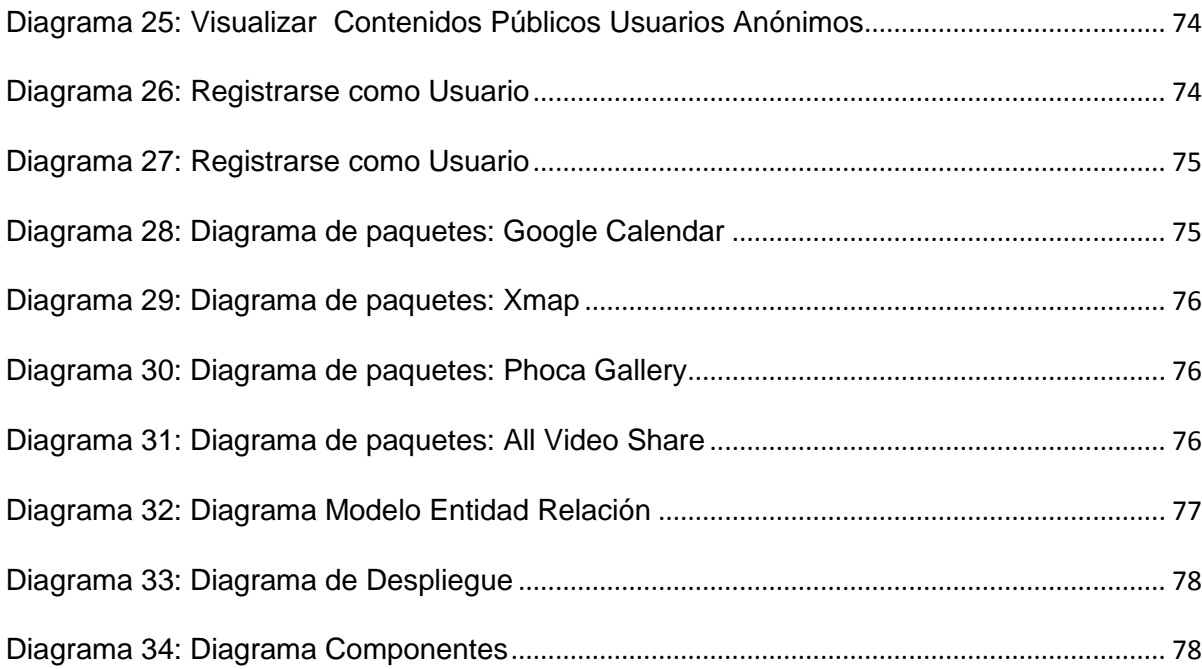

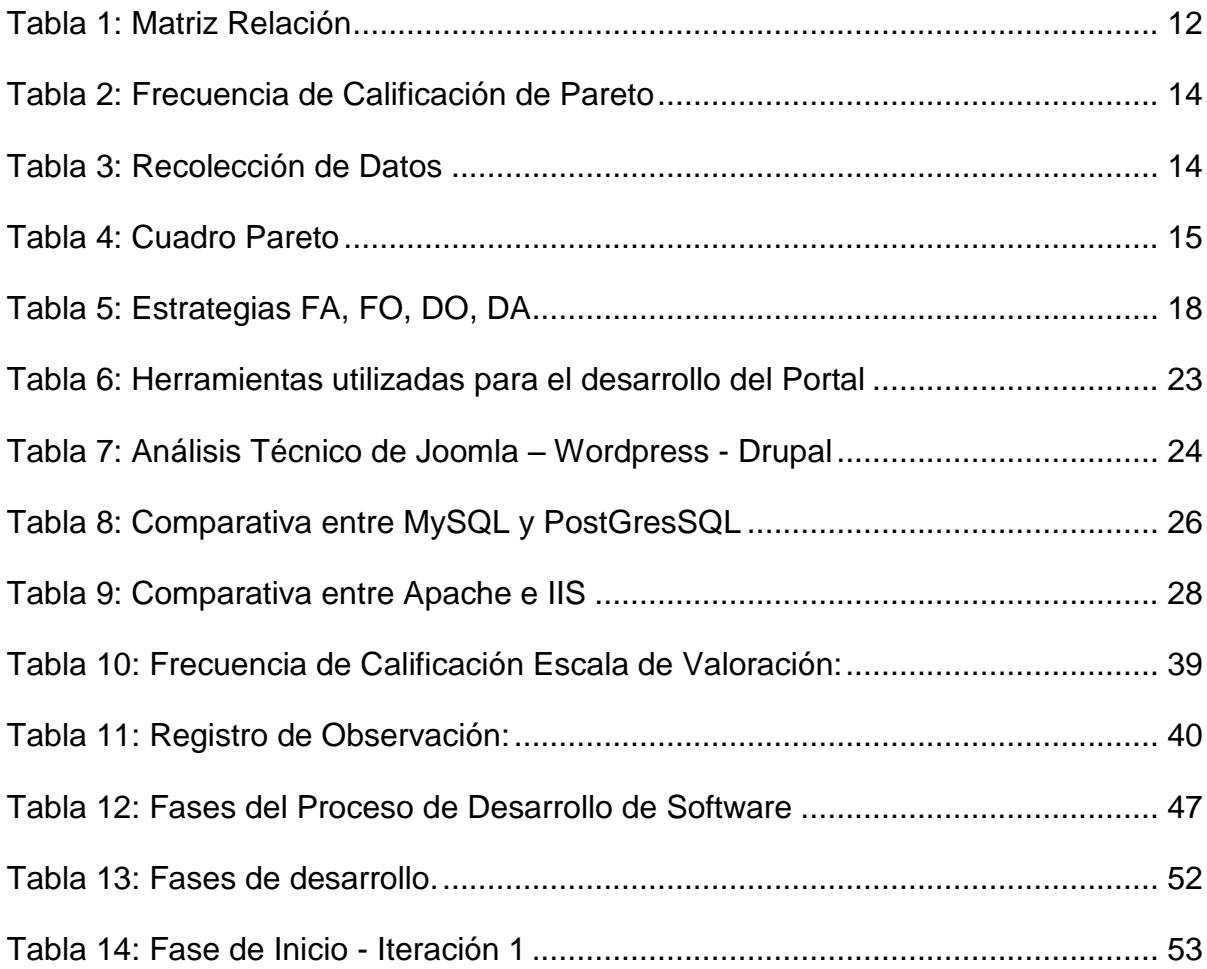

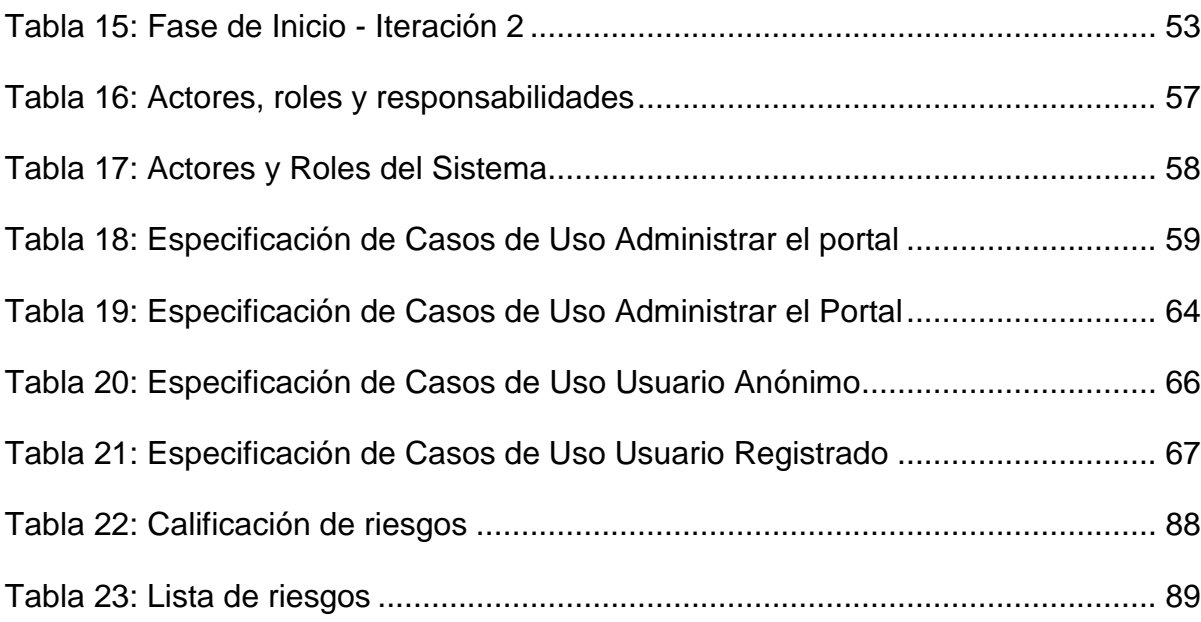

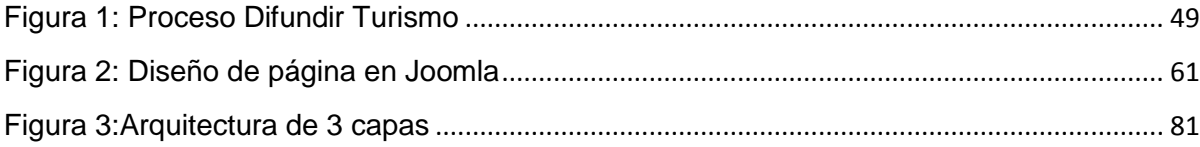

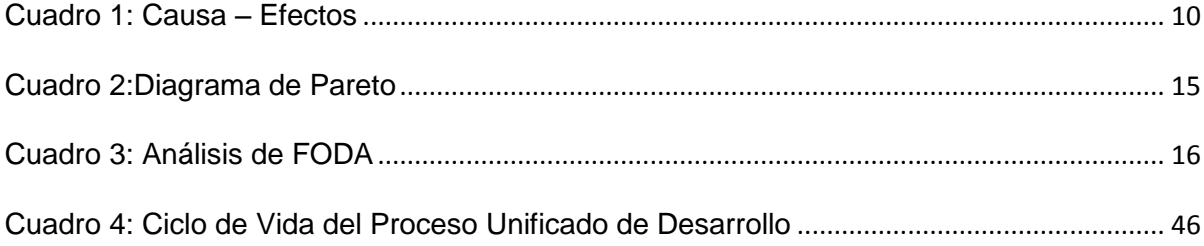

## **LISTASDE ANEXOS**

- <span id="page-12-0"></span>**ANEXO 1** Especificación de Requerimientos
- **ANEXO 1** Listado de Riesgos
- **ANEXO 2** Instalación de Joomla
- **ANEXO 3** Manual del usuario

#### <span id="page-13-0"></span>**1. Introducción**

En la actualidad el Internet se ha presentado como un instrumento de revolución para el futuro del sector turístico, sobre todo el área de distribución y venta así como todo aquello que lo rodea como la búsqueda de información y servicio turísticos, las nuevas tecnologías de la información y comunicación han contribuido decididamente al crecimiento masivo del turismo y el valor de la oferta y demanda.

Considerando todo esto, el proyecto está destinado a desarrollar una aplicación Web para la promoción y difusión turística del cantón Azogues, y lograr crear un puente de comunicación entre los turistas y el lugar que pretenden visitar, logrando la promoción y difusión del turismo del cantón, también el sistema sirve para los propietarios de hoteles, hostales, restaurantes, discotecas, entre otros.

Para lograr la culminación de este proyecto se hará uso de Sistema de Gestión de Contenidoslos cuales permitirá obtener un software de calidad con costos sumamente bajos al ser de software libre, al mismo tiempo que permiten que la aplicación se encuentre bajo una arquitectura distribuida y dinámica, con lo cual se logra tener seguridad, concurrencia, escalabilidad, y transparencia.

### <span id="page-13-1"></span>**1.1. Antecedentes**

A finales del 1990, se vio la necesidad de transmitir documentos de hipertexto, por lo que se creó la primera página web de la historia.

En un principio las páginas web eran sólo texto, pero a medida que ha evolucionado la tecnología, tanto los ordenadores como las redes de telecomunicaciones, se ha generado nuevas formas de desarrollar la web.

La inclusión de imágenes fue la evolución más significativa, pero también debemos mencionar el video y la animación, o los espacios 3D, lo que aporta valores estilísticos, de diseño y de interactividad jamás imaginados antes.

El diseño de páginas web se ha desarrollado a medida que ha evolucionado Internet. En 1992 sólo había alrededor de 50 sitios web. Las últimas estadísticas nos confirmaban que actualmente rondan los 8.000 millones de sitios web, a los que diariamente se les suma a raíz de 4400 por día.

Hoy en día varias instituciones, empresas, ciudades, países, han creado sitios web, páginas web y portales web, que le han permitido darse a conocer, promocionarse e interactuar con los usuarios.

Un portal de Internet es un sitio web que ofrece al usuario, de forma fácil e integrada, el acceso a una serie de recursos y de servicios relacionados a un mismo tema. Incluye: enlaces, buscadores, foros, documentos, aplicaciones, compra electrónica, etc. Principalmente un portal en Internet está dirigido a resolver necesidades de información específica de un tema en particular.

En la actualidad varias son las ciudades, que cuentan ya con un portal web para promocionar el turismo.

### <span id="page-14-0"></span>**1.2. Formulación del Problema**

Debido a la falta de promoción turística y el no hacer uso de las nuevas tecnologías de la información y comunicación, Azogues ha quedado rezagada en el desarrollo turístico y económico.

¿Cómo mejoraría el tener un portal web para la promoción de turismo en la ciudad de Azogues?

¿Al utilizar la metodología orientada a objetos permitirá obtener un portal web de calidad?

## <span id="page-15-0"></span>**1.3. Sistematización**

### <span id="page-15-1"></span>**1.3.1. Diagnóstico**

En la actualidad ninguna institución pública o privada, ha puesto interés en lo referente a promover el turismo de la ciudad de Azogues, en cuanto a publicidad mediante el internet. Existen páginas web que habla de Azogues sobre algunos lugares turísticos pero con muy poca información.Existen páginas que también habla de la ciudad de Azogues en lo referente a su historia, pero con muy poca información y sin la actualización correspondiente, estas páginas son estáticas no hay interacción con el usuario.

Es menester para el desarrollo turístico y económico de la ciudad Azogues, que está haga uso de la nuevas Tecnologías de la Información para promover su desarrollo turístico, y colocarse en el mismo nivel turístico como lo están las ciudades grandes de nuestro país y porque no del mundo entero.

Quizá el poco conocimiento de las ventajas de hacer uso de la TIC, el poco interés de las autoridades de hacer de Azogues una ciudad turística, falta de presupuesto para la promoción turística en la web de la ciudad se ha convertido en un problema de todos.

Quedando Azogues regazada como una ciudad turística, no se promueve el desarrollo de la ciudad tanto económico como turístico, la falta de interés y amor a la ciudad por parte de los habitantes al no conocer su historia y sus atractivos turísticos, falta de concientización en las instituciones educativas de crear conciencia y el orgullo azogueño en la niñez y juventud.

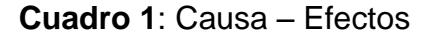

<span id="page-16-0"></span>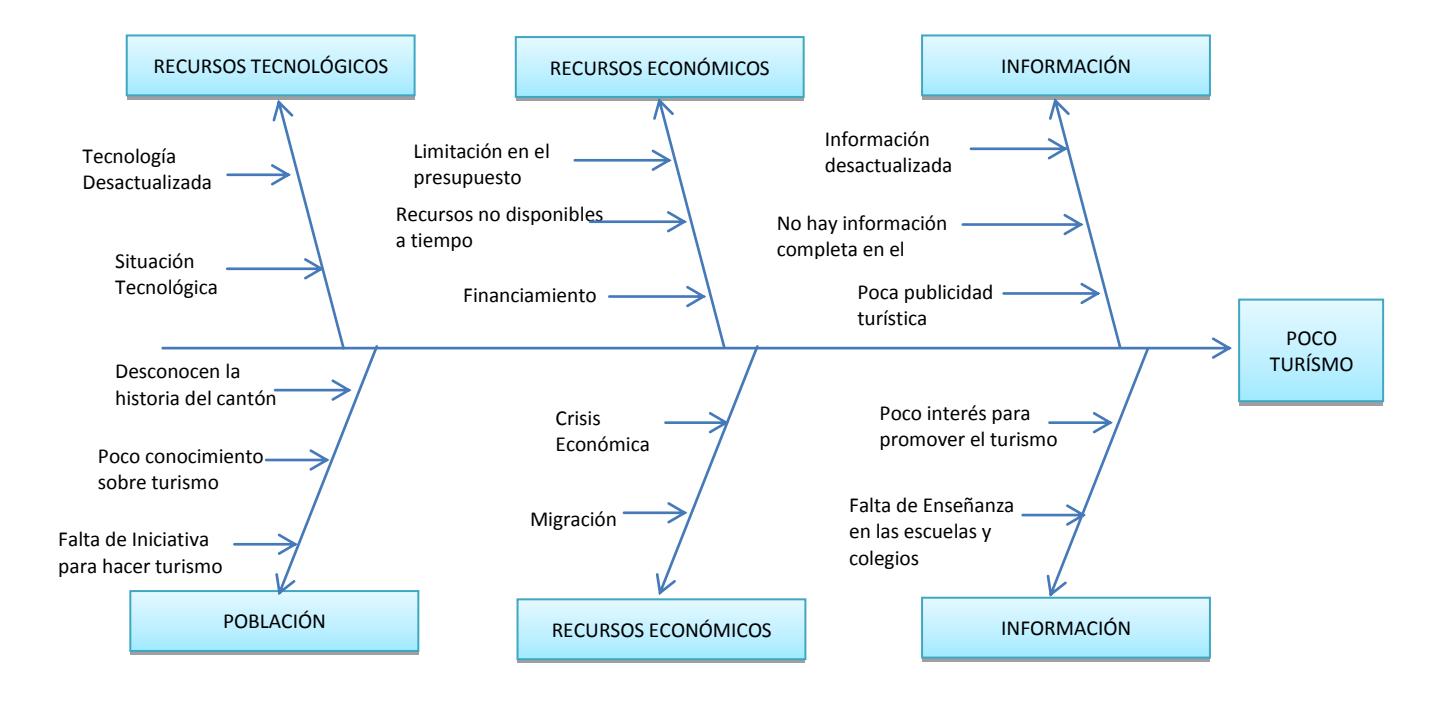

### **a) Variables Diagnóstico**

Se ha tomado en consideración para el estudio del presente diagnóstico, algunos aspectos que serán operabilizados con la identificación de las siguientes variables, las mismas que son de interés de la investigación.

- o Recursos Tecnológicos
- o Recursos Económicos
- o Información
- o Población
- o Entorno
- o Instituciones

## **b) Indicadores**

Recursos Tecnológicos:

- Tecnología desactualizada  $\bullet$
- Situación tecnológica  $\bullet$

### Recursos Económicos:

- $\bullet$ Limitación en el presupuesto
- Recursos no disponibles a tiempo
- Financiamiento

Información:

- Información desactualizada  $\bullet$
- Poca Información
- Poca publicidad turística

Población:

- Desconocen la historia de la ciudad  $\bullet$
- Poco conocimiento sobre turismo
- Falta de iniciativa para hacer turismo $\bullet$

Entorno:

- Crisis Económica
- Migración  $\bullet$

Instituciones:

- Poco interés para promover el turismo
- Falta de enseñanza en los colegios y escuelas

## **c) Matriz de Relación**

<span id="page-18-0"></span>

| <b>OBJETIVOS</b><br><b>DIAGNÓSTICO</b>                                                                        | <b>VARIABLES</b>                | <b>INDICADORES</b>                                                                                                    | <b>TÉCNICAS</b>              | <b>FUENTES DE</b><br><b>INFORAMCIÓN</b> |
|----------------------------------------------------------------------------------------------------|---------------------------------|----------------------------------------------------------------------------------------------------|------------------------------|-----------------------------------------|
| Conocer el grado<br>desarrollo<br>de<br>tecnológico<br>al<br>respecto<br>turismo<br>de<br>$l$ a<br>localidad. | <b>Recursos</b><br>Tecnológicos | Tecnología<br>$\bullet$<br>desactualizada<br>• Situación<br>tecnológica                                                  | Entrevistas y<br>Observación | Jefe<br>del<br>Departamento             |
| Determinar<br>qué<br>clase<br>de<br>información y su<br>forma<br>de<br>presentación que<br>existe en la red.  | Información                     | Información<br>$\bullet$<br>desactualizada<br>$\bullet$ Poca<br>Información<br>$\bullet$ Poca<br>publicidad<br>turística | Observación                  | Internet                                |
| Investigar<br>la<br>forma visual<br>de<br>hacer una mejor<br>presentación<br><b>Ilamativa</b>                 | Población                       | Desconocen la<br>$\bullet$<br>historia de<br>la<br>ciudad<br>Poco<br>$\bullet$<br>conocimiento                           | Entrevista                   | Colectividad                            |

**Tabla 1:** Matriz Relación

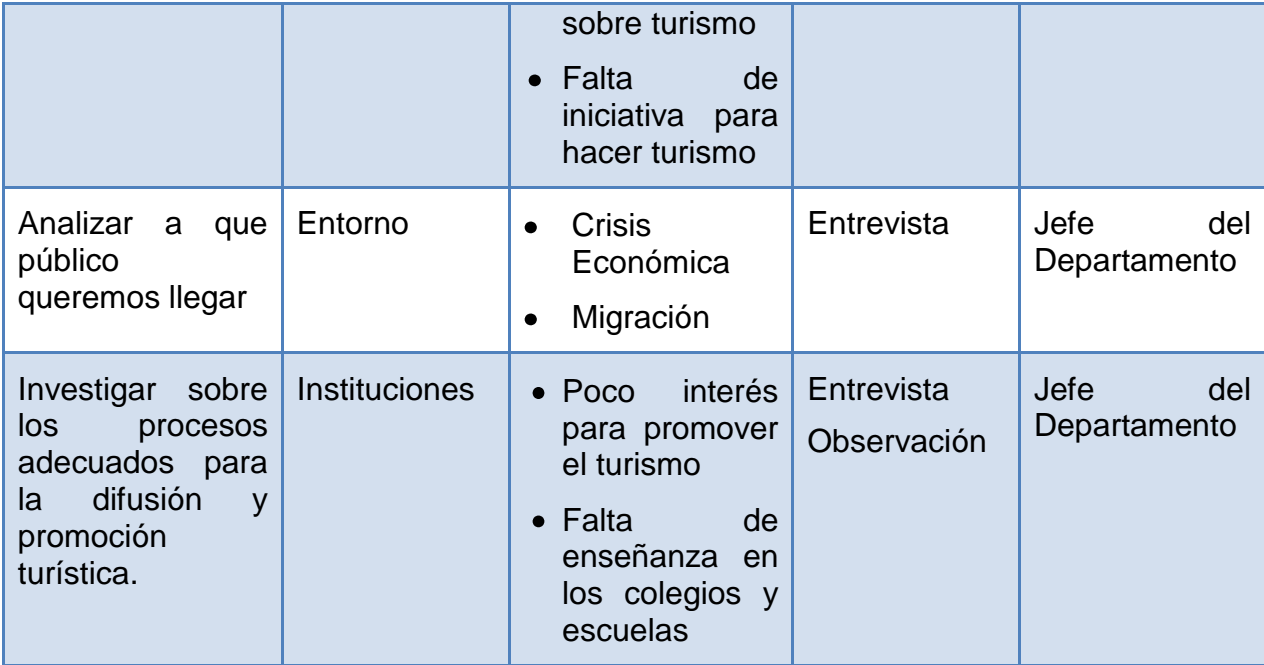

Fuente: Miguel Ángel Posso Yépez (Metodología para el Trabajo de Grado) Elaboración: María E. González

## **d) Mecánica Operativa**

Antes de realizar la metodologíadeldiagnóstico es muy importante que en un proyecto de desarrollo de software se emplee herramientas de calidad, las mismas que darán un enfoque de las mayores falencias con las cuales el equipo de trabajo obtiene la orientación a seguir en la construcción del aplicativo web.

Debido a ello se obtiene los indicadores más relevantes como fuente de elaboración del Diagrama de Pareto el cual muestra de forma gráfica la frecuencia con la que ocurre cada una de ellas y especifica la mayor falla que existe en el proceso; en el siguiente cuadro se muestra la escala de calificación que se toma en cuenta:

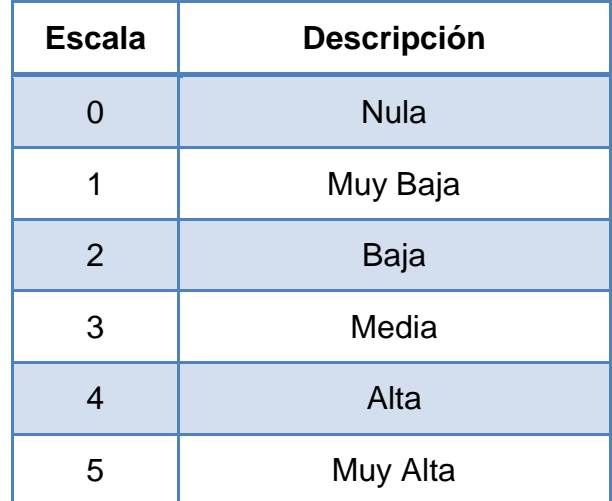

<span id="page-20-0"></span>**Tabla 2:** Frecuencia de Calificación de Pareto

Fuente: Escala de Likert (Psicología Social) Elaboración: María E. González

**Tabla 3**: Recolección de Datos

<span id="page-20-1"></span>

| <b>Causas</b>                            | <b>Frecuencia</b> |
|------------------------------------------|-------------------|
| Desconocimiento de lugares turísticos    | 34                |
| Dificultad en la búsqueda de información | 32                |
| Dificultad para encontrar una dirección  | 43                |
| Escasa información                       | 37                |
| Información desactualizada               | 35                |
|                                          | 181               |

Elaborado por: María E. González

<span id="page-21-0"></span>

| <b>Causas</b>                               | <b>Frecuencia</b> | Número de<br><b>Errores</b><br><b>Acumulado</b> | % del<br>Total | $\frac{0}{0}$<br><b>Acumulado</b><br>del Total |
|---------------------------------------------|-------------------|-------------------------------------------------|----------------|------------------------------------------------|
| Dificultad para encontrar<br>una dirección  | 43                | 109                                             | 23.76%         | 23.76%                                         |
| Escasa información                          | 37                | 146                                             | 20.44%         | 44.20%                                         |
| Información desactualizada                  | 35                | 181                                             | 19.34%         | 63.54%                                         |
| Desconocimiento de<br>lugares turísticos    | 34                | 34                                              | 18.78%         | 82.32%                                         |
| Dificultad en la búsqueda<br>de información | 32                | 66                                              | 17.68%         | 100%                                           |
|                                             | 181               | 181                                             | 100,00%        |                                                |

**Tabla 4**: Cuadro Pareto

Elaborado por: María E. González

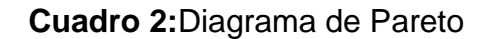

<span id="page-21-1"></span>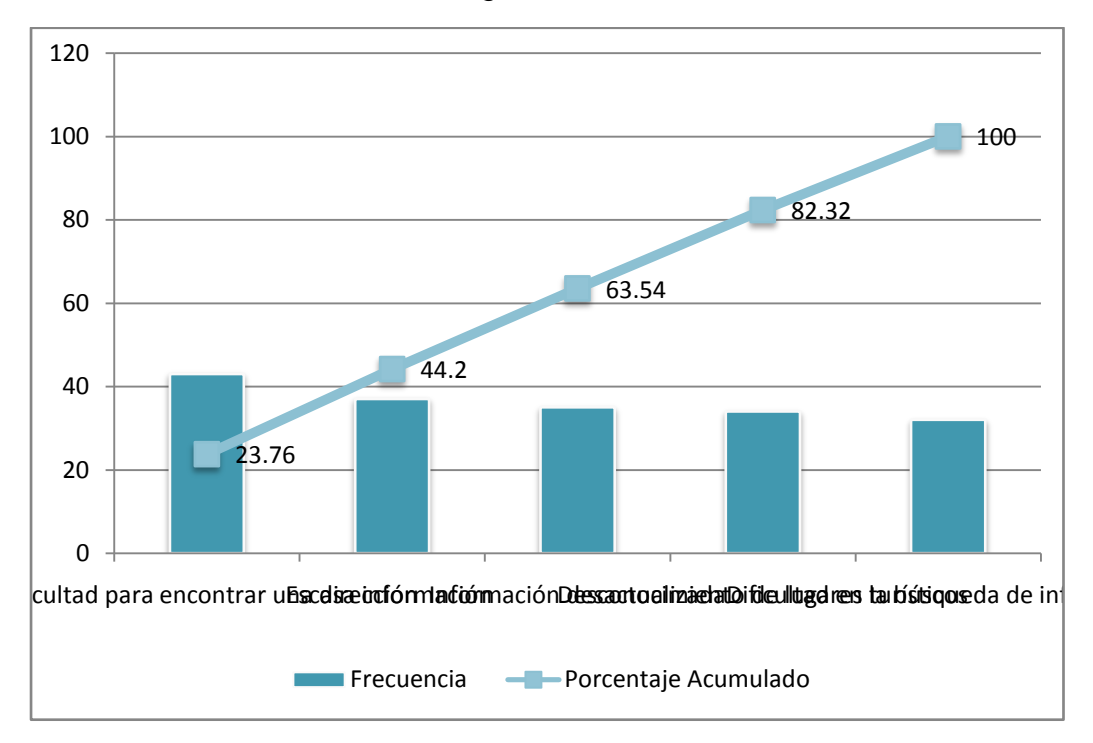

Fuente: Hermano Mariño Navarrete (Gerencia de Procesos) Elaborado por: María E. González

El análisis de Pareto muestra que alrededor del 80% de las ocurrencias de un evento caen el 20% de las categorías que la generan, por lo que también se le conoce con el principio 80-20; de ahí que el 20% está representado por:

Dificultad para encontrar una dirección

## **e) Matriz de FODA**

Para finalizar con sólido diagnóstico se realiza el siguiente análisis de FODA, el cual permite reconocer la relación entre el proceso turístico (factores internos) y en el entorno en el cual se desenvuelve cada una de las actividades (factores externos).

<span id="page-22-0"></span>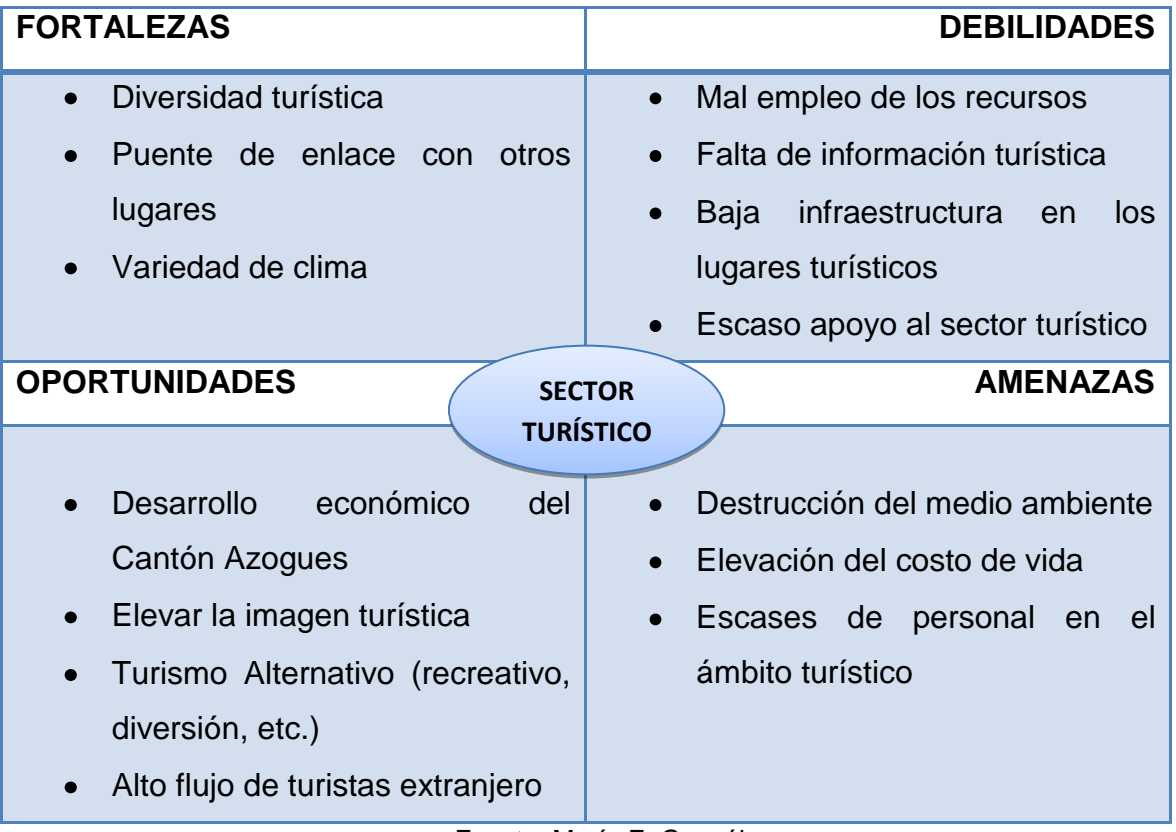

## **Cuadro 3:** Análisis de FODA

Fuente: María E. González Elaborado por: María E. González

#### <span id="page-23-0"></span>**1.3.2. Pronóstico**

El no contar con un portal web que contenga información detallada de una guía turística, tanto como estudiantes no podrán conocer la historia, costumbres de nuestra querida ciudad, con ella no sabrán por qué hay que valorarla, además el turismo no se promoverá principalmente con los habitantes de la ciudad, del país y aún menos con los extranjeros.

El Turismo es el incremento en la economía, en la actualidad es un medio para crear fuentes de trabajo y progreso económico, y Azogues al no aprovechar los beneficios de la internet no podrá formar parte del desarrollo.

#### <span id="page-23-1"></span>**1.3.3. Control del Pronóstico**

Al contar la Ciudad de Azogues con un Portal Web, es el poder anunciar los 365 días del año y las 24 horas del día, siendo un gran beneficio para:

Todos los estudiantes tanto de escuelas, colegios, universidades, academias, tendrán acceso a este Portal Web, y acceder a la información de la Ciudad, como su historia, costumbres, tradiciones, ubicación de lugares, etc.

Para toda la ciudadanía de la ciudad, quienes podrán acceder a este Portal Web, para informarse, actualizarse y conocer aún más a nuestra ciudad, así como los tipos de restaurantes a visitar, lugares turísticos, eventos, etc.

Y para todos los turistas nacionales y extranjeros podrán tener una puerta de enlace permanente para conocer a nuestra ciudad, el mismo que le permitirá decidir qué lugares turísticos desea visitar, el medio de transporte a utilizar, el lugar y el restaurant, hoteles a hospedarse, etc.

Este Portal Web, permitirá promover el turismo de la Ciudad de Azogues los 365 días del año, llegando a todas partes del mundo, impulsando la economía y el desarrollo de sus habitantes.

Desarrollar un Portal Web dinámico, fácil de manejar, escalable, llamativa y sobre todo difundirla en las redes sociales y medios informativos, con el fin de poner en conocimiento de todos los habitantes de la ciudad, ser una puerta abierta para los estudiantes, turistas, y de todos los habitantes, dando a conocer la belleza de su historia, costumbres, lugares turísticos, etc. promoviendo la economía y el turismo.

<span id="page-24-0"></span>

|                   | <b>AMENAZAS</b>                                                                                                    | <b>OPORTUNIDADES</b>                                         |  |
|-------------------|----------------------------------------------------------------------------------------------------|--------------------------------------------------------------|--|
|                   | Establecer documentos y links sobre Promover y difundir a través de la<br>la concientización acerca del cuidado<br>de medio ambiente. | Web, los sitios turísticos.<br>Colocar sitios de información |  |
| <b>FORTALEZAS</b> | Dar a conocer que somos país libre,<br>soberano e independiente.                                                                      | turística.<br>Dar a conocer la historia<br>de                |  |
|                   | Capacitación del personal para una<br>adecuada dirección turística.                                                                   | Azogues.<br>Promocionar las tradiciones de la<br>Ciudad      |  |

**Tabla 5:** Estrategias FA, FO, DO, DA

|                    | Adecuada<br>planificación de                                           | los Establecer como<br>estrategia<br>de |
|--------------------|------------------------------------------------------------------------|-----------------------------------------|
|                    | recursos económicos.                                                   | desarrollo la creación de un software   |
|                    | Establecer en la información turística                                 | web.                                    |
|                    | límites del sector.                                                    |                                         |
| <b>DEBILIDADES</b> | Mejoramiento de infraestructura en                                     |                                         |
|                    | lugares turísticos<br>apoyo<br>con                                     |                                         |
|                    | Municipal.                                                             |                                         |
|                    | Dar<br>importante<br>el<br>a<br>conocer                                |                                         |
|                    | desarrollo económico que se genera                                     |                                         |
|                    | mediante le turismo.                                                   |                                         |
|                    | Eughse Miguel Ángel Desse Vénez (Metodelegía para el Trobajo de Crado) |                                         |

Fuente: Miguel Ángel Posso Yépez (Metodología para el Trabajo de Grado) Elaborado por: María E. González

## <span id="page-25-0"></span>**1.4. Objetivos**

## <span id="page-25-1"></span>**1.4.1. Objetivo General**

Desarrollar un Portal Web para la Ciudad de San Francisco de Peleusí de Azogues, que permita contribuir a la difusión y promoción turística de la ciudad de Azogues.

## <span id="page-25-2"></span>**1.4.2. Objetivos Específicos**

- Analizar la información y requisitos para el diseño del portal web.
- Diseñar y crear un portal web que contenga páginas que permita presentar la  $\bullet$ imagen turística de la ciudad de Azogues y sobre todo contener una guía completa de la ciudad.

#### <span id="page-26-0"></span>**1.5. Justificación**

#### <span id="page-26-1"></span>**1.5.1. Justificación Teórica**

Para la comunidad azogueña, se hace imprescindible implementar este proyecto de esta índole, porque permitirá a los diferentes miembros de la ciudad hacer uso de las bondades propias de las Nuevas Tecnologías de la Información y la Comunicación, los motivaría a un nuevo tipo de aprendizaje (dinámico y significativo), impulsaría en la ciudadanía, jóvenes, niños, niñas, turistas, etc. a hacer turismo, a conocer más sobre la belleza de los lugares turísticos y sobre la riqueza en su historia, costumbres y tradiciones, se desarrollaría el sentido de pertenencia en cada uno de ellos, al darse cuenta que pueden sentir y tocar a la Ciudad, creerían que son artífices de los cambios que se den, en consecuencia reforzarían el sentido de responsabilidad y compromiso al formar parte de esta ciudad, y al ser responsable de un buen turismo, y conscientes de que se pueden generar actividad económica.

Sin duda alguna, en la actualidad ninguna otra tecnología de información impacta tanto al sector turismo como lo hace Internet, el cual ha cambiado los esquemas de comercio y de competencia mundiales. Mediante su uso, poco a poco se está cambiando a una economía que funciona las 24 horas del día los 365 días del año en cualquier lugar del mundo.

En general, todo el sector turismo ha sufrido un gran cambio con el uso de Internet, este Portal Web contará con toda la información sobre la historia, culturas, lugares turísticos, una información necesaria tanto para la ciudadanía en general como para los turistas.

#### <span id="page-27-0"></span>**1.5.2. Justificación Metodológica**

La creación de este Portal Web, será una herramienta que permitirá que a mediano y largo plazo los usuarios puedan acceder, conocer e informarse sobre el turismo que ofrece la ciudad, y motivará a las entidades encargadas del área de turismo, a formar parte de estas tendencias actuales de los TIC's<sup>1</sup>, y utilizar este medio para promocionar e incrementar el turismo en la ciudad.

Para lograr el cumplimiento de los objetivos de estudio se hará uso de la Ingeniería de software, se utilizará la metodología orientada a objetos y el proceso unificadode desarrollo, con las fases de Inicio, elaboración, construcción e implementación.

### <span id="page-27-1"></span>**1.5.3. Justificación Práctica**

Este proyecto permitirá a toda la ciudadanía en general y a los turistas contar con un portal web turístico, y el resultado obtenido será el siguiente:

- Facilitará la información sobre lugares turísticos, restaurantes, transporte, eventos, lugar de hospedaje, a todos los turistas nacionales y extranjeros que visiten o deseen visitar la ciudad, fomentando de esta manera el turismo.
- Proveerá de información referente a la historia, costumbres, tradiciones,  $\bullet$ información general, etc... indispensable para que tanto estudiantes como ciudadanía azogueña puedan conocer y valorar las maravillas de la ciudad.

 $\overline{a}$ 

<sup>21</sup>

 $1$ TIC´S: Abreviatura de Tecnología de la Información y Comunicación

### <span id="page-28-0"></span>**1.6. Alcance y Limitaciones**

## <span id="page-28-1"></span>**1.6.1. Alcance**

El portal Web presentará páginas informativas de la ciudad de Azogues, dónde se hará referencia a los lugares turísticos principales de la urbe y la historia, situación geográfica, costumbres, tradiciones y galería multimedia.

## <span id="page-28-2"></span>**1.6.2. Limitaciones**

Este proyecto no contendrá información específica de los costos que presenten el consumo de servicios como hoteles, hostales, restaurantes,será un portal web específicamente para el Cantón Azogues.

## <span id="page-28-3"></span>**1.7. Estudios de Factibilidad**

Para el diseño del Portal Web, se ha desarrollado el siguiente estudio de factibilidad.

## <span id="page-28-4"></span>**1.7.1. Factibilidad Técnica**

El Ilustre municipio de Azogues, en el departamento de Cultura cuenta con los recursos informáticos en el que pueda funcionar un servidor para el alojamiento del Portal Web, también cuenta con direcciones IP que permita mostrar en la www el Portal turístico.

El recurso informático con que cuenta esta institución es el siguiente:

- HP ProLiant ML110 G7
- $\bullet$  Intel® Xeon® E3-1220 (4 núcleos, 3,10 GHz, 8 MB, 80 W)
- 2 GB DDR3 (U-Dimms)
- 4 ranuras DIMM
- 1 disco duro SATA de 250 GB
- fuente de alimentación de 350 W

La Institución también cuenta con acceso a Internet.

Para el desarrollo del Portal Web se ha utilizado herramientas con Licencia Pública General de GNU, usar la GPL de GNU exige que todas las versiones mejoradas que se publiquen sean software libre.

<span id="page-29-0"></span>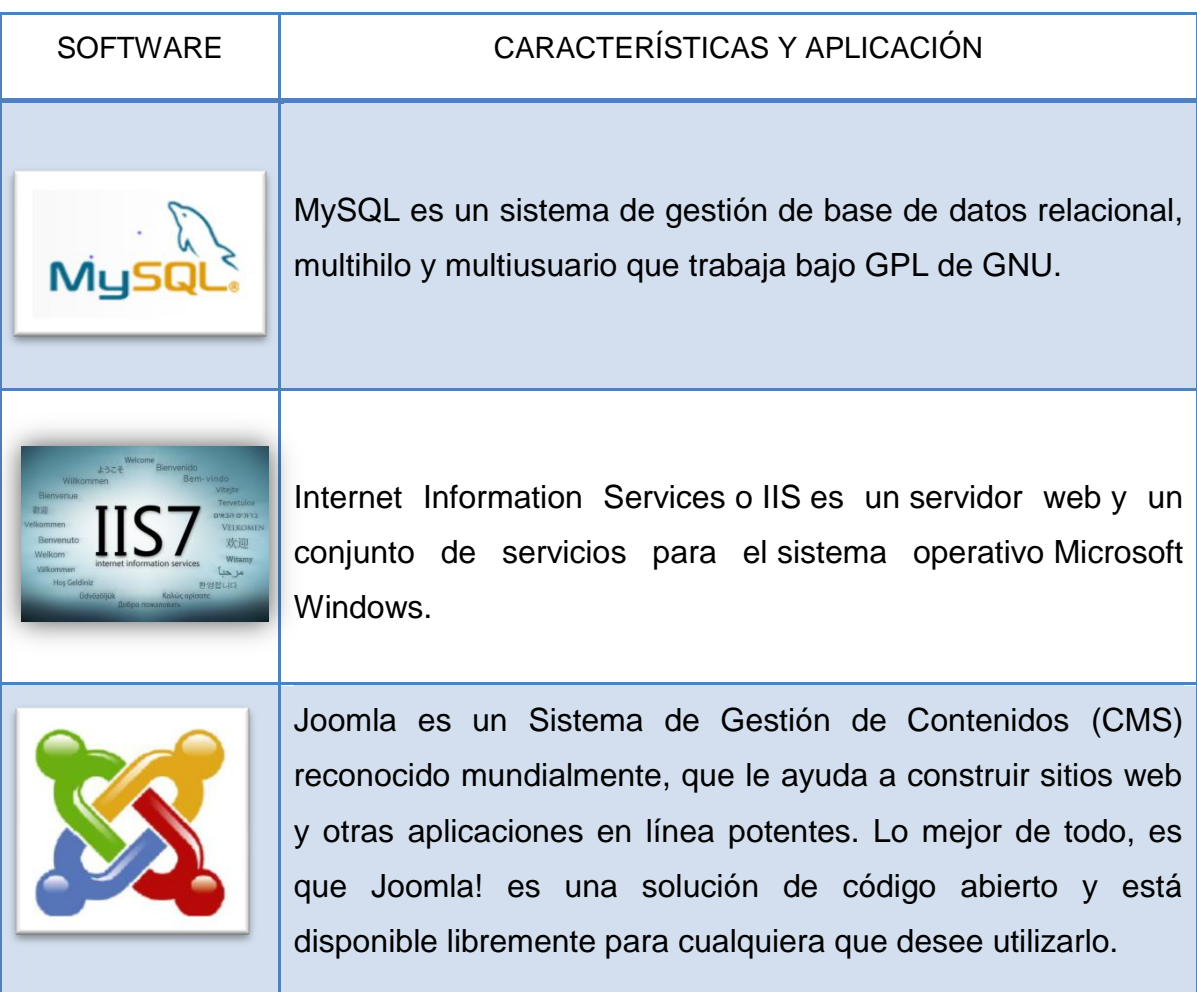

**Tabla 6:**Herramientas utilizadas para el desarrollo del Portal

Fuente: María E. González Elaborado por: María E. González

#### **CMS**

Los CMS de código abierto WordPress, Drupal y Joomla dominan el mercado de plataformas para la gestión de contenidos. Así lo revelan **Drupal** los resultados de un estudio realizado por la consultora Water and Stone sobre los 20 sistemas más extendidos a nivel mundial.

Los sistemas de gestión de contenidos (Content Management Systems o CMS) es un software que se utiliza principalmente para facilitar la gestión de webs, ya sea en Internet o en una intranet, y por eso también son conocidos como gestores de contenido web (Web Content Management o WCM). Hay que tener en cuenta, sin embargo, que la aplicación de los CMS no se limita sólo a las webs.

<span id="page-30-0"></span>

| Criterios de                  | <b>JOOMLA 2.5.8</b>       | <b>WORDPRESS 3.4</b> | <b>DRUPAL 6</b>           |
|-------------------------------|---------------------------|----------------------|---------------------------|
| Comparación                   |                           |                      |                           |
| Servidor de                   | <b>Cualquier servidor</b> | Cualquier servidor   | <b>Cualquier servidor</b> |
| Aplicaciones                  | que soporte PHP           | que soporte PHP      | que soporte PHP           |
| Traducción al Español         | Si                        | Si                   | Si                        |
| Licencia                      | <b>GNU GPL</b>            | <b>GNU GPL</b>       | <b>GNU GPL</b>            |
| Instalación                   | Fácil                     | Fácil                | Fácil                     |
| <b>Requisitos del Sistema</b> |                           |                      |                           |
| Servidor Web                  | Apache e IIS              | Apache e IIS         | Apache e IIS              |
| Lenguaje de                   | <b>PHP</b>                | <b>PHP</b>           | <b>PHP</b>                |
| Programación                  |                           |                      |                           |
| Base de Datos                 | MySQL Y                   | <b>MySQL</b>         | MySQL, PostgreS           |
|                               | PostGreSQL                |                      | QL, SQLite, Oracle        |
|                               |                           |                      | o SQL                     |

**Tabla 7:**Análisis Técnico de Joomla – Wordpress - Drupal

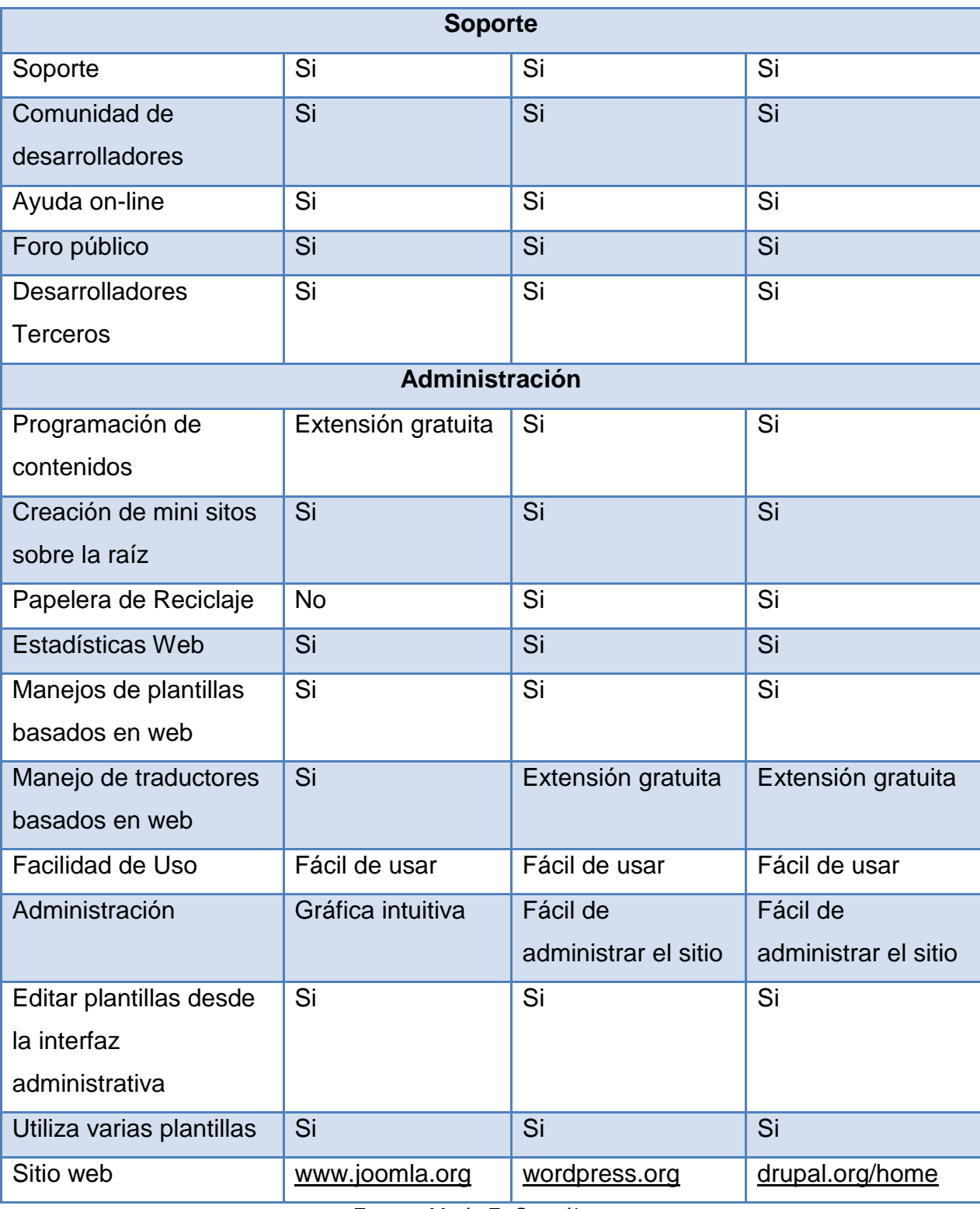

Fuente: María E. González

Elaborado por: María E. González

Aquí el problema será identificar qué es lo que exactamente se desea hacer. Si las tareas a realizar no serán muy complejas, la mejor opción sin duda, será WordPress. Por el contrario, si la página web necesita de mucho trabajo, es preferible utilizar Joomla, precisamente por la flexibilidad y el poder que caracteriza a dicha plataforma.

Joomla y WordPress al ser un sistema de gestor de contenidos, ambas son excelentes plataformas de gestión para páginas web.

Joomla es mejor CMS para crear sitios corporativos medianos y grandes, mientras que Wordpress trabaja mejor con blogs y páginas sencillas.

La decisión con que CMS se va a trabajar dependerá de gran medida el tipo de sitio web que se desee crear y el nivel de conocimientos.

Joomla es la herramienta seleccionada para el desarrollo de este proyecto de tesis porque permite publicar contenidos, organizarlos en categorías, permite definir menús y submenús, administrar imágenes, administrar usuarios, su diseño se basa en plantillas, etc. Además de tener licencia gratuita, existe información en la red para su utilización, así como extensiones gratuitas.

<span id="page-32-0"></span>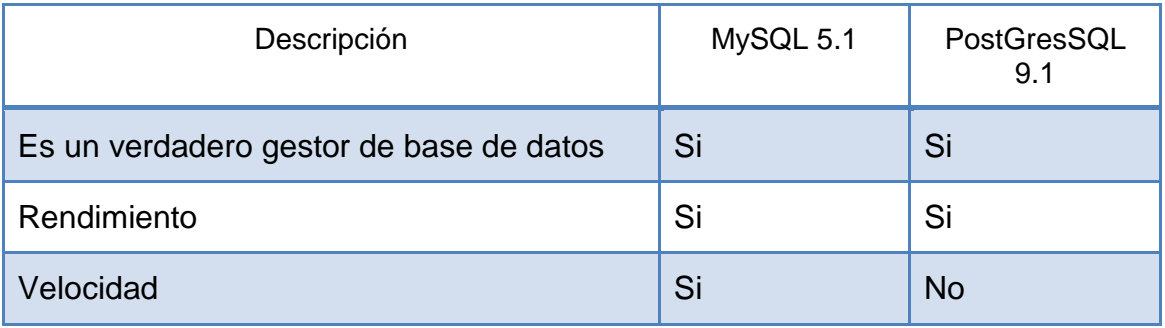

**Tabla 8:** Comparativa entre MySQL y PostGresSQL

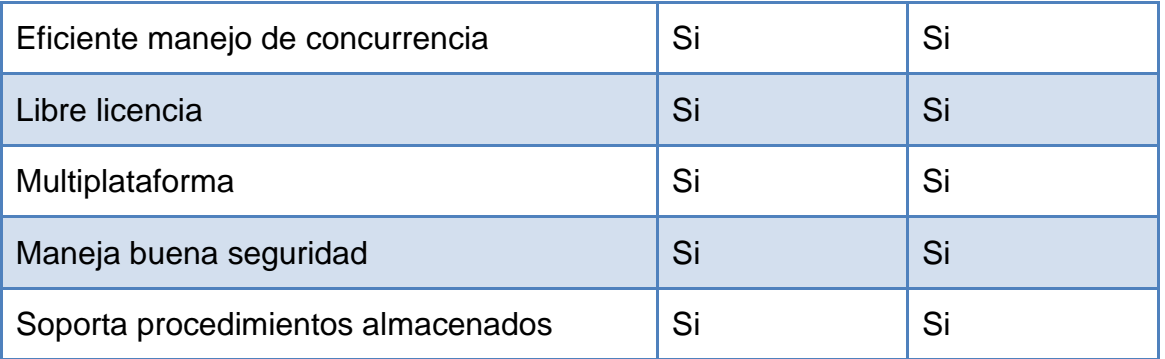

Fuente: María E. González

Elaborado por: María E. González

MySQL Database Server es muy rápido, confiable y fácil de usar. MySQL Server fue desarrollado inicialmente para manejar grandes bases de datos mucho más rápidamente que las soluciones existentes y ha sido usado exitosamente por muchos años en ambientes de producción de alta demanda. Su conectividad, velocidad y seguridad hacen a MySQL altamente satisfactorio para accesar bases de datos en Internet.

PosgrestSQL es una de las bases de datos más potentes y robustas del mercado. PostgreSQL funciona muy bien con grandes cantidades de datos y una alta concurrencia de usuarios accediendo a la vez al sistema.

#### **Apache**

[Apache](http://culturacion.com/2010/11/como-instalar-y-configurar-apache-en-windows-i/) es un poderoso servidor web, cuyo nombre proviene de la frase inglesa "a patchy server" y es completamente libre, ya que es un software Open Source y con licencia GPL. Una de las ventajas más grandes de Apache, es que es un servidor web multiplataforma, es decir, puede trabajar con diferentes sistemas operativos y mantener su excelente rendimiento.

## **Principales características de Apache**

Entre las principales características de Apache, se encuentran las siguientes:

- Soporte de seguridad SSL y TLS.
- Puede realizar autentificación de datos utilizando SGDB.
- Puede dar soporte a diferentes lenguajes, como Perl, PHP, Python.

## **Usos de Apache**

Apache es utilizado principalmente, para realizar servicio a páginas web, ya sean estáticas o dinámicas. Este estupendo servidor se integra a la perfección con otras aplicaciones, creando el famoso paquete XAMP con Perl, Python, MySQL y PHP, junto a cualquier sistema operativo, que por lo general es Linux, Windows o Mac.

<span id="page-34-0"></span>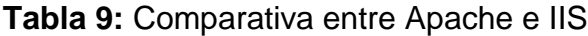

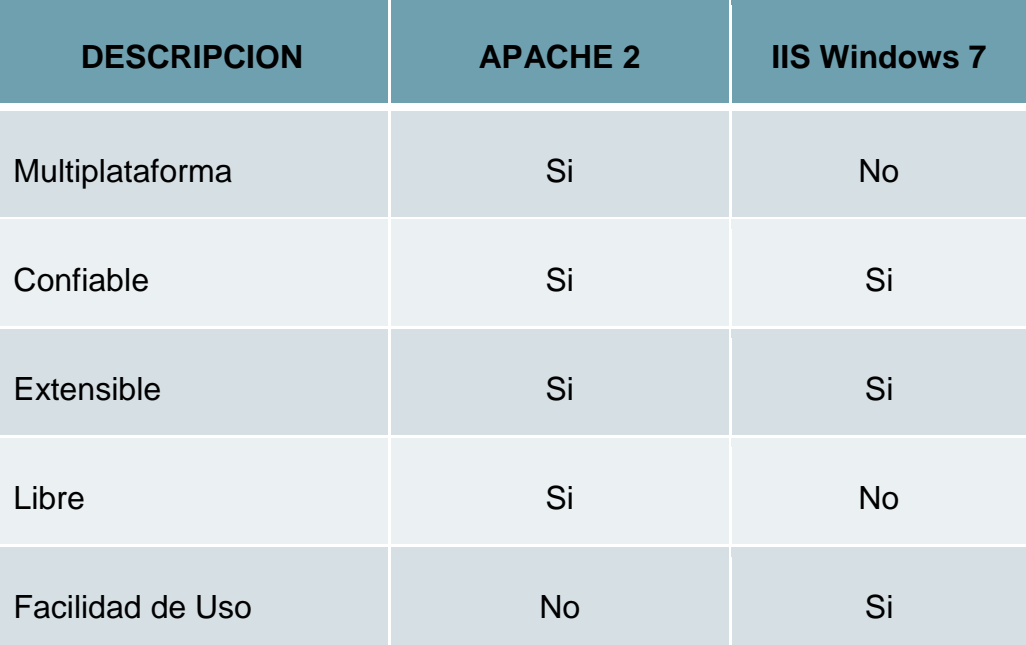

## <span id="page-35-0"></span>**Factibilidad Operativa**

Este proyecto permitirá ser un puerta de enlace para el conocimiento tanto de la población estudiantil, como los ciudadanos del cantón, de la provincia, del Ecuador y sobre todo internacionalmente al presentar información sobre historia, costumbres, tradiciones, geografía general, etc.

Promoverá el desarrollo turístico nacional e internacionalmente, porque presentara los lugares más turísticos de la ciudad, lugares en donde hospedarse, transporte, restaurantes, hosterías, hoteles, etc.Y sin olvidar el desarrollo tecnológico.

En la institución cuentan con el personal capacitado para la actualización del Portal Web, puesto que cuentan con el departamento técnico.

## <span id="page-35-1"></span>**1.7.2. Factibilidad Económica**

La Ilustre Municipalidad de Azogues, dispone de los recursos necesarios para la adquisición de un dominio que le permita alojar el sitio web.

Entre los requerimientos para la implementación del Portal Web están:

- Un Servidor Web para alojar el Portal Web.
- Una dirección IP para publicar el Servidor.
- Un nombre de dominio.

## **Costos y Características del Hosting**

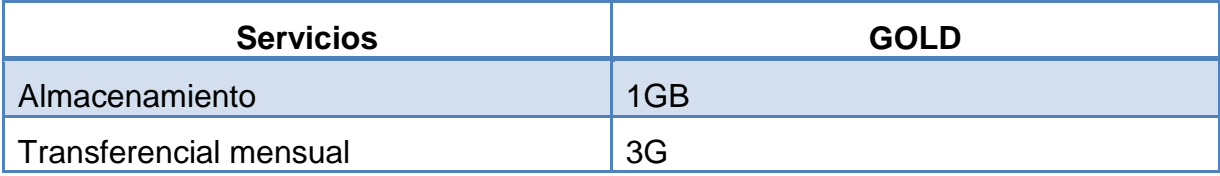
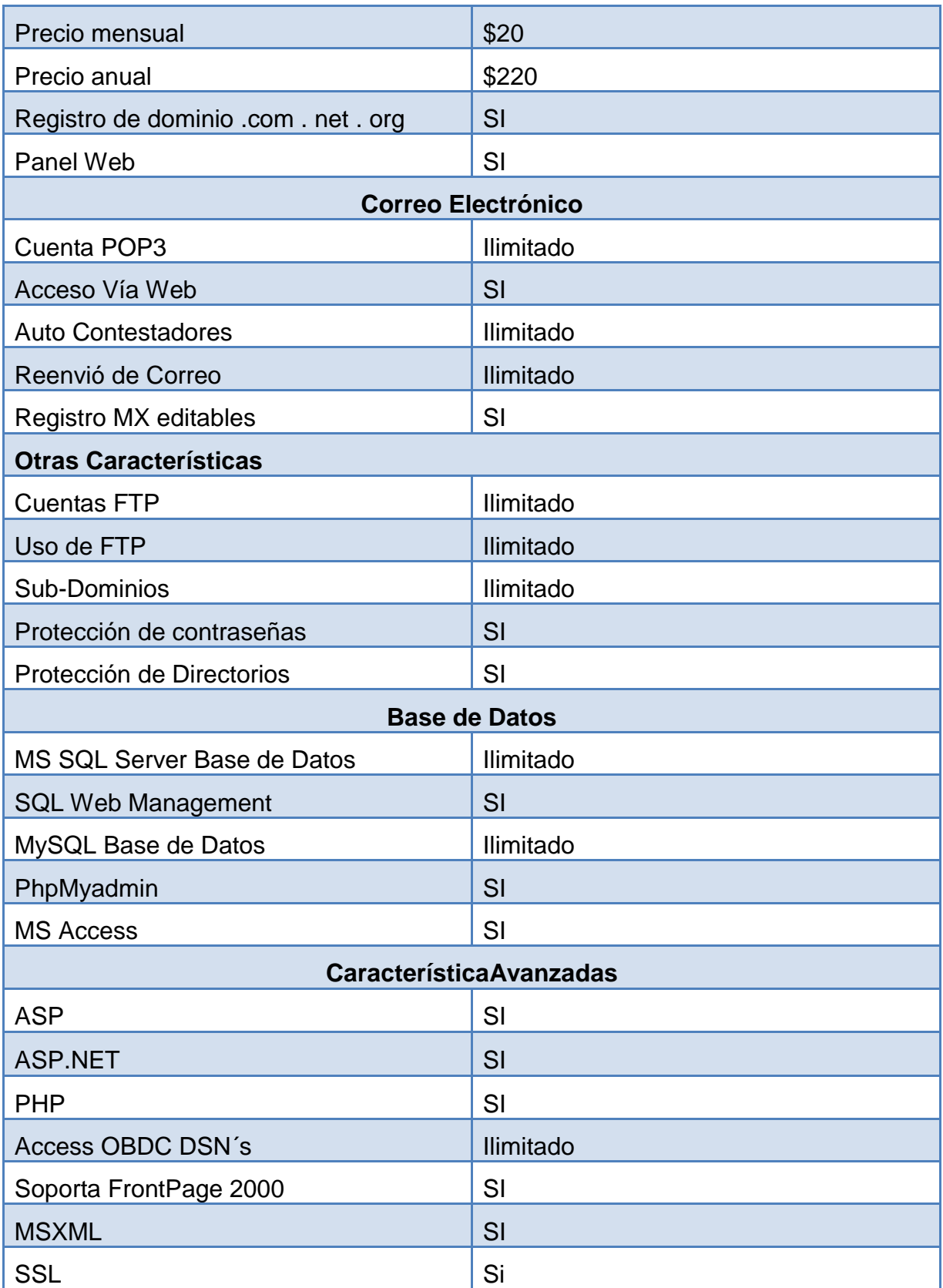

**2.**

#### **3. Marco de Referencia**

#### **3.1. Marco Teórico**

#### **Turismo**

La UNESCO se propone acompañar a sus 191 Estados Miembros en la formulación de sus políticas, replanteando la relación entre turismo y diversidad cultural, entre turismo y diálogo intercultural, y entre turismo y desarrollo. De este modo piensa contribuir a la lucha contra la pobreza, a la defensa del medio ambiente y a un aprecio mutuo de las culturas.

El turismo comprende actividades que las personas pueden realizar como:

- El viaje a otros lugares fuera del entorno habitual
- La motivación de los viajes; y,
- Las actividades que se desarrollan en el sitio turístico.

La actividad turística puede ser una importante herramienta para alcanzar diversos objetivos de desarrollo, como la generación de empleo descentralizado, la conservación de nuestro patrimonio cultural y natural con participación de la sociedad civil y el fortalecimiento de la pequeña empresa.

Pero tomando en cuenta lo que hoy en el Ecuador se promociona sobre el ecoturismo, sobre al viajar por áreas naturales sin perturbarlas, con el fin de disfrutar, apreciar y estudiar tanto sus atractivos naturales (paisajes, flora y fauna silvestres), como las manifestaciones culturales que allí puedan encontrarse.

Por ello es importante hacer uso de los beneficios que nos ofrece las TIC's, incorporándolas en la promoción turística de la ciudad, al proporcionar a los turistas y a los habitantes de la ciudad, la información necesaria y exacta a través de la web.

#### **Portal WEB**

Según Millenium (2003), Portal es un término, sinónimo de puente, para referirse a un Sitio Web que sirve o pretende servir como un sitio principal de partida para las personas que se conecte al World Wide Web. Son sitios que los usuarios tienden a visitar como sitios ancla. Los portales tienen gran reconocimiento en Internet por el poder de influencia que tienen sobre grandes comunidades.

La idea del autor es emplear estos portales para localizar información y los sitios que nos interesan y de ahí comenzar nuestra actividad en Internet.

El portal permitirá ser una puerta de enlace con los turistas nacionales y extranjeros para localizar información y sitios de interés, y para los habitantes locales, acercarse más a su historia y su riqueza cultural.

Es por ello que para la ciudad de Azogues se desarrollara un Portal Web Turístico, para su promoción turística, cultural, etc.

#### **Ingeniería de Software Orientado a Objetos**

La Ingeniería de software es una disciplina que ofrece métodos y técnicas para desarrollar y mantener software de calidad que servirá de guía en el proceso de desarrollo del Portal Web Turístico.

La metodología orientada a objetos forma parte de la tendencia principal para el desarrollo de software, simplemente porque ha demostrado ser válido en la construcción de sistemas en toda clase de dominios de problemas, abarcando todo el abanico de tamaños y complejidades.

Para el diseño del portal web se utilizará UML que es un lenguaje estándar para escribir planos de software, dirigido por casos de uso centrado en la arquitectura y el modelo incremental.

UML permitirá visualizar, especificar, construir y documentar los componentes del sistema, haciendo uso de los diagramas de los casos de uso para documentar el comportamiento del sistema. Los casos de usos estáncompuestos por actores y los casos de uso del sistema.

#### **[Sistema de Gestión de Contenidos](http://es.wikipedia.org/wiki/Sistema_de_gesti%C3%B3n_de_contenidos)**

Al ser un [Sistema de Gestión de Contenidos](http://es.wikipedia.org/wiki/Sistema_de_gesti%C3%B3n_de_contenidos) que permite desarrollar sitios web dinámicos e interactivos que permite crear, modificar o eliminar contenido de un [sitio web](http://es.wikipedia.org/wiki/Sitio_web) de manera sencilla a través de un Panel de Administración. Este administrador de contenidos puede utilizarse en una [PC](http://es.wikipedia.org/wiki/PC) local (en [Localhost\)](http://es.wikipedia.org/wiki/Localhost), en una [Intranet](http://es.wikipedia.org/wiki/Intranet) o a través de [Internet](http://es.wikipedia.org/wiki/Internet) y requiere para su funcionamiento una [base de](http://es.wikipedia.org/wiki/Base_de_datos)  [datos](http://es.wikipedia.org/wiki/Base_de_datos) creada con un gestor [MySQL,](http://es.wikipedia.org/wiki/MySQL) así como de un [servidor HTTP Apache.](http://es.wikipedia.org/wiki/Servidor_HTTP_Apache)

Con Joomla permitirá gestionar detalles técnicos y administrativos, por sus características como:

**Organización del sitio web**: Joomla está preparado para organizar eficientemente los contenidos de su sitio en secciones y categorías, lo que facilita la navegabilidad para los usuarios y permite crear una estructura sólida, ordenada y sencilla para los administradores.

- **Publicación de Contenidos:** Con Joomla CMS podrá crear páginas ilimitadas y editarlas desde un sencillo editor que permite formatear los textos con los estilos e imágenes deseados. Los contenidos son totalmente editables y modificables.
- **Escalabilidad e implementación de nuevas funcionalidades:** Joomla ofrece la posibilidad de instalar, desinstalar y administrar componentes y módulos, que agregarán servicios de valor a los visitantes de su sitio web, por ejemplo: galerías de imágenes, foros, clasificados, etc.
- **MVC:** la arquitectura que se ha utilizado para el diseño de la aplicación ha sido de tipo Modelo – Vista – Controlador (Model View Controller), la idea básica de éste patrón es separar nuestros sistemas en 3 capas: Controlador, Modelo y Vista.

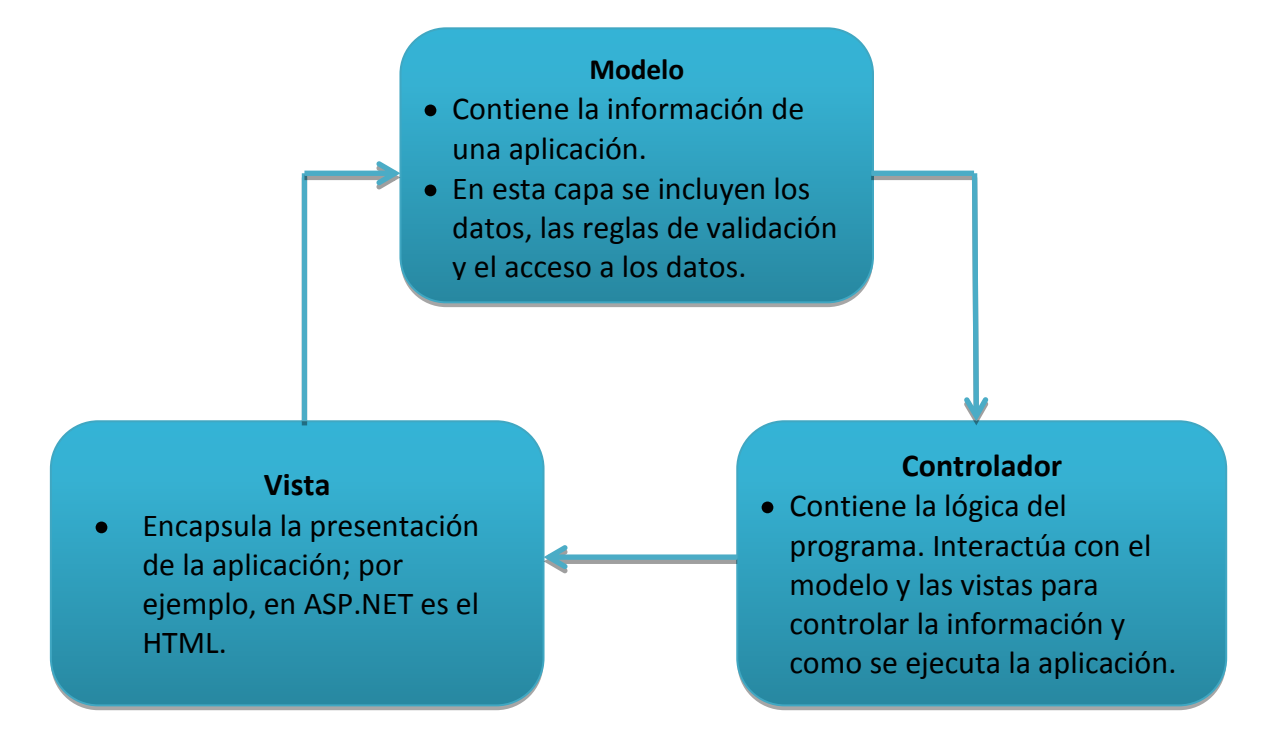

#### **3.2. Marco Conceptual**

#### **PHP**

PHP es un lenguaje de programación muy potente que, junto con html, permite crear sitios web dinámicos. Php se instala en el servidor y funciona con versiones de Apache, Microsoft IIs, Netscape Enterprise Server y otros.

La forma de usar php es insertando código php dentro del código html de un sitio web. Cuando un cliente (cualquier persona en la web) visita la página web que contiene éste código, el servidor lo ejecuta y el cliente sólo recibe el resultado. Su ejecución, es por tanto en el servidor, a diferencia de otros lenguajes de programación que se ejecutan en el navegador.

Php permite la conexión a numerosas bases de datos, incluyendo MySQL, Oracle, ODBC, etc. Y puede ser ejecutado en la mayoría de los sistemas operativos (Windows, Mac OS, Linux, Unix).

#### **Características**

- PHP es el acrónimo de Hypertext Preprocessor
- PHP es un web de lenguaje de script del lado del servidor
- PHP puede ser usado con todo tipo de DBMS, en particular, Mysql
- PHP es usado por millones de sitios web

#### **MySQL**

Es un sistema de gestión de bases de datos (SGBD) multiusuario, multiplataforma y de código abierto.

La compañía desarrolla y mantiene el sistema, vendiendo soporte y servicios, como también las licencias para usar MySQL.

- MySQL es un sistema de administración de bases de datos.
- MySQL es un sistema de administración relacional de bases de datos.

MySQL es muy utilizado en [aplicaciones web,](http://es.wikipedia.org/wiki/Aplicaci%C3%B3n_web) como Drupal, Wordpress, Joomla, en plataformas (Linux/Windows-Apache-MySQL-PHP/Perl/Python). Su popularidad como aplicación web está muy ligada a [PHP,](http://es.wikipedia.org/wiki/PHP) que a menudo aparece en combinación con MySQL.

Las características principales de MySQL son:

- **Es un gestor de base de datos.** Una base de datos es un conjunto de datos y un gestor de base de datos es una aplicación capaz de manejar este conjunto de datos de manera eficiente y cómoda.
- **Es una base de datos relacional.** Una base de datos relacional es un conjunto de datos que están almacenados en tablas entre las cuales se establecen unas relaciones para manejar los datos de una forma eficiente y segura. Para usar y gestionar una base de datos relacional se usa el lenguaje estándar de programación SQL.
- **Es Open Source.** El código fuente de MySQL se puede descargar y está accesible a cualquiera, por otra parte, usa la licencia GPL para aplicaciones no comerciales.
- **Es una base de datos muy rápida**, segura y fácil de usar. Gracias a la colaboración de muchos usuarios, la base de datos se ha ido mejorando

optimizándose en velocidad. Por eso es una de las bases de datos más usadas en Internet.

#### **Existe una gran cantidad de software que la usa.**  $\bullet$

Como incluyendo C, C++, C#, Pascal, Delphi,Eiffel, Smalltalk, Java (con una implementación nativa del driver de Java), Lisp, Perl, **PHP**, Python, Ruby, Gambas, REALbasic (Mac y Linux), (x)Harbour (Eagle1), FreeBASIC, y Tcl.

# **3.3. Marco Legal**

En el aspecto legal se debe tomar en cuenta las siguientes leyes:

- Reglamento General de Aplicación de la Ley de Turismo.  $\bullet$
- La Ley de Defensa del Consumidor.
- Ley de Comercio electrónico, firmas y Mensaje de Datos.

# **3.4. Marco Espacial**

El desarrollo del producto se lo va a realizar en la ciudad de Azogues, en el Ilustre Municipio de Azogues, el tiempo para el desarrollo del Portal Web es de 2 meses.

#### **4. Metodología**

#### **4.1. Proceso de Investigación**

#### **4.1.1. Unidad de Análisis**

El lugar para realizar el análisis investigativo es el Departamento de Cultura del Ilustre Municipio de Azogues.

#### **4.1.2. Tipo de Investigación**

Para alcanzar los objetivos propuestos se hará uso de la Investigación de campo, obteniendo información desde la fuente principal, turistas, habitantes de las diferentes edades y entrevista con el director del departamento de cultura.

#### **4.1.3. Método**

**Inductivo:** Este método permite analizar científicamente una serie de hechos como: obtener fotos, videos e información de los lugares turísticos; con lo cual se plantea realizar un producto que satisfaga la necesidad de la institución, colectividad y de los turistas.

**Deductivo:** Este método parte de la necesidad general de promocionar y difundir el turismo en el Cantón Azogues para llegar a conocer dificultades, inconvenientes y falencias existentes en el proceso.

**Analítico-Sintético:** Este método permite realizar una investigación de toda la información bibliográfica disponible sobre el turismo en el Cantón Azogues con la finalidad de tener un fundamento teórico que permita sustentar el proyecto.

#### **4.1.4. Técnica**

El trabajo investigativo se basará en encuesta y en observación directa para la recolección de la información.

#### **4.1.5. Instrumento**

#### **Observación Estructurada**

La cual fue planificada con la finalidad de recopilar información de todos los lugares turísticos que posee el Cantón Azogues para poder categorizar aspectos importantes como sus parroquias, lugares turísticos, etc…, los cuales deben ser considerados y así establecer estrategias de promoción y difusión. Para documentar lo observado se utiliza la Escala de Valoración, en la cual se registra los datos en base a indicadores que previamente han sido planeados.

Para documentar la información obtenida a través de la observación, a continuación se registra la misma a través de una tabla de escala de valoración que posee la siguiente clasificación:

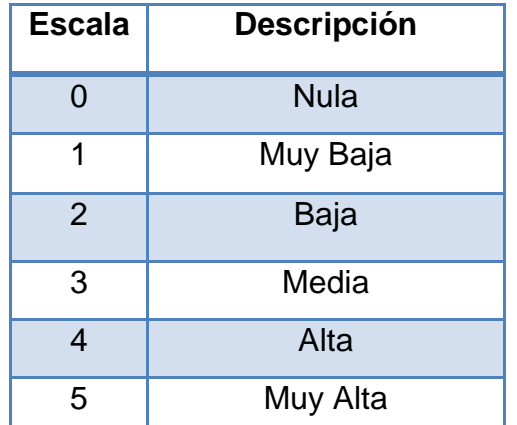

**Tabla 10**: Frecuencia de Calificación Escala de Valoración:

Fuente: Escala de Likert (Psicología Social) Elaboración: María E. González

| <b>Alternativa</b>                                                        |   |   |   |   | 5 |  |
|---------------------------------------------------------------------------|---|---|---|---|---|--|
| <b>Indicadores</b>                                                        |   |   |   |   |   |  |
| Variedad de lugares turísticos                                            |   |   |   |   | X |  |
| Cuidado de los sitios turísticos                                          |   |   | X |   |   |  |
| Difusión y promoción turística con las TIC's                              | X |   |   |   |   |  |
| Falta de información (mapas, trípticos, folletos)                         |   | X |   |   |   |  |
| Atención al turista                                                       |   |   | X |   |   |  |
| Ayuda de la municipalidad                                                 |   |   |   | X |   |  |
| Eugate: Observación realizada en los sitios turísticos del Cantón Azogues |   |   |   |   |   |  |

**Tabla 11**: Registro de Observación:

Fuente: Observación realizada en los sitios turísticos del Cantón Azogues Realizado por: María E. González

### **Análisis**

De acuerdo a lo observado se tiene que el Cantón Azogues existe una alta gama de lugares turísticos que es menester dar a conocer y con ello promocionar turísticamente a Azogues.

#### **Bibliografía**

Las fuentes de información que se emplea en el presente proyecto están determinadas a través de libros, revistas, folletos, referentes al turismo, a la informática, promoción y difusión turística; además de mapas y finalmente la utilización de la biblioteca más grande que existe hoy en la actualidad la red de redes llamada Internet.

### **Análisis de Información de Encuestas**

En cuanto al estudio de la información a continuación se efectúa un análisis de los resultados obtenidos tanto en la entrevista como en la observación.

#### **Población**

Colectividad Azogueña: 181

#### **Análisis e Interpretación de los Resultados**

#### **Encuestas**

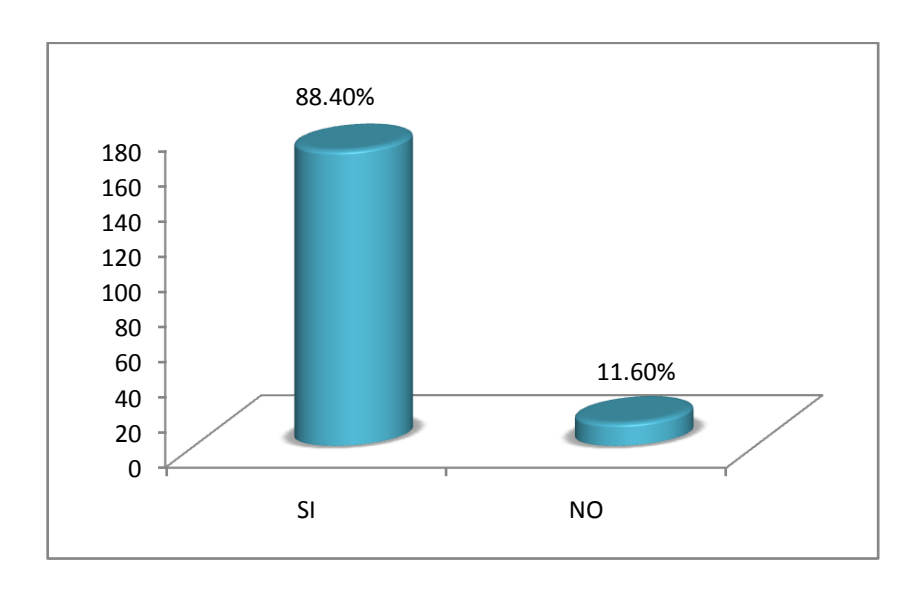

**1)** ¿Tiene acceso a servicio de Internet?

En relación a esta pregunta el 88.40% responden que tiene acceso a Servicio de Internet, mientras que el 11.60% no tiene acceso a internet, este resultado demuestra que el medio de comunicación actualmente más usado es el internet.

**2)** ¿Considera que Internet es utilizado como un medio publicitario o educativo?

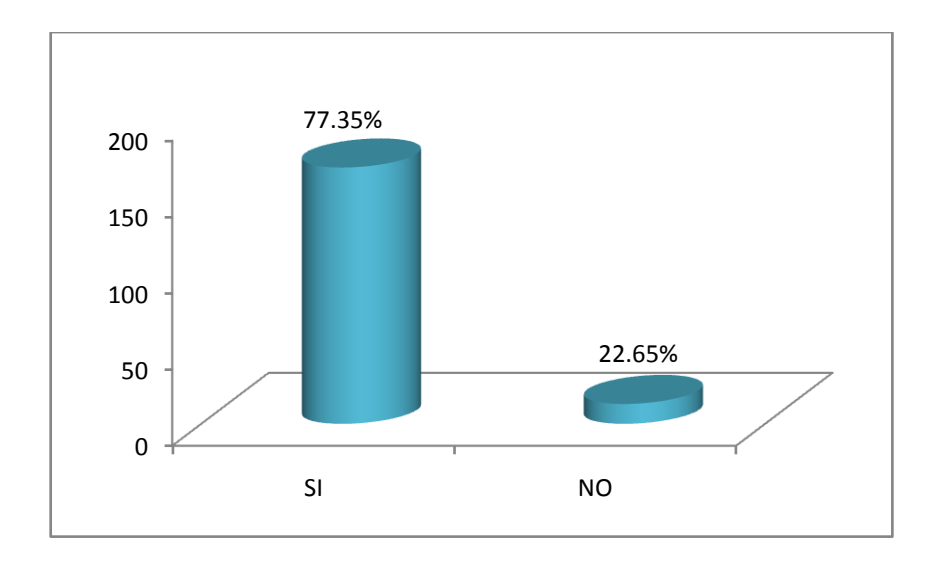

En relación a esta pregunta el 77.35% Manifiestan que el internet es usado como un medio publicitario o educativo y el 22.65% indica que NO, en esta respuesta se da a conocer que la TIC's son actualmente más usadas en el sistema educativo y para la divulgación de publicidad.

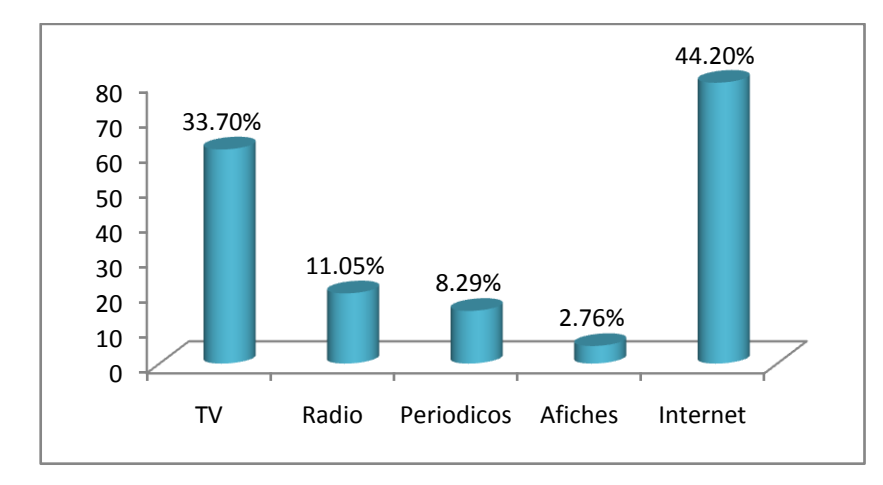

**3)**¿Qué medios publicitarios conoce usted?

La pregunta formulada arrojo los siguientes resultados sobre los medios publicitarios a conocer 33.70% para TV, 11.05% la radio, periódicos 8.29%, Afiches 2.76% e Internet 44.20%, los resultados obtenidos manifiestan que es el Internet, puesto que a través de esta podemos estar en contacto con otras personas desde cualquier parte del mundo y estar al tanto de todos los acontecimientos suscitados.

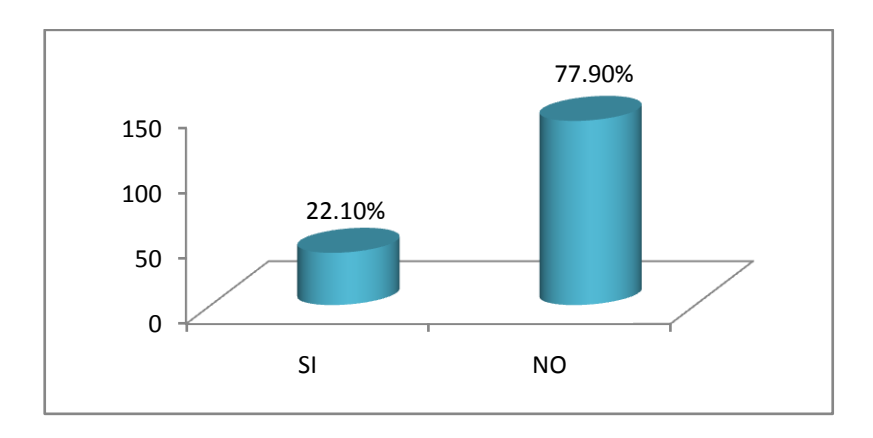

**4)** ¿Le ha sido fácil de encontrar información turística sobre la ciudad Azogues?

En la presente pregunta el 22.10% responde que sí, mientras que el 77.90% responde que No, la respuesta del que tiene más alto porcentaje demuestra que Azogues no cuenta con información necesaria y actualizada.

**5)**¿Considera importante que la Ciudad de Azogues cuente con un medio publicitario turístico constante que le permita darse a conocer a nivel local, nacional e internacional?

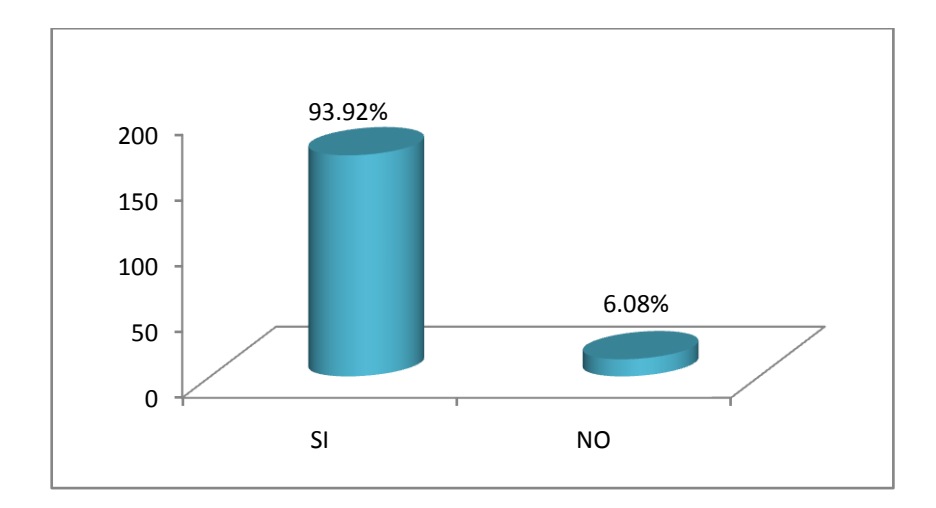

La pregunta formulada arrojo como resultado el 93.92% para la respuesta SI y el 6.08% para la respuesta NO, este resultado manifiesta que Azogues para crecer turísticamente es esencial hacerse conocer tanto local, nacional e internacionalmente para fomentar el turismo.

**6)**¿Considera que sería de beneficio para la Ciudad de Azogues que se diera a conocer a través de un Portal Web Turístico?

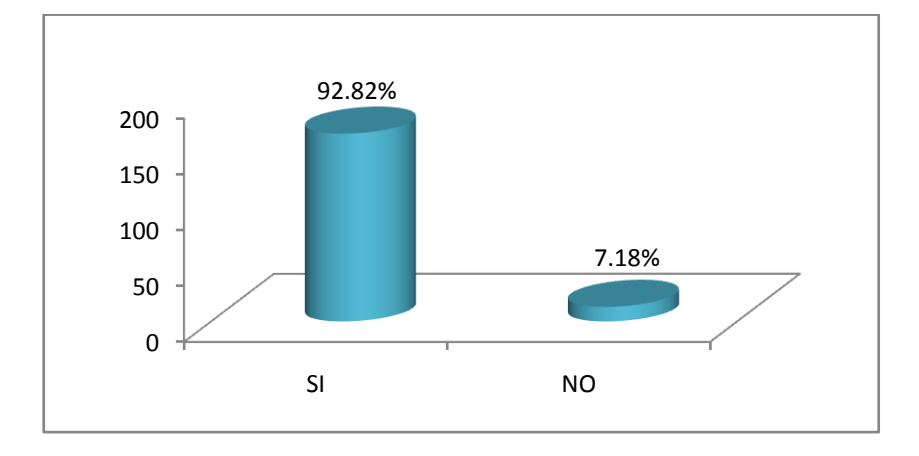

El 92.82% responde que SI y el 7.18% manifiesta que NO, el resultado arrojado demuestra que el Internet es el medio de comunicación más visitado, en el que Azogues debería formar parte.

**7)** ¿De contar con un Portal Web la Ciudad de Azogues que tipo de información desearía que mostrará?

Respuesta de opciones múltiples

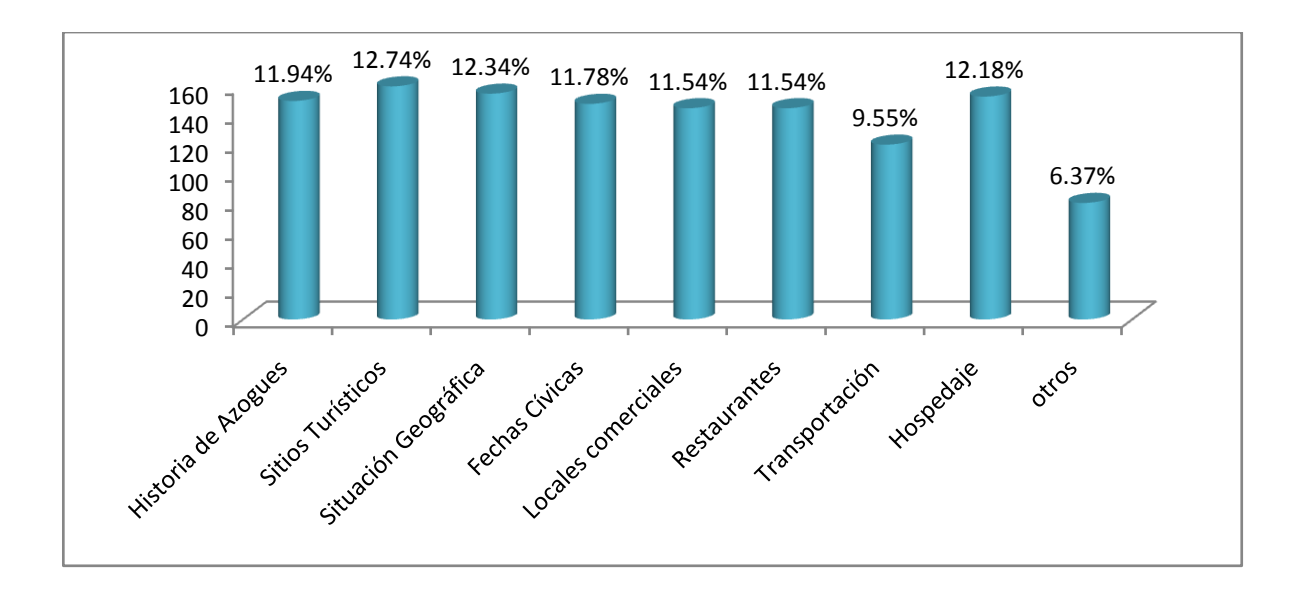

Esta pregunta fue de opción múltiple, arrojando el siguiente resultado.

Historia de Azogues 11.94%, Sitios Turísticos 12.74%, Situación Geográfica 12.34%, Fechas Cívicas 11.78%, Locales comerciales 11.54%, Restaurantes 11.54%, Transportación 9.55%, Hospedaje 12.18% y Otros 6.37%.

#### **4.2. Metodología Informática**

Con la introducción de Internet, se han abierto infinidad de posibilidades en cuanto al acceso a la información desde casi cualquier sitio. Esto representa un desafío a los desarrolladores de aplicaciones, ya que los avances en tecnología demandan cada vez aplicaciones más rápidas, ligeras y robustas que permitan utilizar en la Web, tomando en cuenta los aspectos anteriores se seleccionó la metodología orientada a objetos, guiado por el proceso de desarrollo unificado,y el lenguaje de modelado UML que abarca los procesos necesarios para poder elaborar un diseño sólido y permite realizar las actividades de una forma iterativa, e incremental, el mismo que se describe a continuación.

#### **4.2.1. Proceso Unificado de Desarrollo de Software**

Proceso de desarrollo unificado de software basado en el Lenguaje Unificado de Modelado y que es iterativo, centrado en la arquitectura y dirigido por los casos de uso y los riesgos. Proceso que se organiza en cuatro fases: inicio, elaboración, construcción y transición, y que se estructura en torno a cinco flujos de trabajo fundamentales: recopilación de requisitos, análisis, diseño, implementación y pruebas. Proceso que se describe en términos de un modelo de negocio, el cual esta a su vez estructurado en función de tres bloques de construcción primordiales trabajadores, actividades y artefactos.

#### **Ciclo de vida del Proceso Unificado de Desarrollo**

El Proceso Unificado de Desarrollo se resume en la siguiente figura:

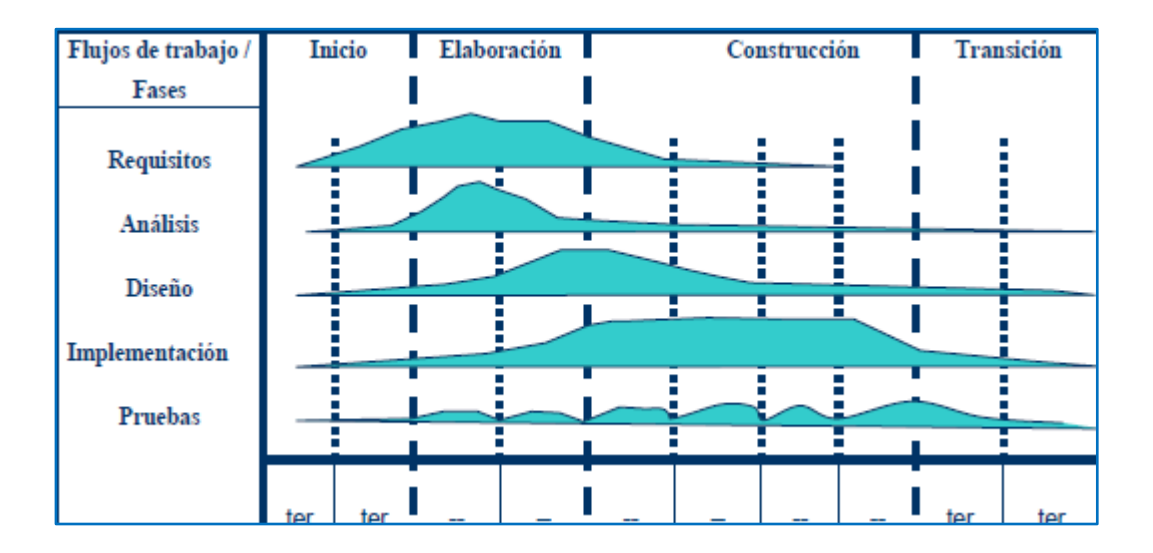

**Cuadro 4:** Ciclo de Vida del Proceso Unificado de Desarrollo

#### **4.2.2. UML**

UML es ante todo un lenguaje que proporciona un vocabulario y reglas para permitir una comunicación. En este caso, este lenguaje se centra en la representación gráfica de un sistema.

Este lenguaje nos indica cómo crear y leer los modelos, pero no dice cómo crearlos. Esto último es el objetivo de las metodologías de desarrollo.

Los objetivos de UML son muchos, pero se pueden sintetizar sus funciones:

• **Visualizar:** UML permite expresar de una forma gráfica un sistema de forma que otro lo puede entender.

• **Especificar:** UML permite especificar cuáles son las características de un sistema antes de su construcción.

• **Construir:** A partir de los modelos especificados se pueden construir los sistemas diseñados.

• **Documentar:** Los propios elementos gráficos sirven como documentación del sistema desarrollado que pueden servir para su futura revisión.

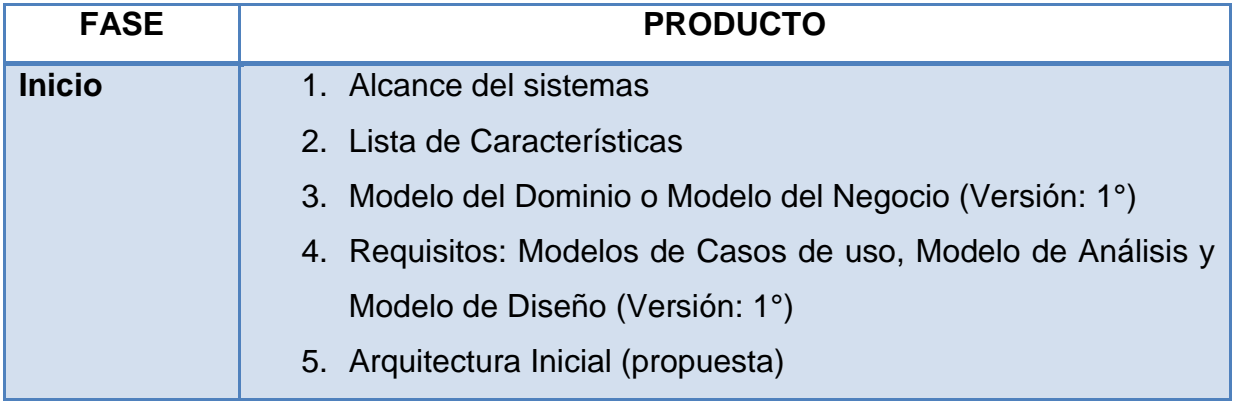

**Tabla 12:**Fases del Proceso de Desarrollo de Software

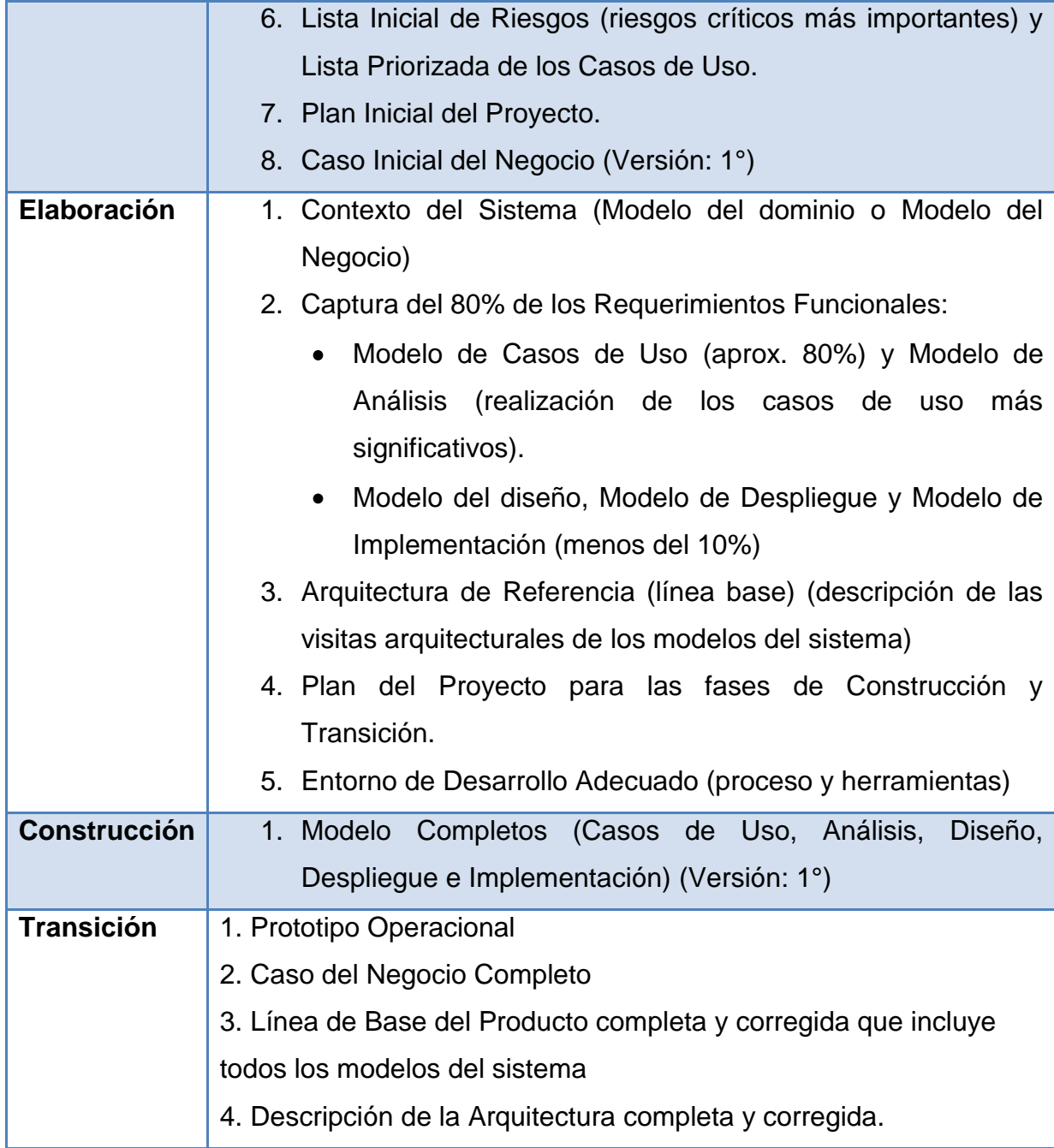

Elaborado por: María Eugenia González

#### **5. Desarrollo**

# **5.1. Levantamiento de procesos**

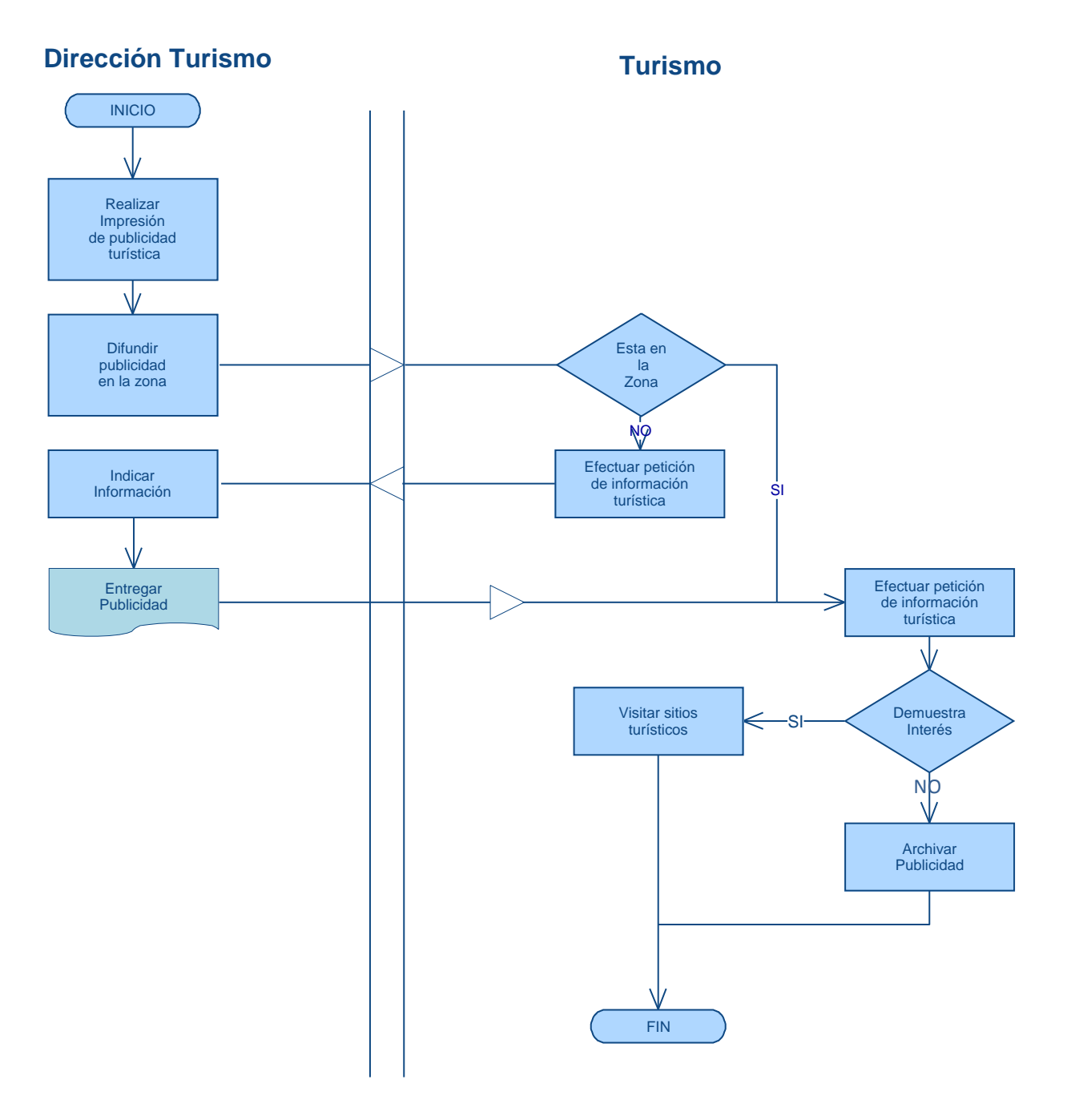

#### **Figura1: Proceso Difundir Turismo**

Elaborado por: María Eugenia González

#### **5.2. Plan de Desarrollo**

El plan de desarrollo tiene como objetivo obtener una visión global del sistema de administración de contenidos de portal web, se ha elegido utilizar el método propuesto, el cual está basado en Orientación a Objetos con conceptos de Ingeniería Web debido a que nos ofrece una guía importante en el proceso de la identificación de objetos y nos ayuda a identificar los componentes relevantes del dominio del problema.

#### **Visión General**

Obtener un "Portal Web Turístico para el Cantón Azogues", que cumpla con los requisitos para la institución y los usuarios, brindando soluciones a cada proceso, dando facilidad de uso, escalabilidad, flexibilidad.

#### **Propósito**

El plan de desarrollo es establecer una visión general sobre los requerimientos básicos del proyecto, características dominantes y restricciones principales para transformarlas en software.

#### **Alcance**

Obtener el plan de desarrollo que describa el funcionamiento del negocio, así como definir los usuarios que intervienen en cada uno de los proceso a ser automatizados para la obtención del software.

#### **Entregables del proyecto**

#### **a. Especificación de requerimientos de software**

Este documento presenta los requerimientos del producto, requerimientos funcionales y no funcionales.

#### **b. Modelo de casos de uso del negocio**

Describe las reglas, negocio y proceso del Portal Web Turístico. Identifica los actores y las actividades que estos desempeñan dentro de los procesos.

#### **c. Modelo de Datos**

Describe la representación lógica de los datos persistentes, de acuerdo con el enfoque para el modelado de datos UML.

#### **d. Especificación de casos de uso**

Se obtiene una descripción más detallada de los casos de uso lo cual ayuda a comprender lo que tiene que hacer el sistema.

#### **e. Lista de Riesgos**

Se identifica los riesgos que se pueden dar en el proyecto para su mitigación.

#### **f. Producto de software.**

Producto de software desarrollado

### **g. Evolución del plan de desarrollo del software.**

Se revisará el plan semanalmente y refinará antes del comienzo de cada iteración.

#### **Gestión del Proceso**

#### **Plan del Proyecto**

En esta sección se presenta la organización en fases e iteraciones del proyecto

### **5.3. Plan de las Fases de Desarrollo**

En el desarrollo del sistema se tiene programado realizar las siguientes iteraciones por cada fase de desarrollo siendo esta una base para desarrollar el producto de software que cumpla con las expectativas del cliente.

| Fases del desarrollo | Número de iteraciones |  |
|----------------------|-----------------------|--|
| Fase de Inicio       | 2                     |  |
| Fase de elaboración  | 2                     |  |
| Fase de construcción |                       |  |
| Fase de transición   |                       |  |

**Tabla 13:** Fases de desarrollo.

Fuente: Proceso Unificado de Desarrollo Elaborado por: María E. González

#### **5.3.1. Fase de Inicio**

**Hito**

El objetivo de este hito es obtener los requerimientos del cliente y el modelamiento, el análisis de riesgo, los casos de uso iniciales del sistema identificando las actividades del negocio.

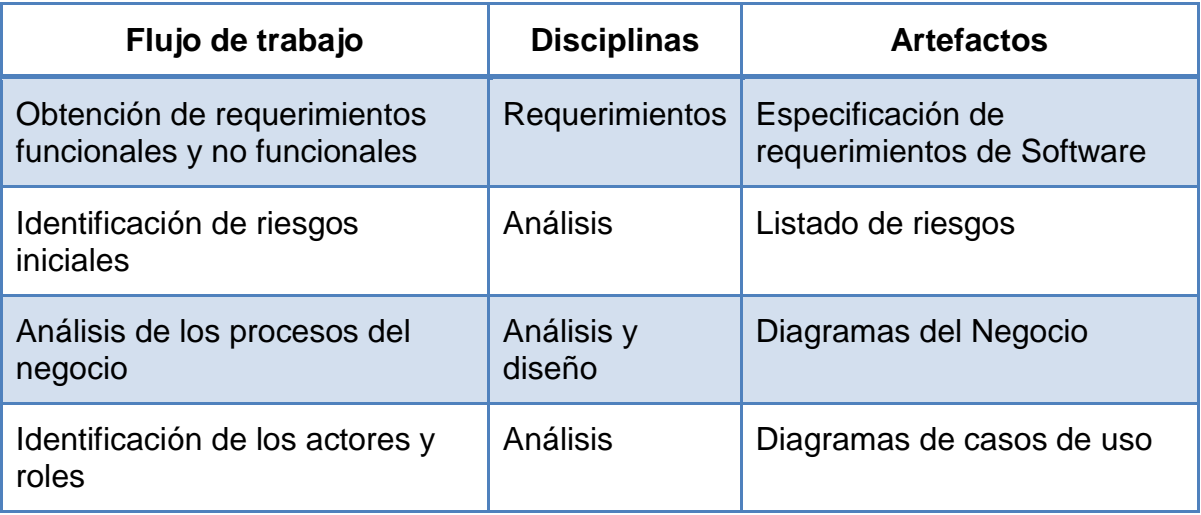

# **Tabla 14:**Fase de Inicio - Iteración 1

Elaborado por: María E. González

# **Tabla 15:** Fase de Inicio - Iteración 2

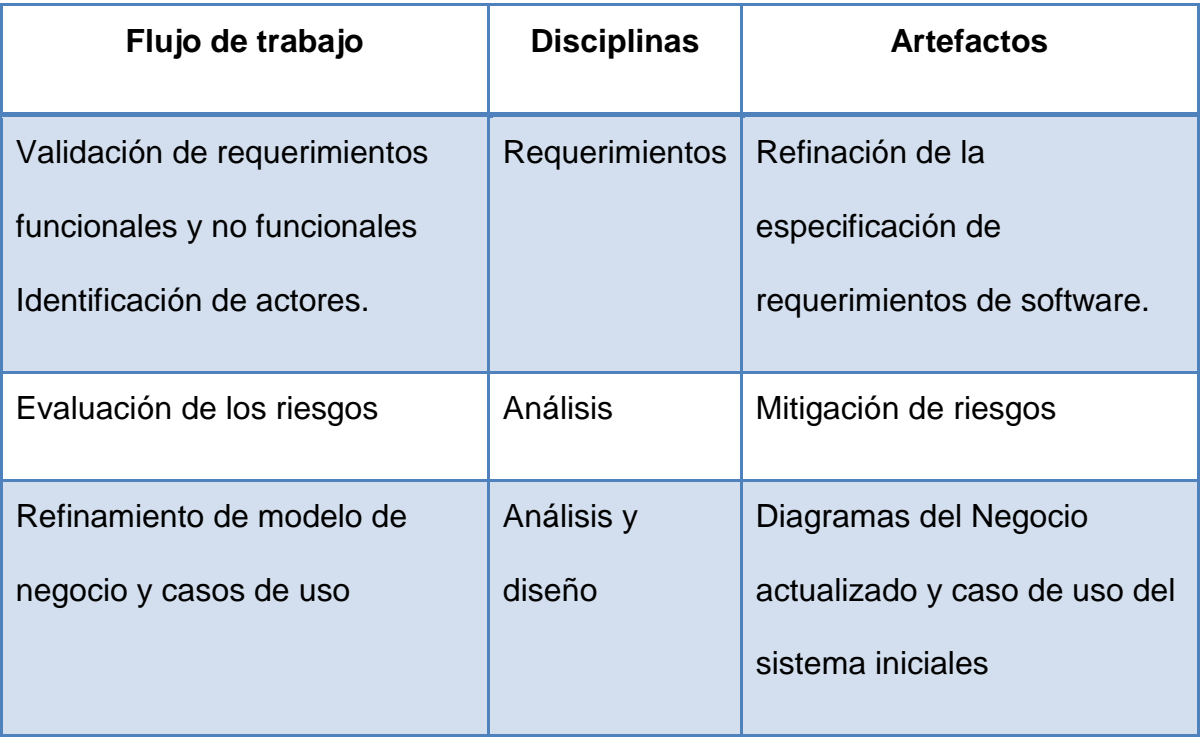

Elaborado por: María E. González

- Especificación de Requerimientos Anexo 1  $\bullet$
- Listado de Riesgos **Anexo 1**

#### **a. Modelo de Casos de Uso del Negocio**

Los procesos identificados para el Portal Web Turístico son: Gestión de Contenidos, Gestión de usuarios, obtener información.

A continuación se realizar el diagrama que muestra el giro de los procesos de la institución en cuanto a turismo se refiere.

**Diagrama 1:**Casos de Uso del Negocio Director del Departamento

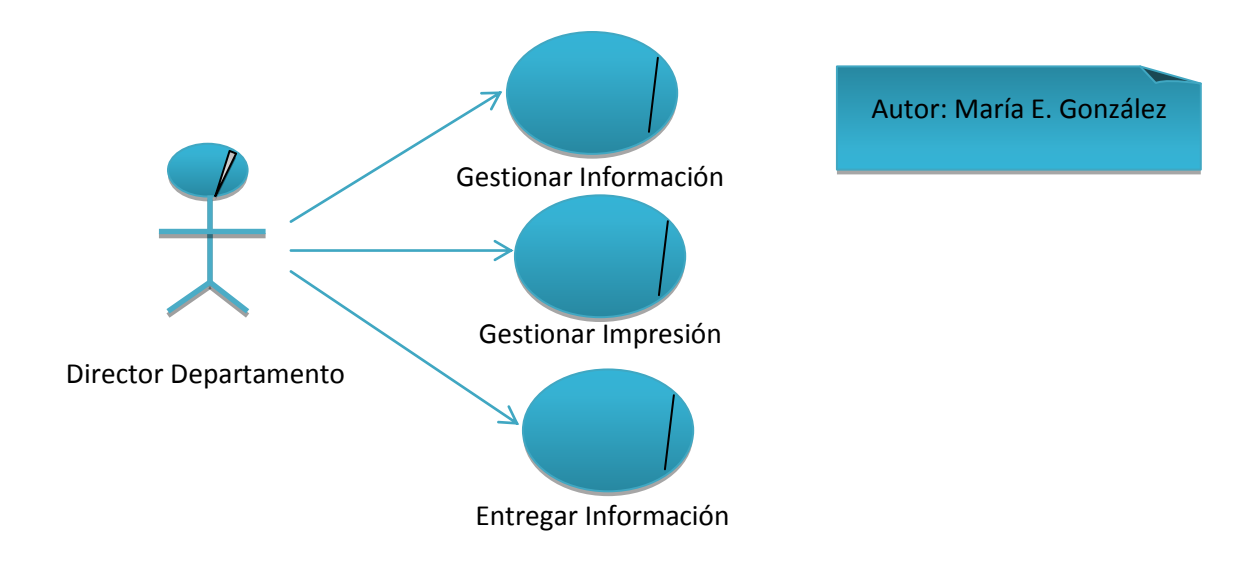

**Diagrama 2:**Casos de Uso del Negocio Gestionar Impresión

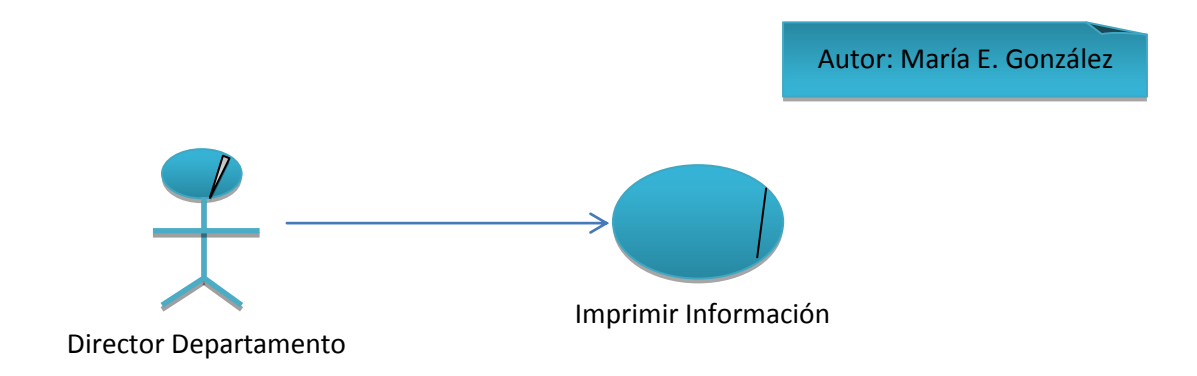

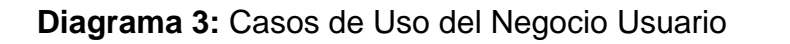

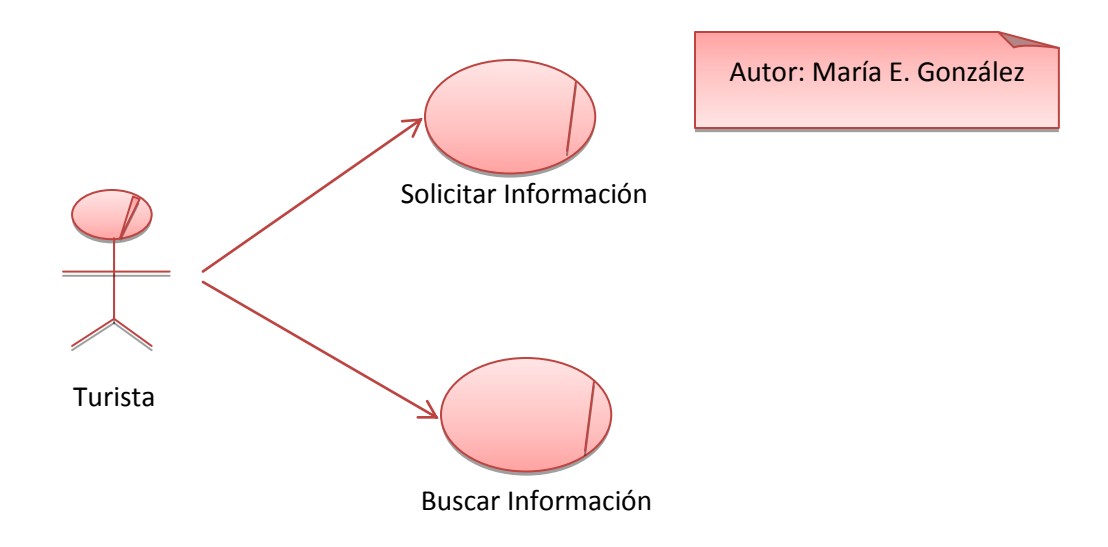

**Diagrama 4:** Casos de Uso del Negocio Buscar Información

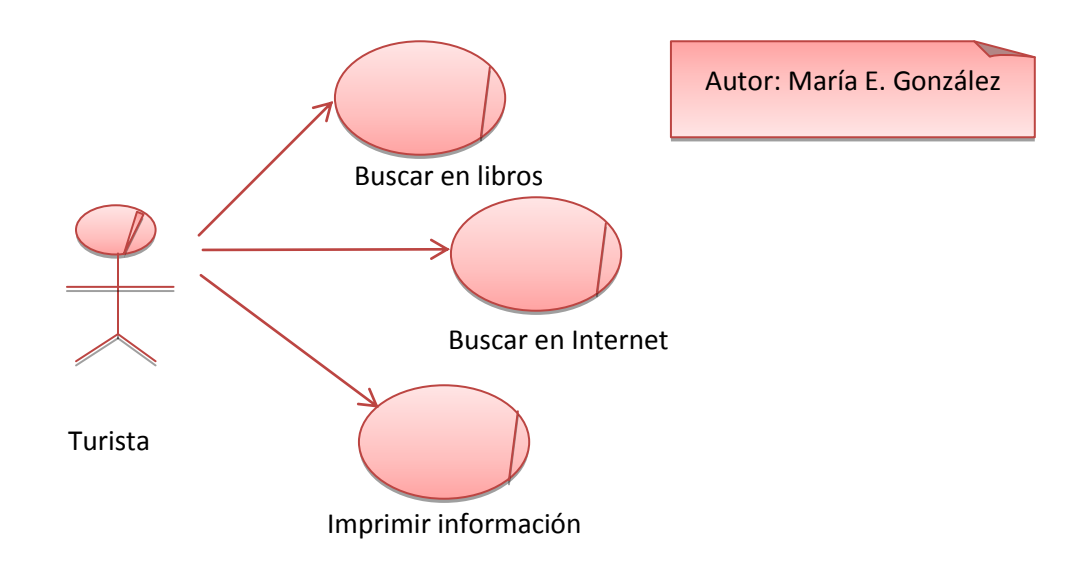

### **Análisis de Dominio**

El dominio identificado para la propuesta del proyecto de software está enfocado a la promoción turística del Cantón Azogues.

Se especifican las acciones más importantes en dicha gestión y sobre todo la funcionalidad del sistema para gestionar los contenidos del portal web.

#### **Diagrama 5:** Modelo de Dominio

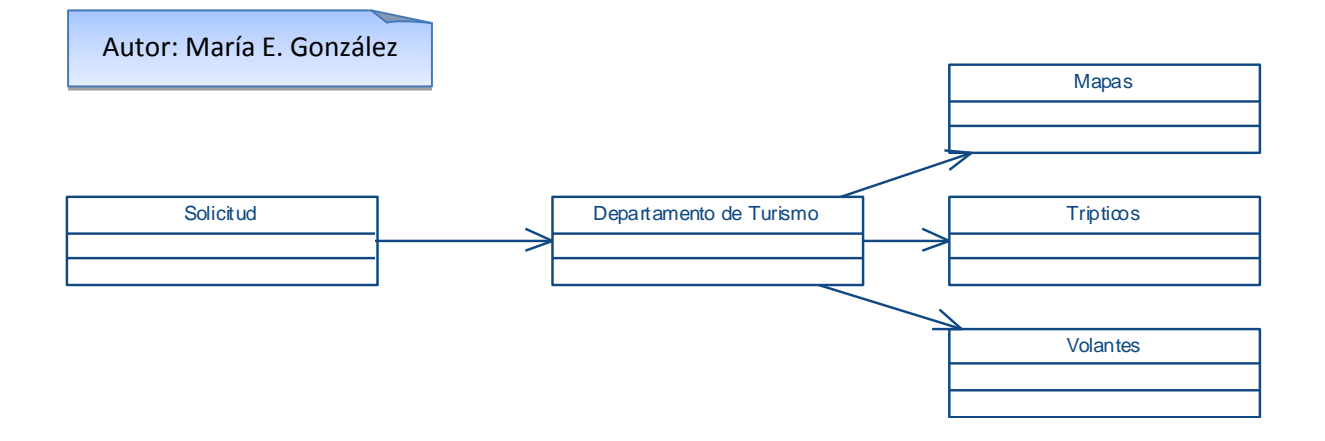

Dentro de este contexto las partes interesadas cumplen un papel muy importante dentro de la organización ya que son quienes han sido identificados para obtener la información necesaria para concretar la idea del funcionamiento del sistema, con lo cual se plantean diagramas de actividades de la aplicación, que de manera preliminar detalla la interacción del Usuario con la gestión de la información.

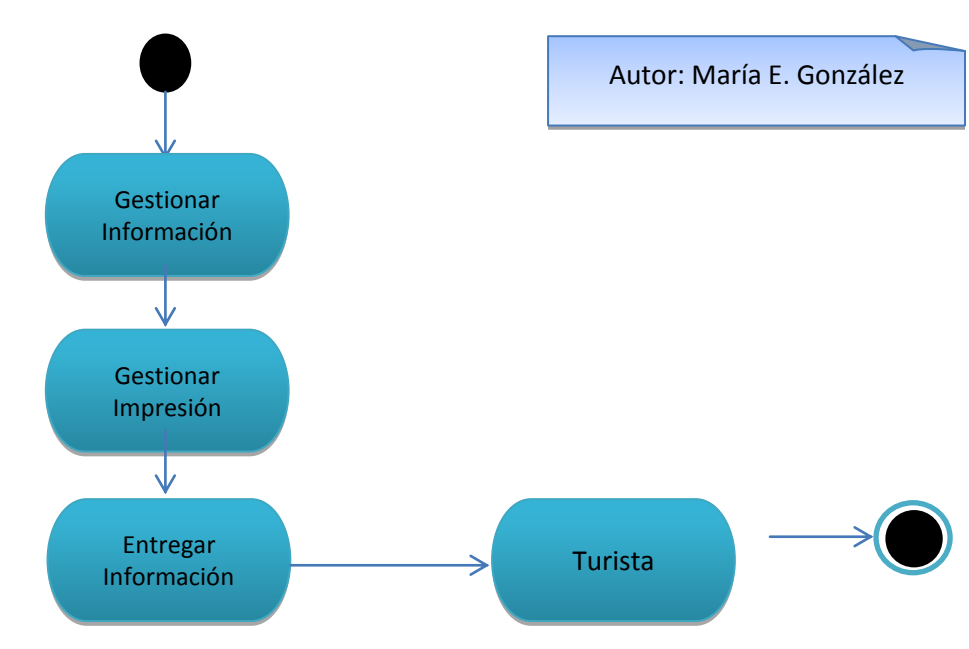

# **Departamento de turismo**

# **b. Requisitos**

Identificación de Actores y roles del negocio  $\bullet$ 

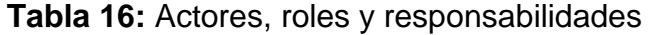

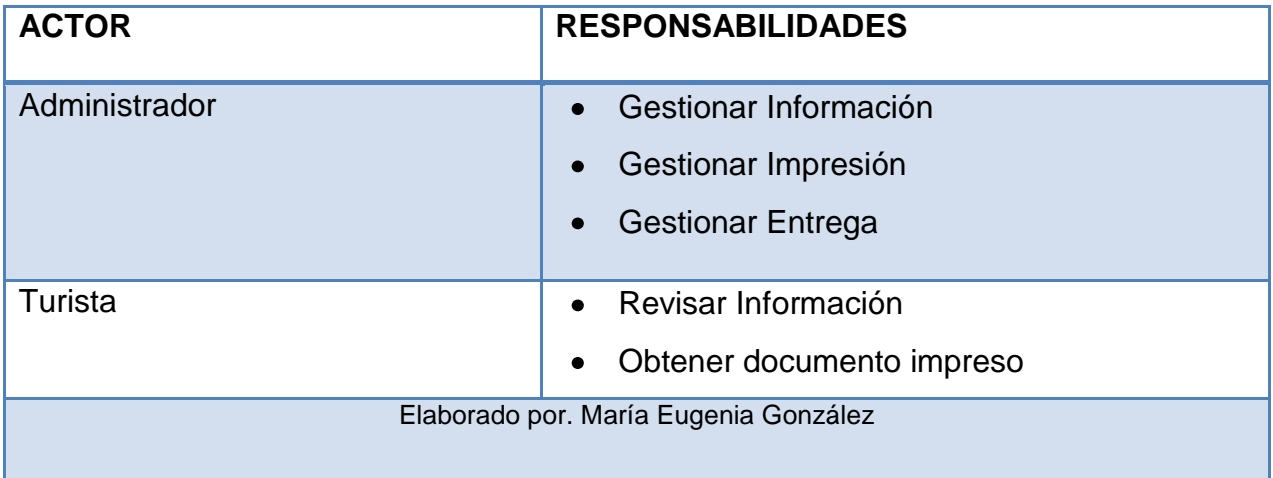

Identificación de Actores y roles de Sistema  $\bullet$ 

**Tabla 17:** Actores y Roles del Sistema

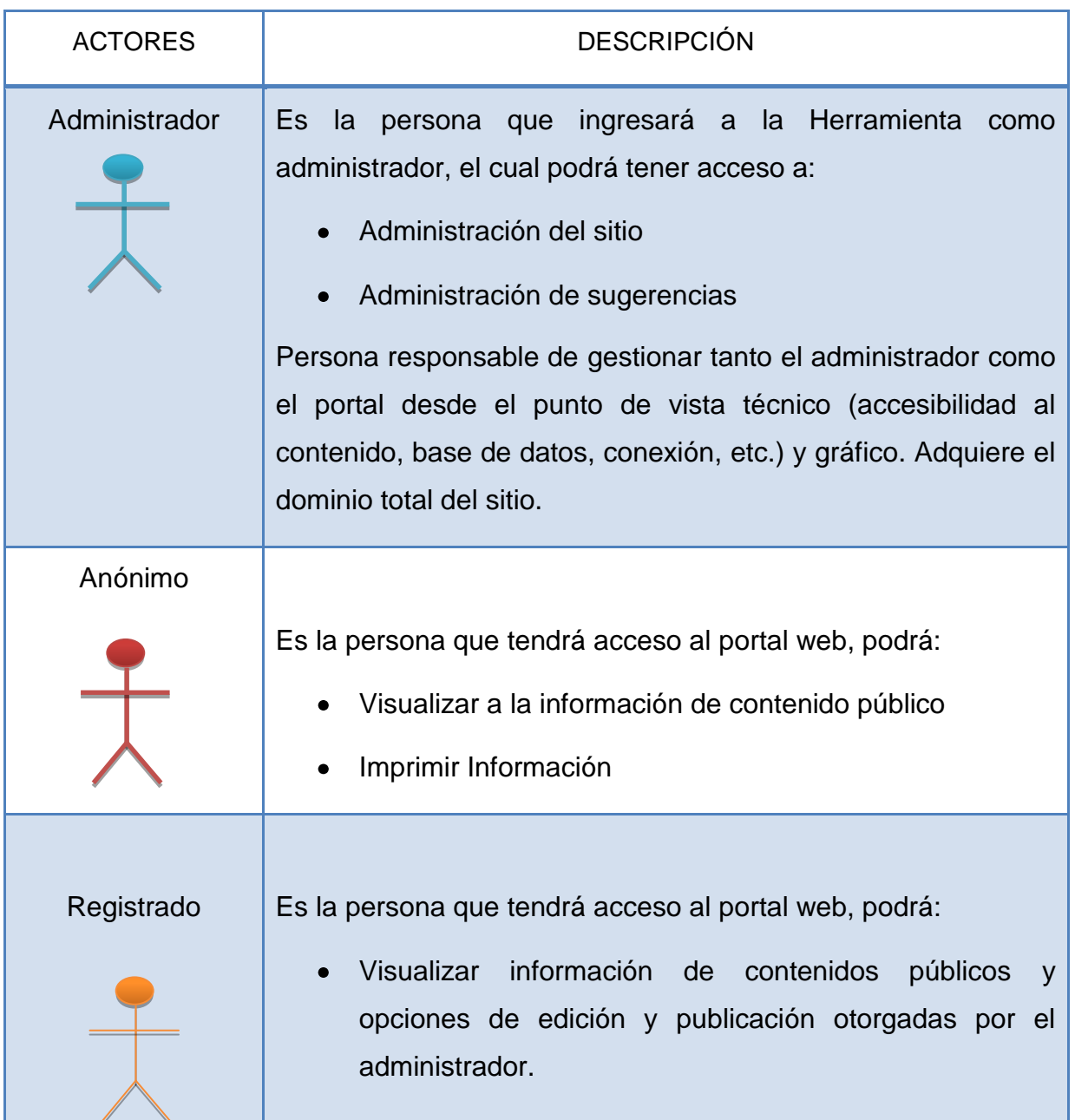

Elaborado por: María Eugenia González

# **Diagramas de caso de uso del Sistema Inicial**

**Diagrama 7:** Casos de Uso Administrar el Portal Inicial

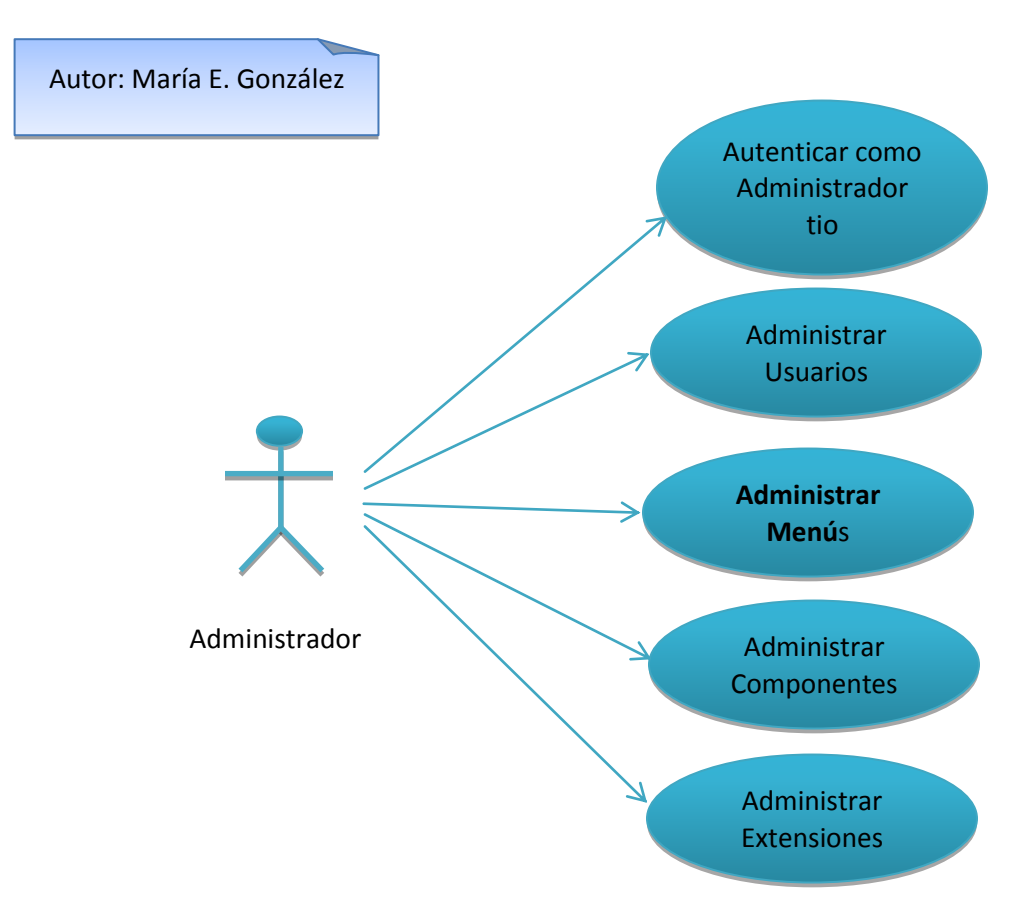

**Tabla 18:** Especificación de Casos de Uso Administrar el portal

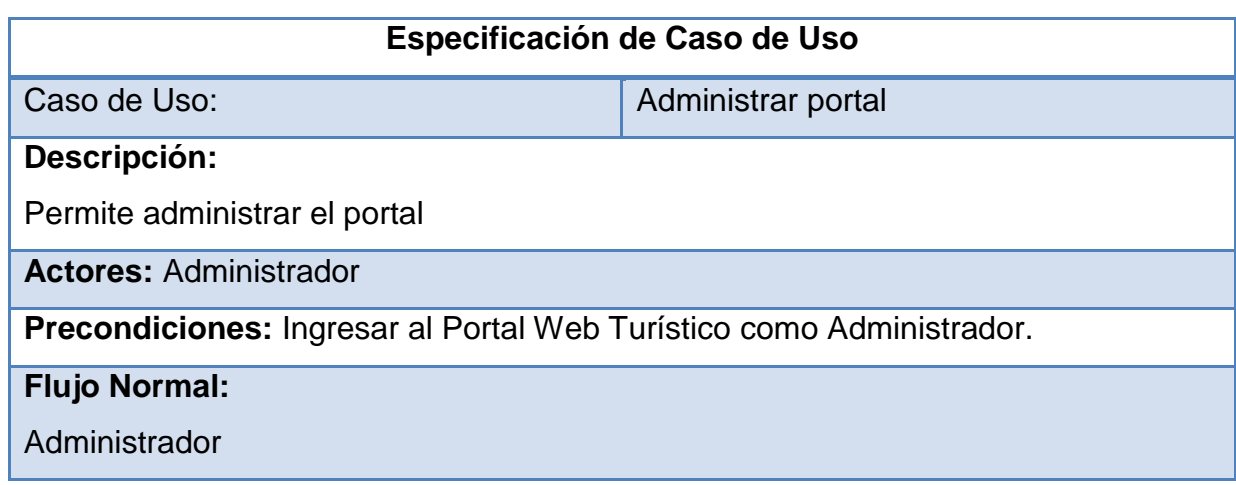

- **1.** Ingresar a la opción de Administrador del portal con las credenciales de usuario administrador.
- **2.** Realizar el mantenimiento.
- **3.** Gestionar el Portal Web
- **4.** Actualizar Contenido
- **5.** Guardar la asignación

### **Flujo Alternativo:**

No grabar los cambios

### **Pos condiciones:**

Registro de datos en el CMS.

# **Modelo de Datos**

Al tratarse de una fase inicial, aún nose cuenta con un modelo lógico de datos definidos claramente. Se aprecian resultados más precisos en las próximas fases.

#### **Modelo de Despliegue**  $\bullet$

El modelo muestra las relaciones físicas de los nodos del sistema unidos conexiones de comunicación, se muestra un diagrama de despliegue inicial.

**Diagrama 8:** Diagrama de Despliegue Inicial

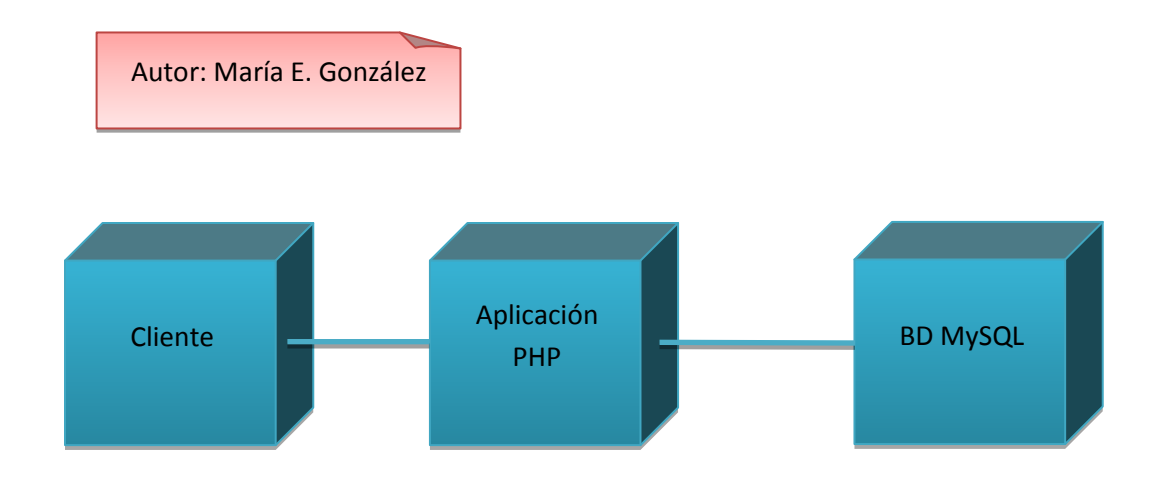

#### **Prototipo de Aplicación**  $\bullet$

Se propone la primera versión de interfaces iniciales hacia el usuario, las que se desarrollarán en las próximas fases.

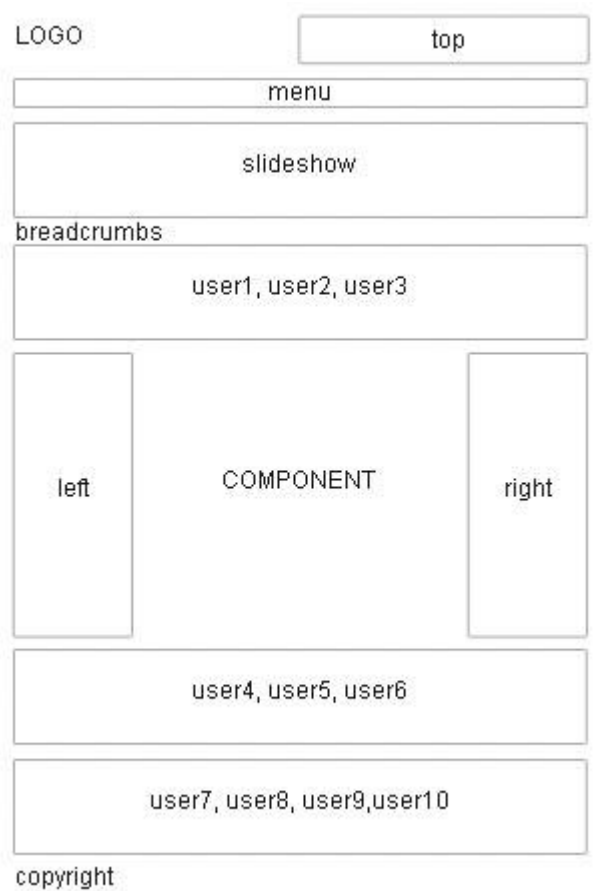

**Figura 2:** Diseño de página en Joomla

#### **Modelo de Pruebas**  $\bullet$

En esta etapa solo se han desarrollado pruebas de análisis basadas principalmente en los casos de uso iniciales que se han propuesto.

# **Casos de prueba**

Aprobación de interfaces por parte del usuario

- Compatibilidad de nuevas versiones del lenguaje de programación con la  $\bullet$ base de datos
- Pruebas en los procesos manuales con la implementación del sistema  $\bullet$
- La iteración entre interfaces de usuario  $\bullet$
- Pruebas de los componentes y extensiones con la base de datos  $\bullet$
- Pruebas de enlace entre las capas: Interfaz de usuario, capa lógica y acceso a datos

# **5.3.2. Fase de Elaboración**

### **a. Modelo del Negocio**

No se realiza ninguna modificación o cambios en el modelo de negocios por lo cual se conserva el diagrama propuesto en la fase de inicio.

# **b. Requerimientos del Sistema**

**Diagrama 9:** Descripción de los Actores del Sistema

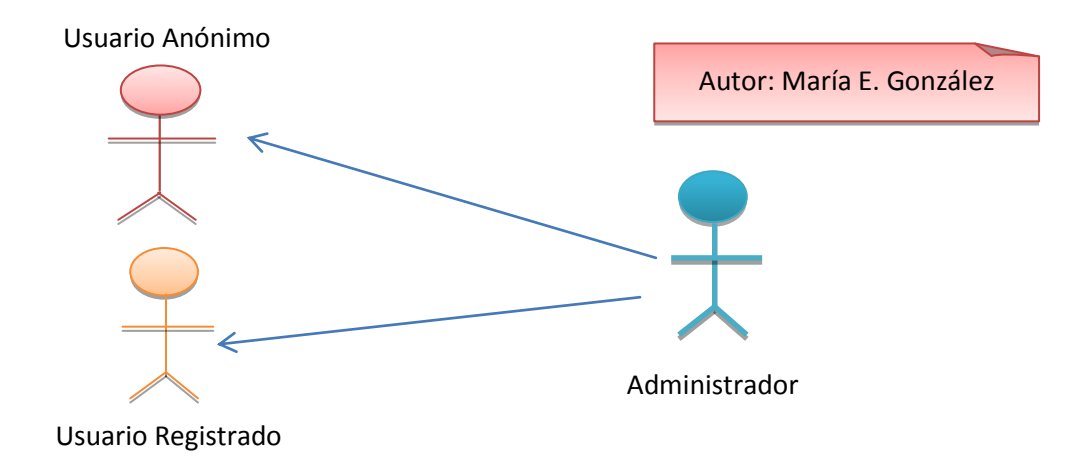

# **Modelo de Casos de Uso**

# **Diagrama 10:** Caso de Uso Administrador

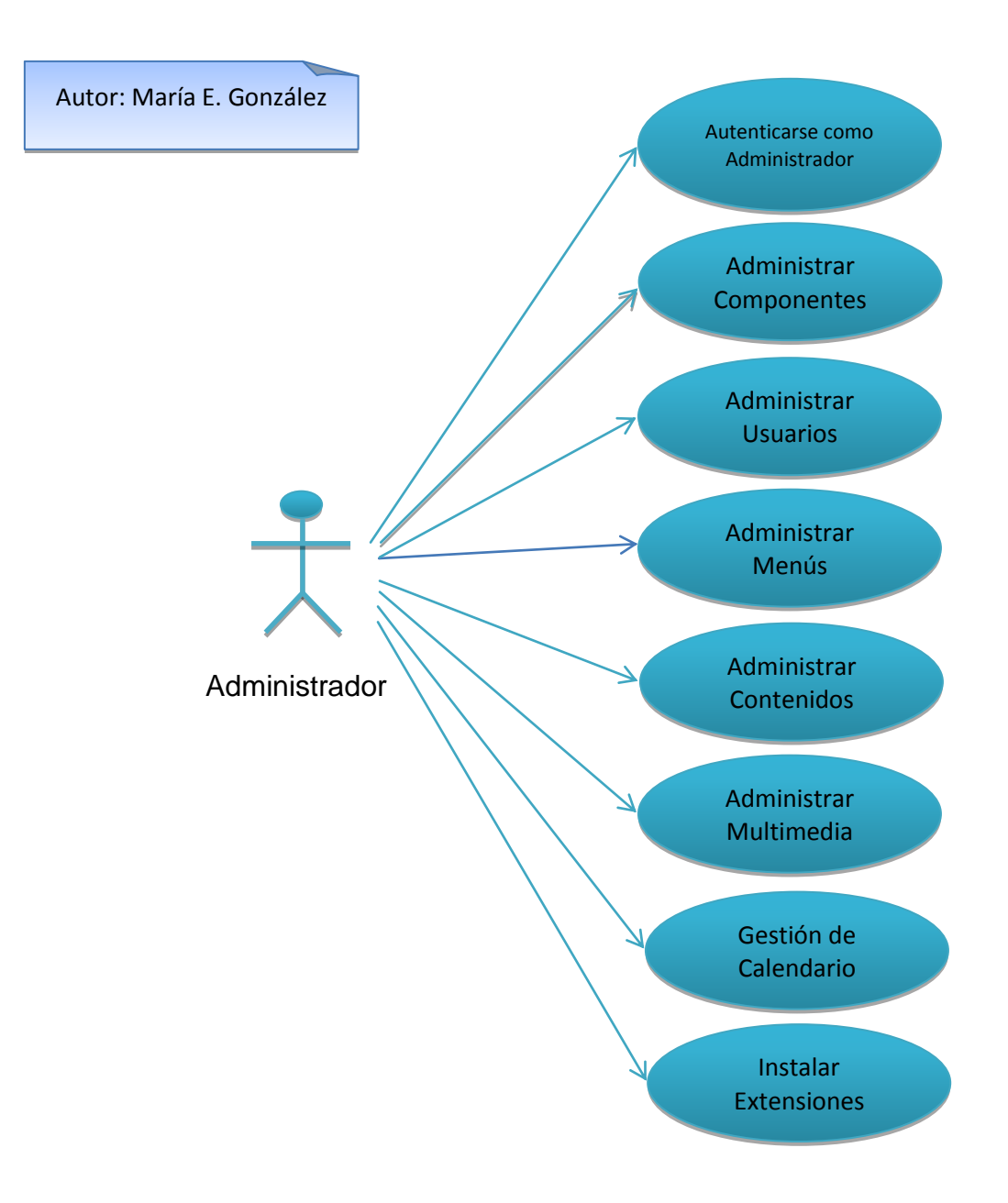

# **Tabla 19:** Especificación de Casos de Uso Administrar el Portal

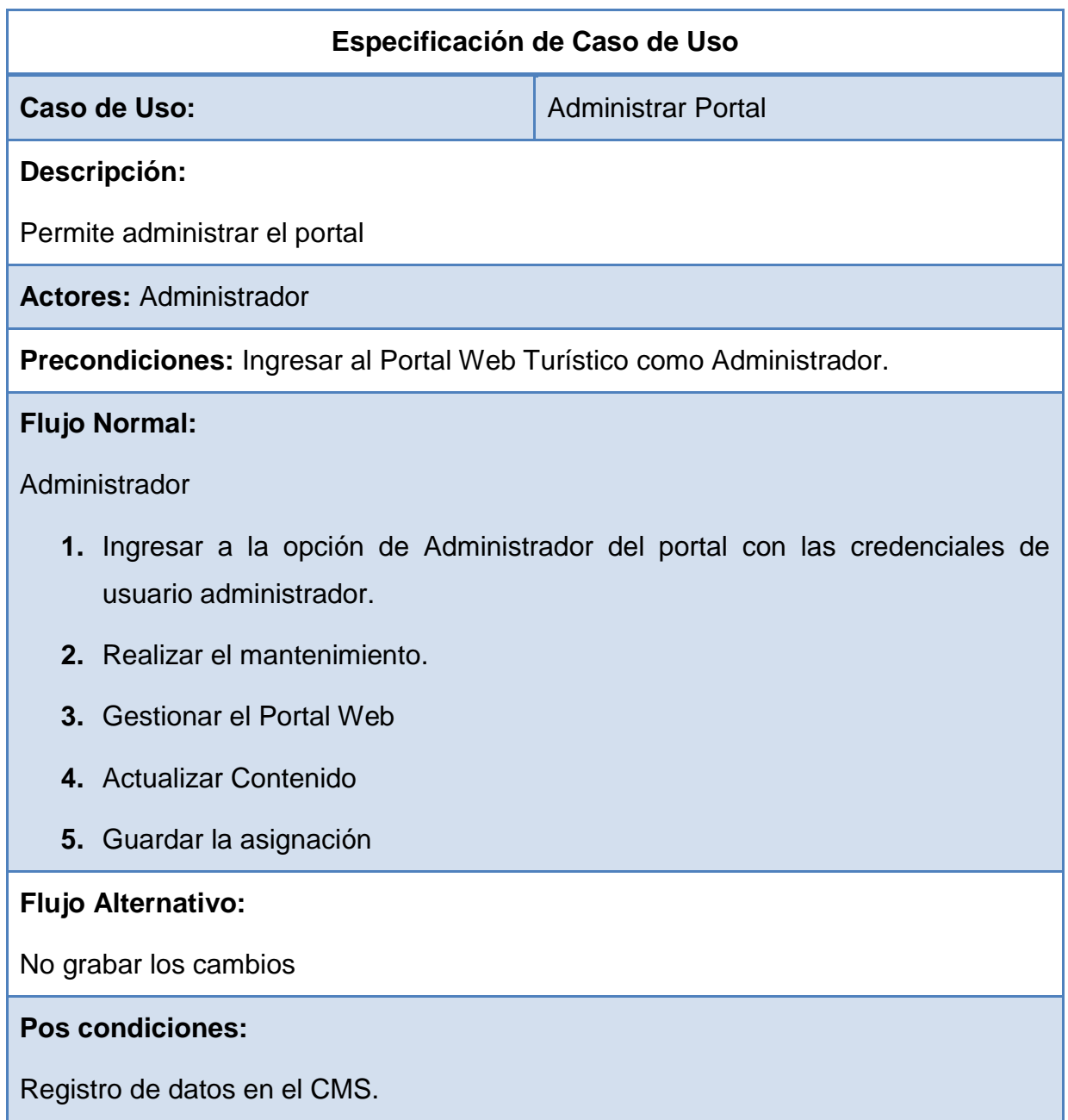

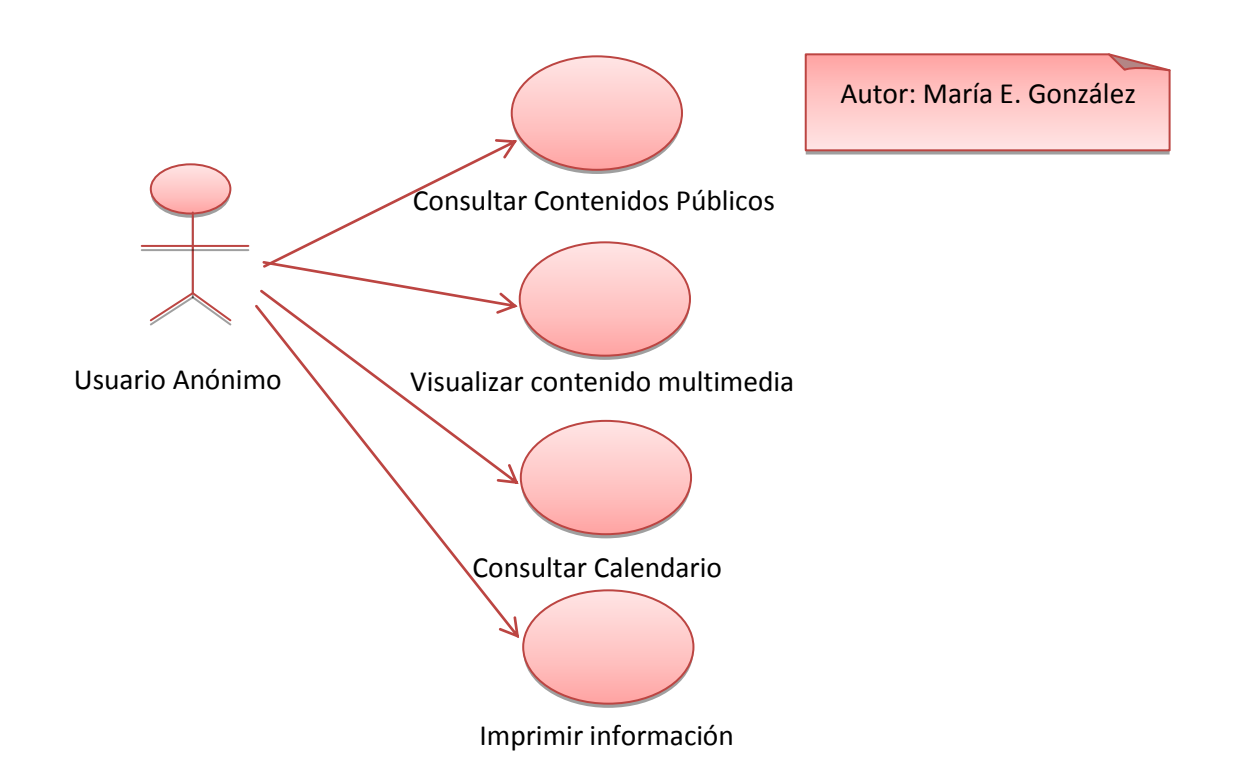

**Diagrama 11:** Casos de Uso de Usuario Anónimo

**Diagrama 12:** Especificación de Casos de Uso Visualizar Contenido Multimedia

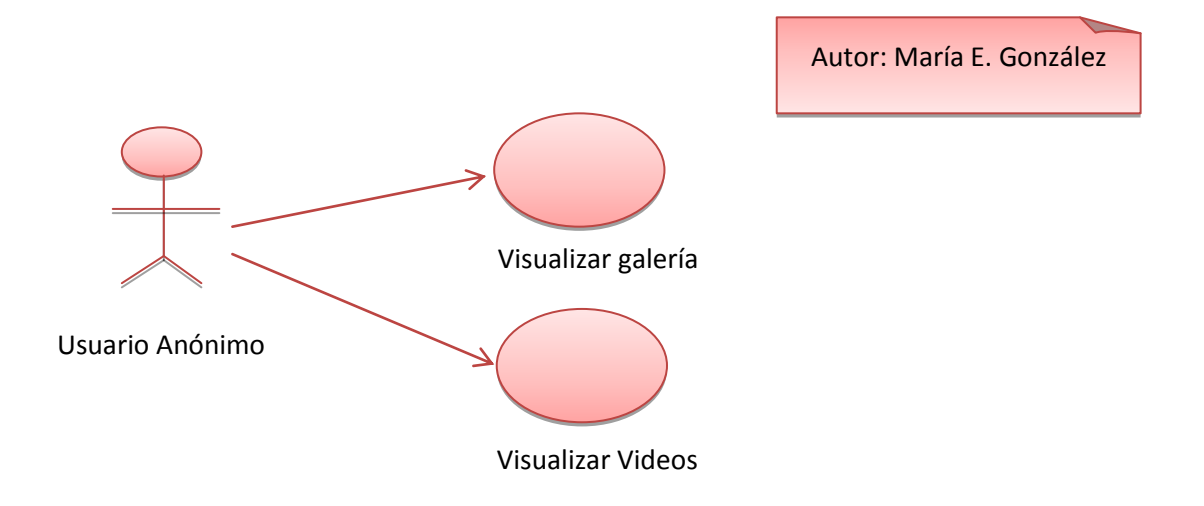
## **Tabla 20:**Especificación de Casos de Uso Usuario Anónimo

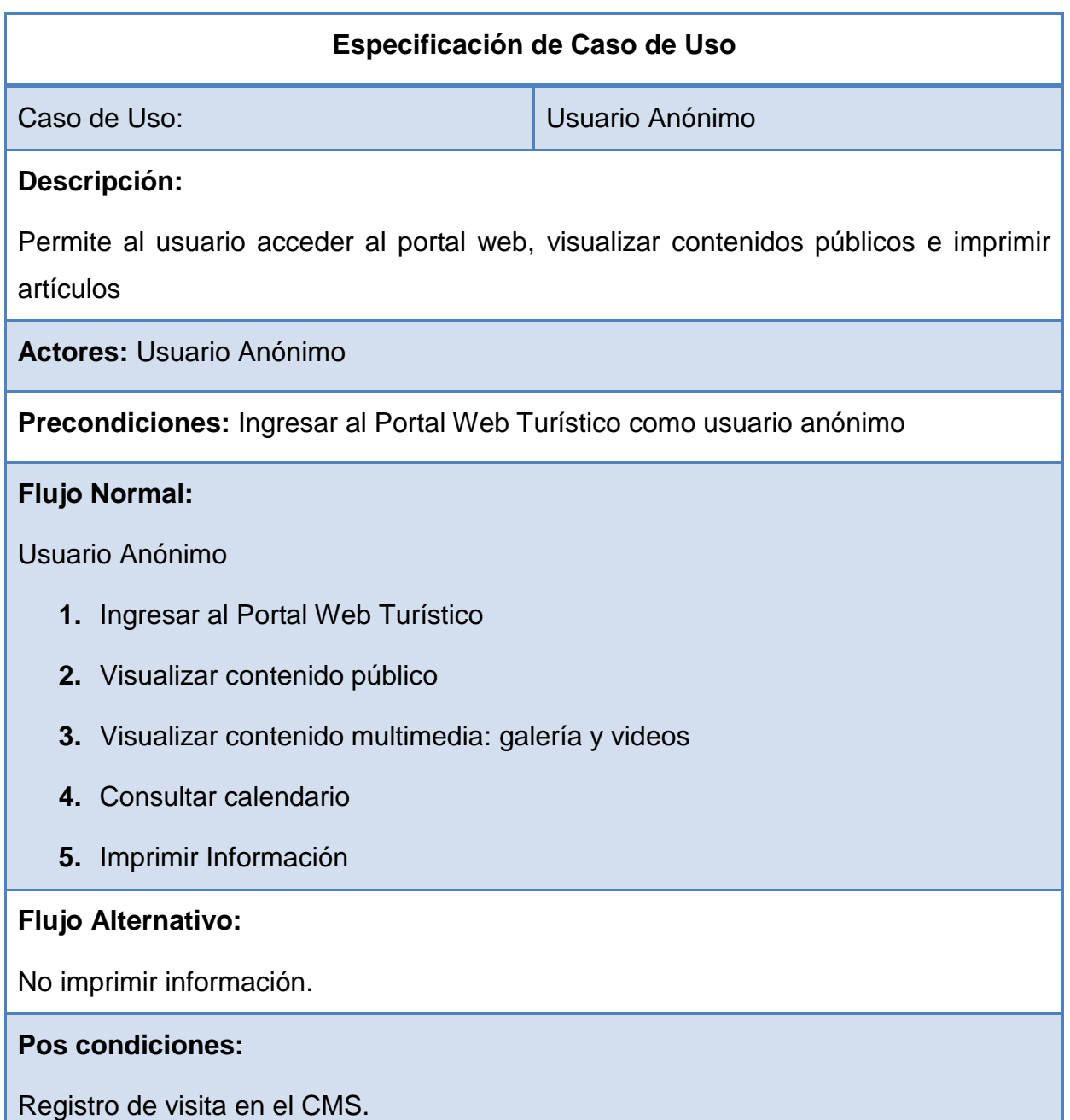

Realizado por: María Eugenia González

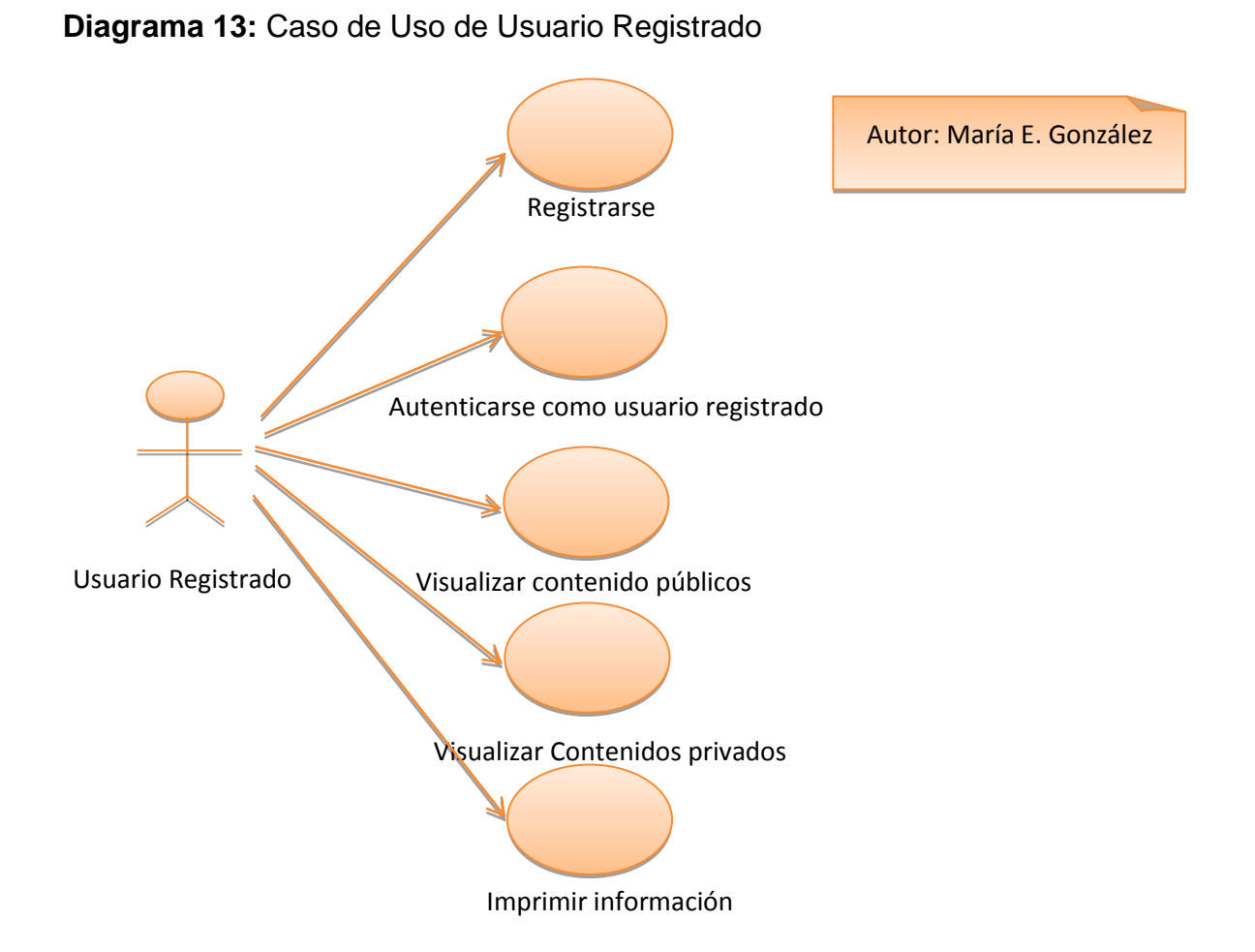

## **Tabla 21:** Especificación de Casos de Uso Usuario Registrado

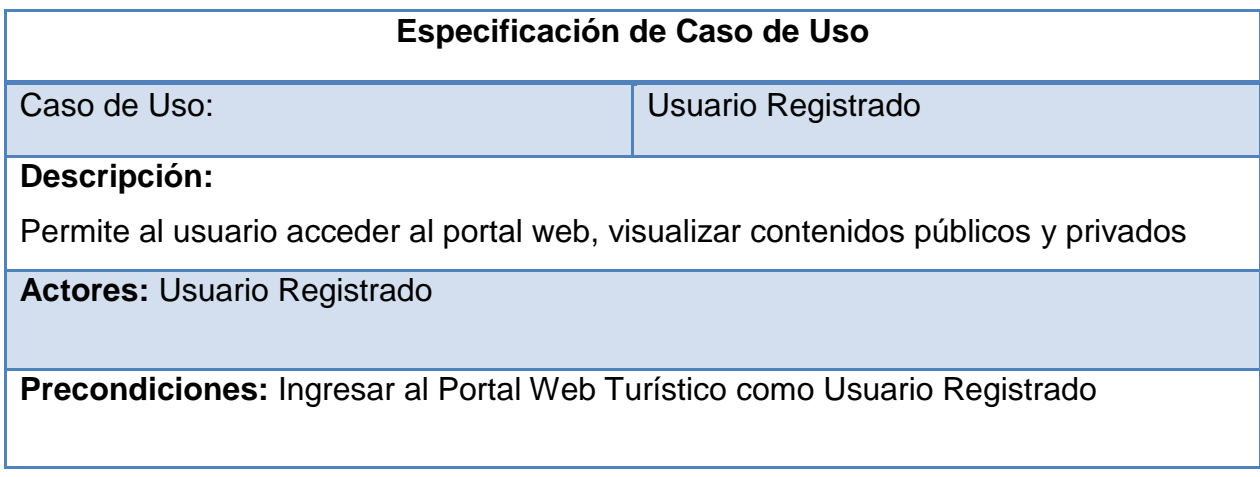

## **Flujo Normal:**

Usuario Registrado

- **1.** Registrarse como usuario registrado
- **2.** Autenticarse como usuario registrado
- **3.** Ingresar al Portal Web Turístico
- **4.** Visualizar y Editar contenido público y privados
- **5.** Imprimir Información

### **Flujo Alternativo:**

No imprimir información

#### **Pos condiciones:**

Registro de visita en el CMS.

Realizado por: María Eugenia González

#### **Diagrama de Actividades**  $\bullet$

**Diagrama 14:** Autenticarse como Administrador

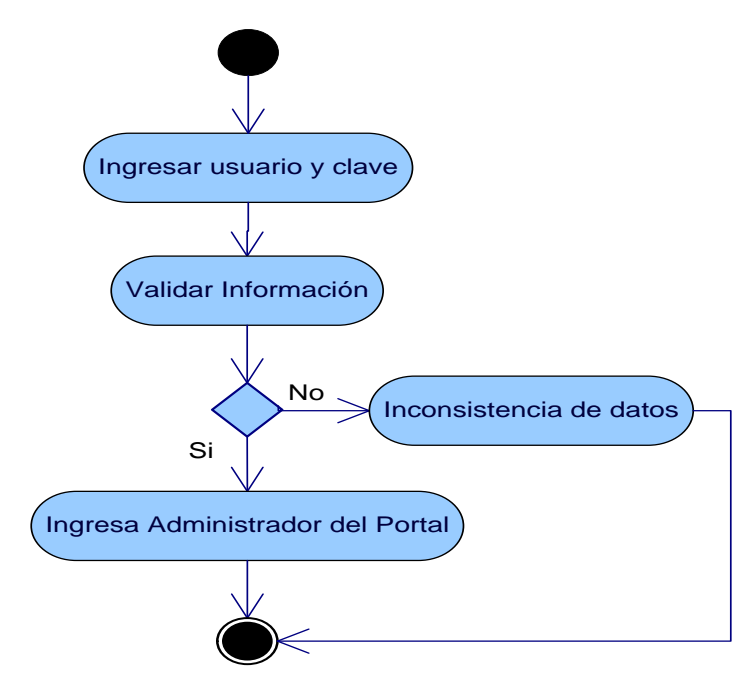

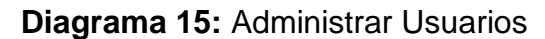

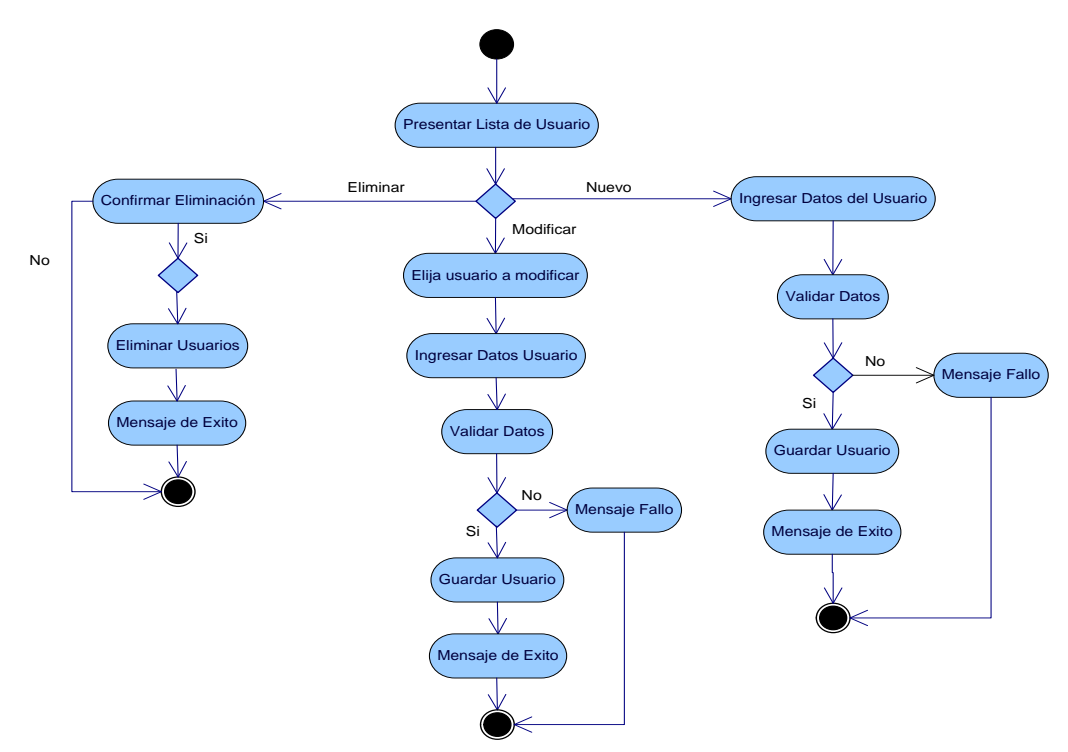

**Diagrama 16:** Administrar Contenidos

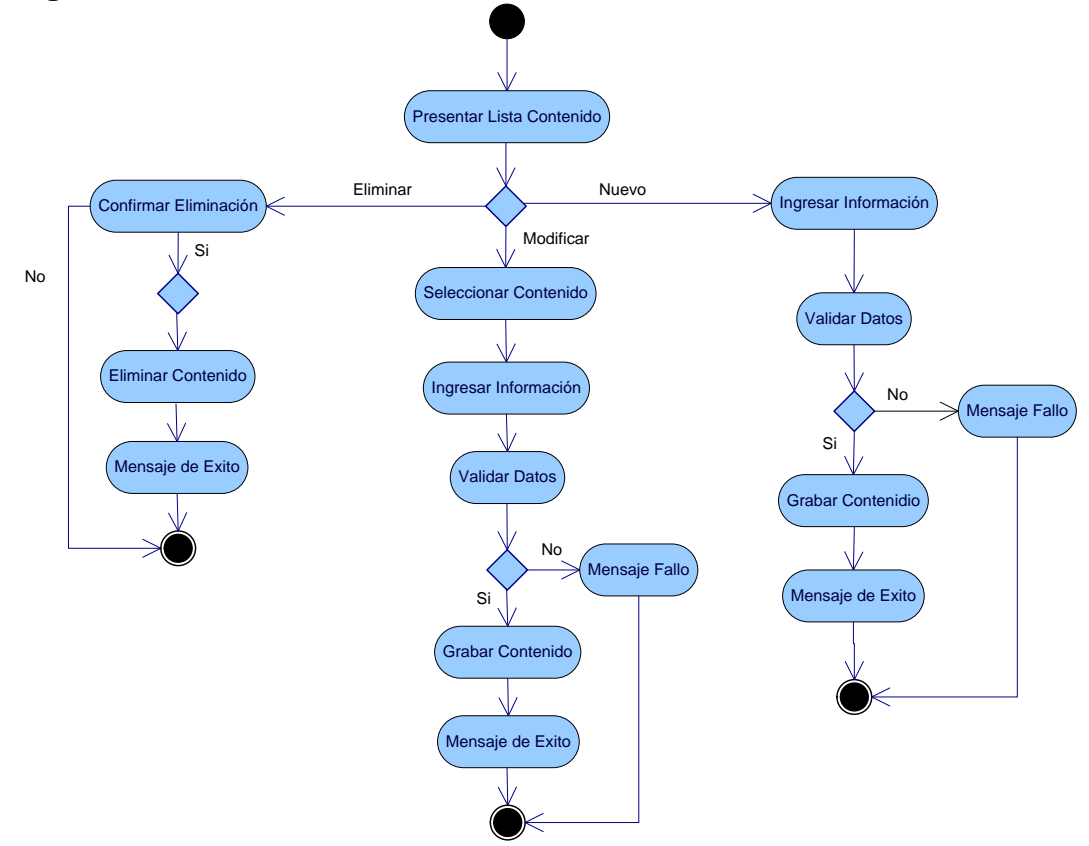

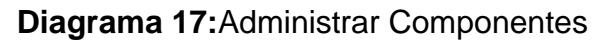

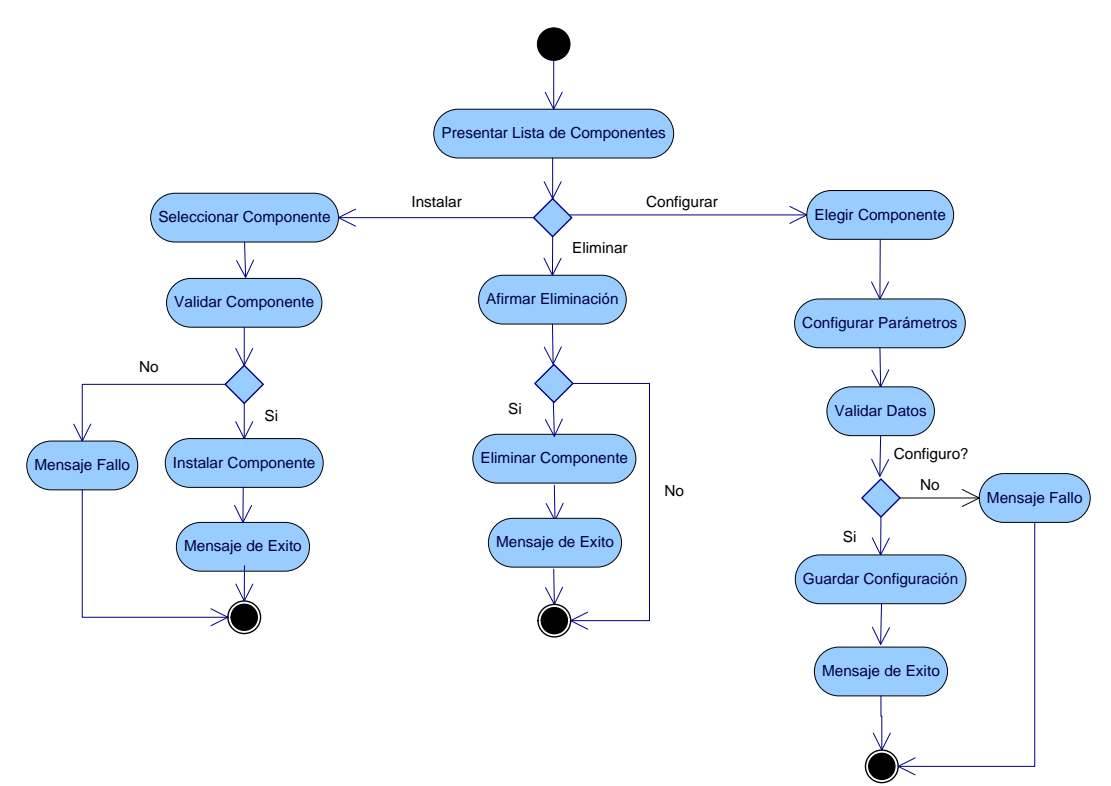

**Diagrama 18**:**Visualizar Contenidos Públicos Usuarios Anónimos**

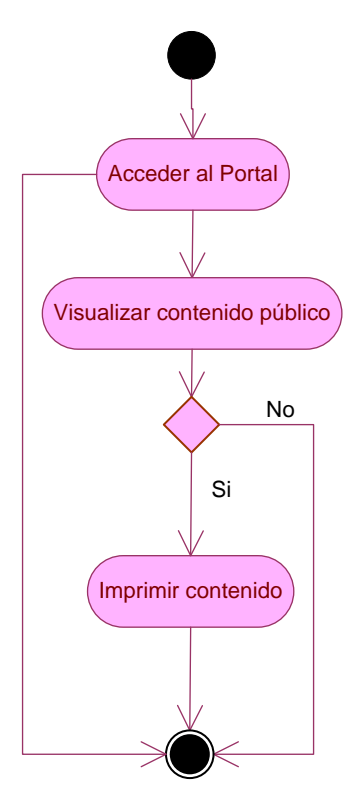

## **Diagrama 19:**Registrarse como Usuario

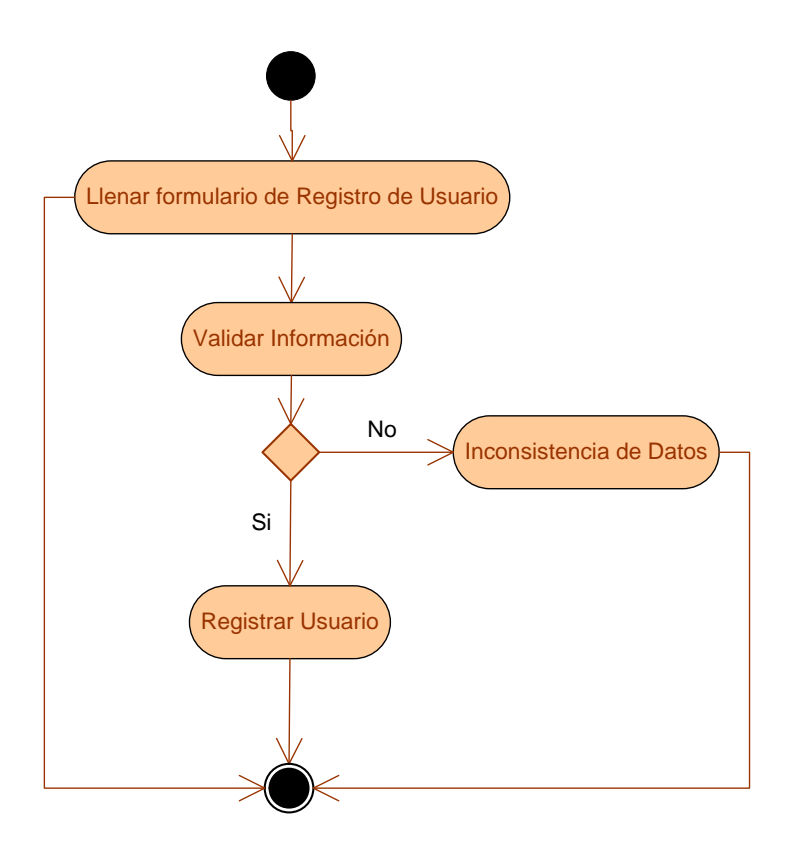

**Diagrama 20:** Autenticarse como Usuario Registrado

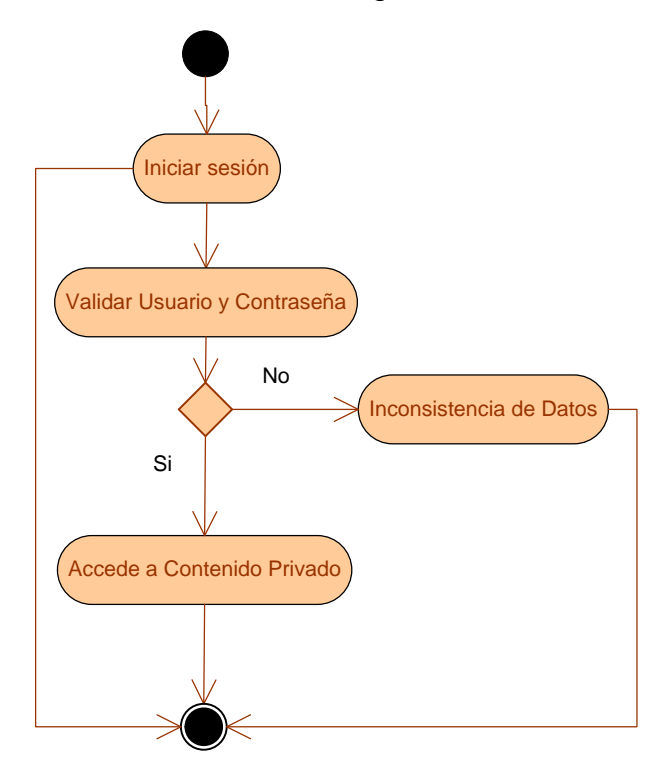

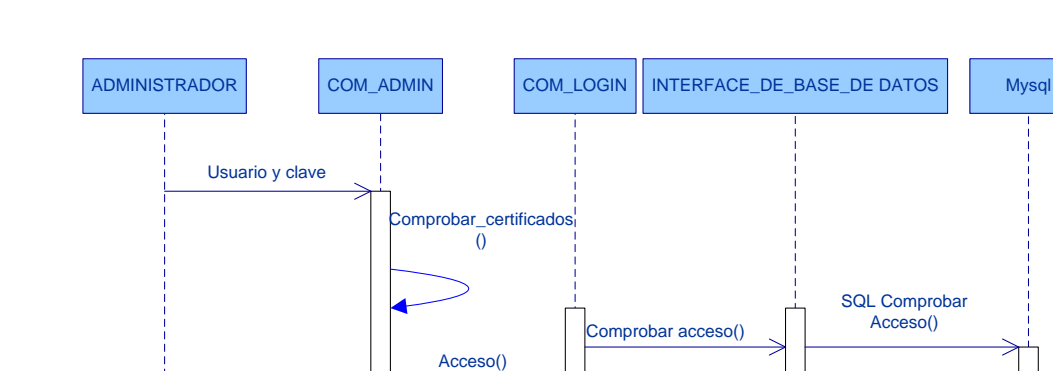

Acceso OK() <br>Acceso OK() Acceso Concedido() <br>Acceso OK() <br>Acceso Concedido() <br>SQL Operación OK()

## **Diagrama 21:** Autenticarse como Administrador

**Diagrama 22**: **Administrar Usuarios**

Acceso\_concedido

ţ

k

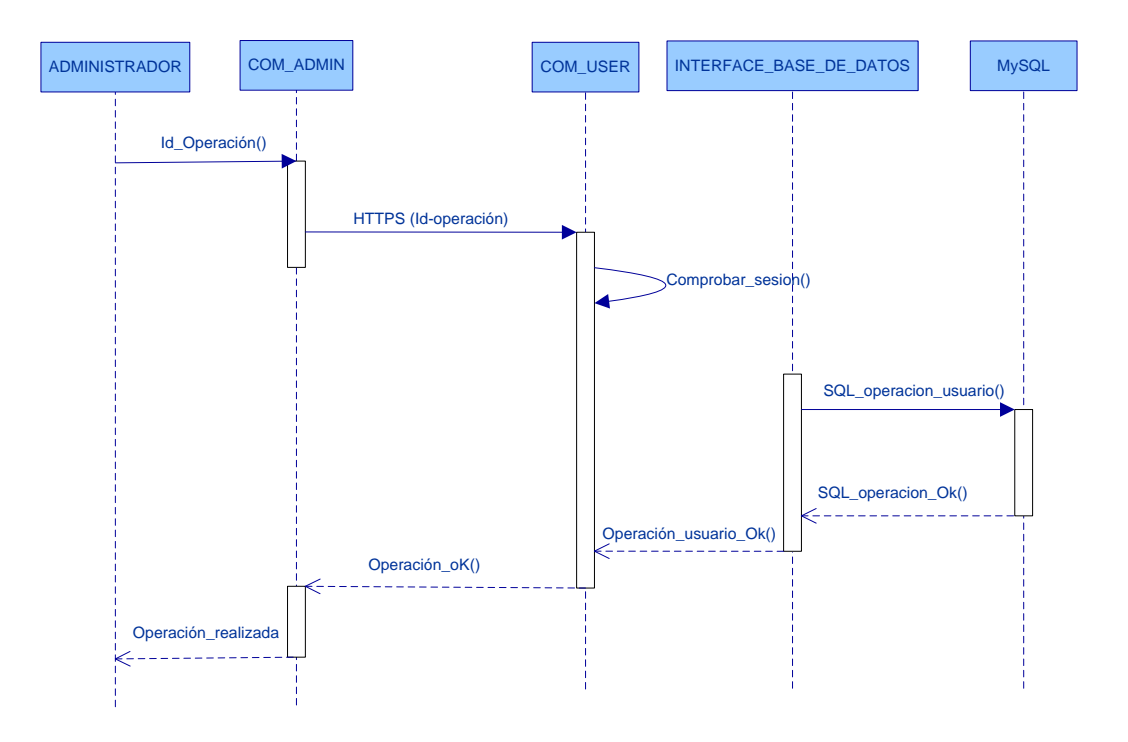

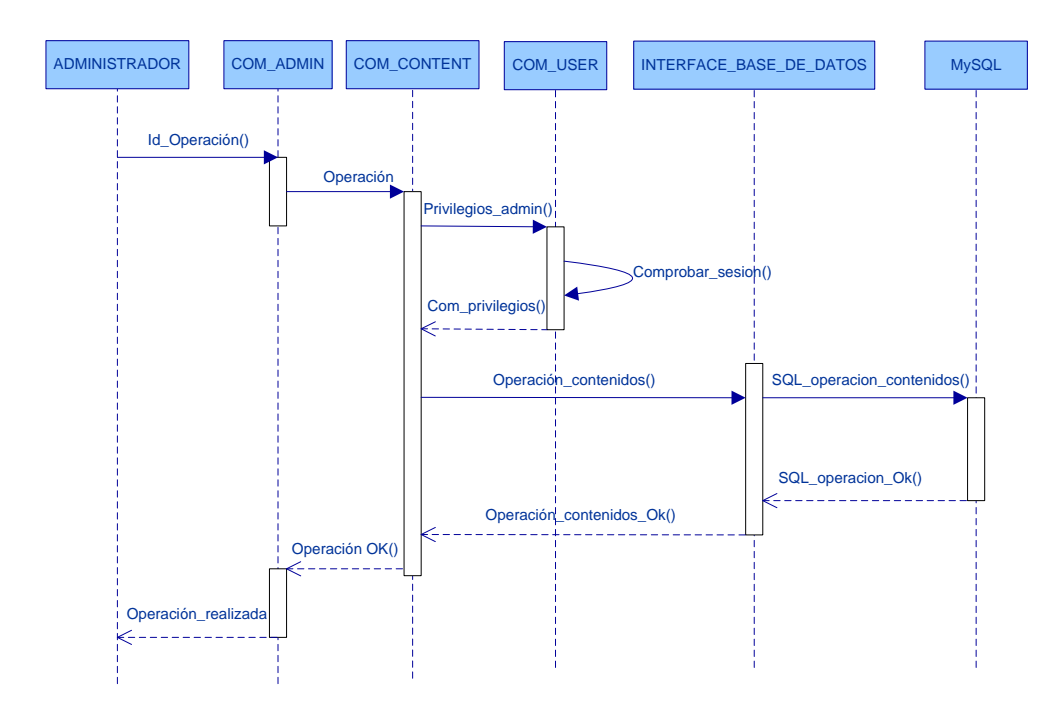

**Diagrama 23**: **Administrar Contenidos**

**Diagrama 24**: **Administrar Componentes**

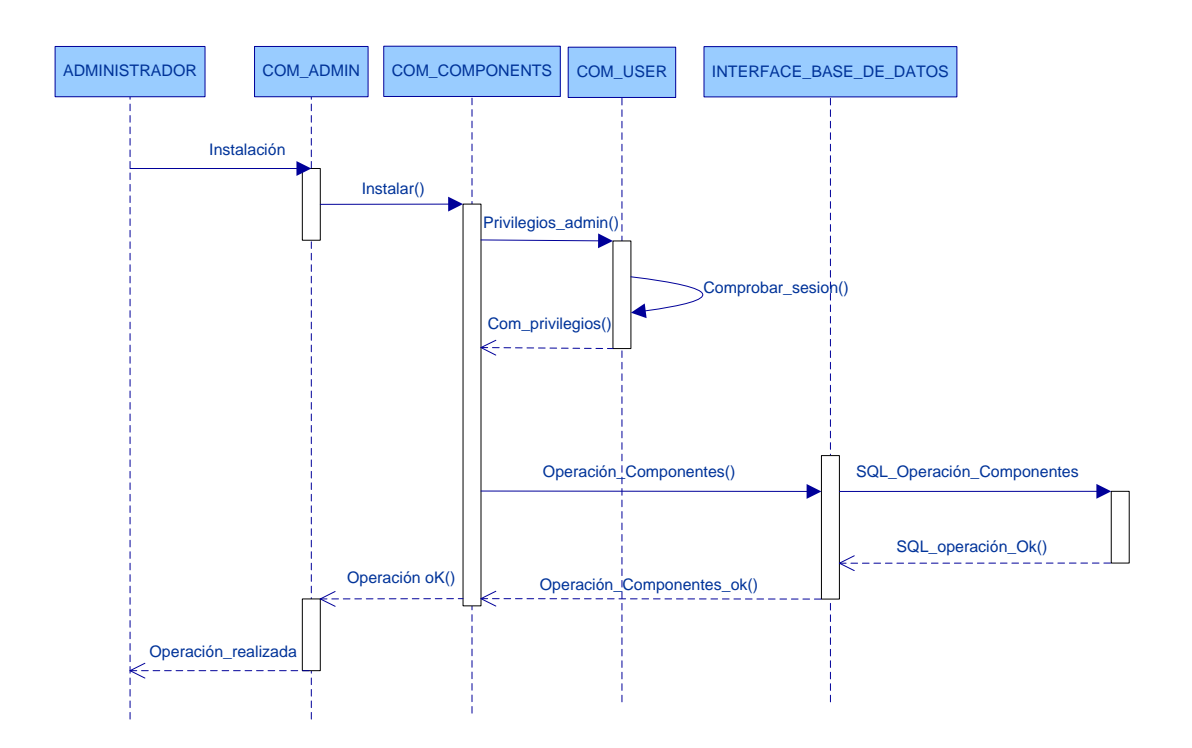

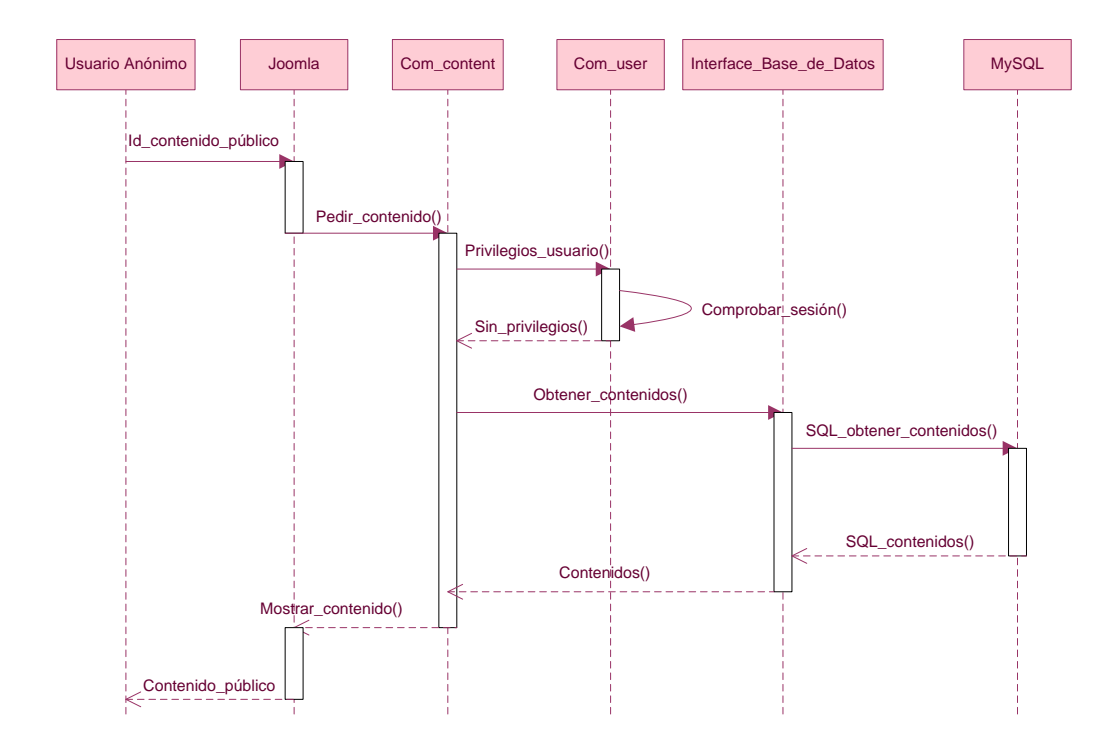

**Diagrama 25**: **Visualizar Contenidos Públicos Usuarios Anónimos**

## **Diagrama 26**:Registrarse como Usuario

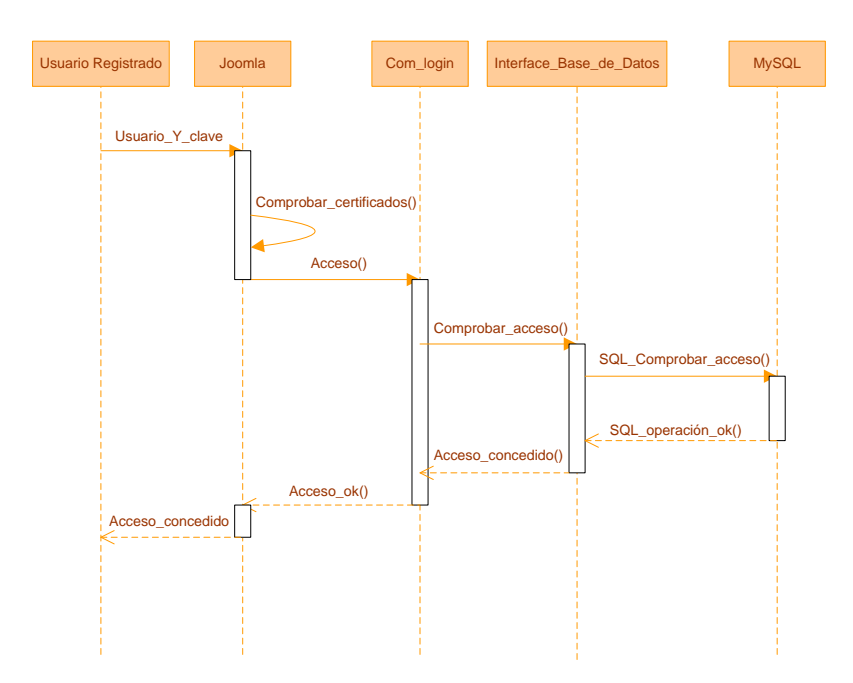

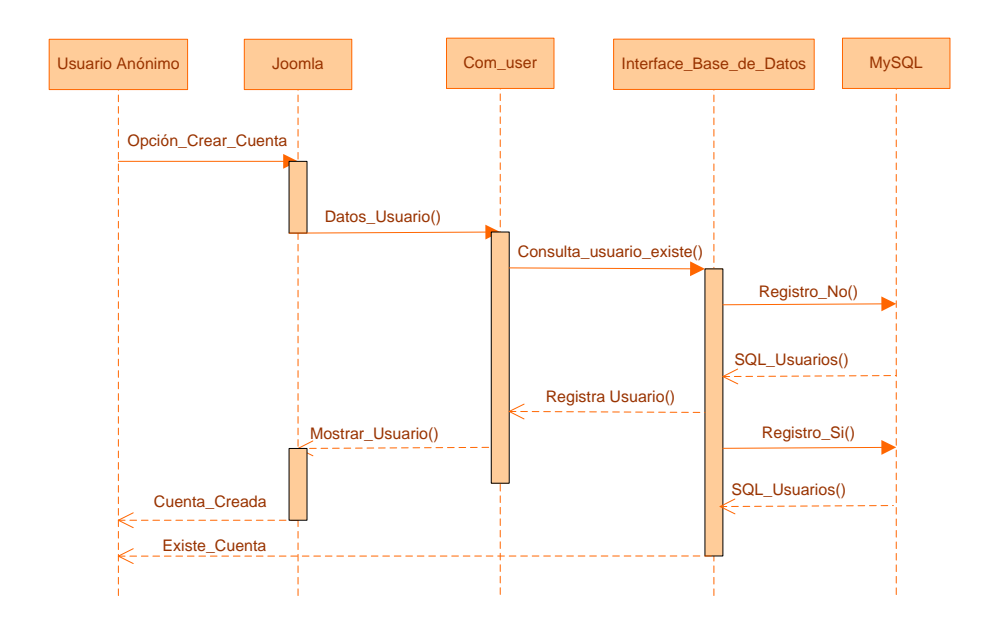

**Diagrama 27**: Registrarse como Usuario

**Análisis y Diseño**

**Diagrama 28:** Diagrama de paquetes: Google Calendar

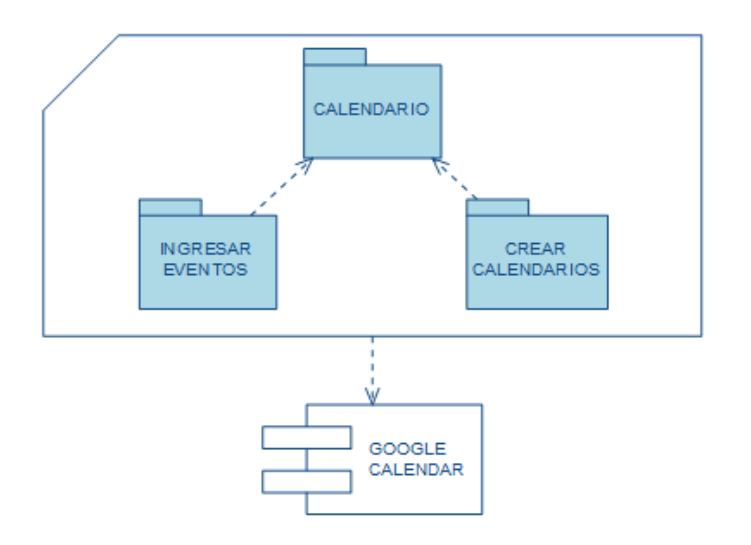

**Diagrama 29:** Diagrama de paquetes: Xmap

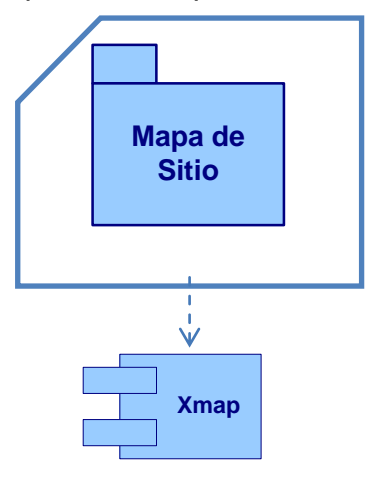

**Diagrama 30:** Diagrama de paquetes: Phoca Gallery

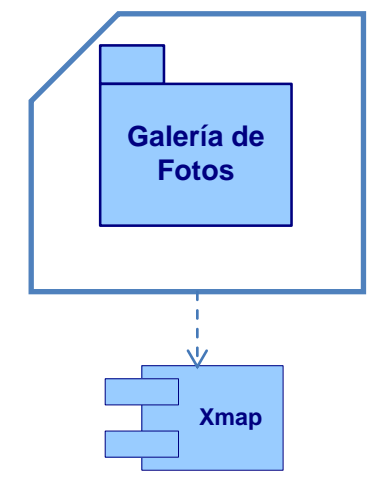

**Diagrama 31:** Diagrama de paquetes: All Video Share

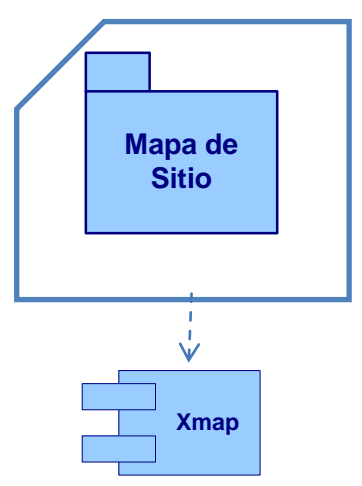

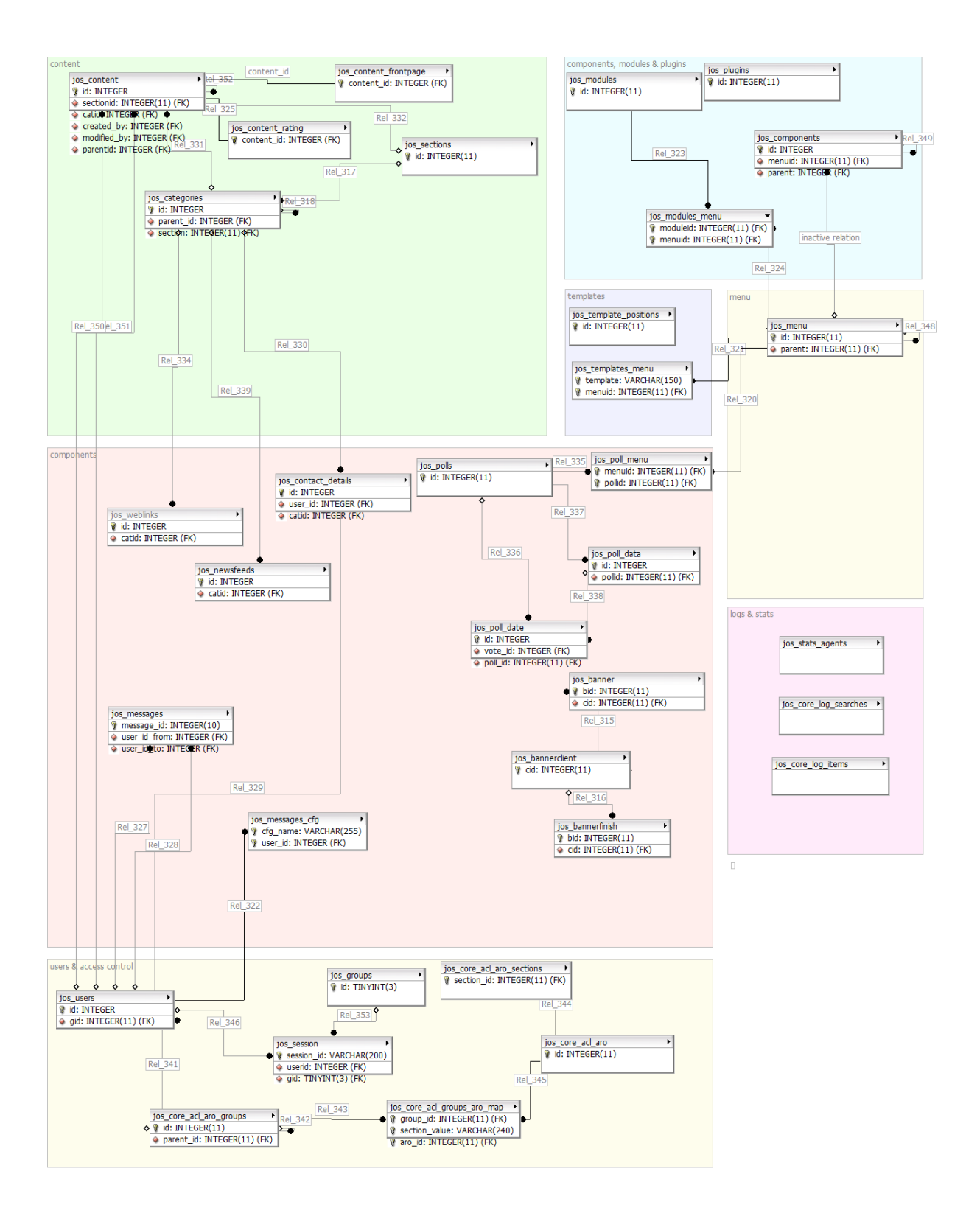

#### **Diagrama 32:** Diagrama Modelo Entidad Relación

## **Diagrama 33:** Diagrama de Despliegue

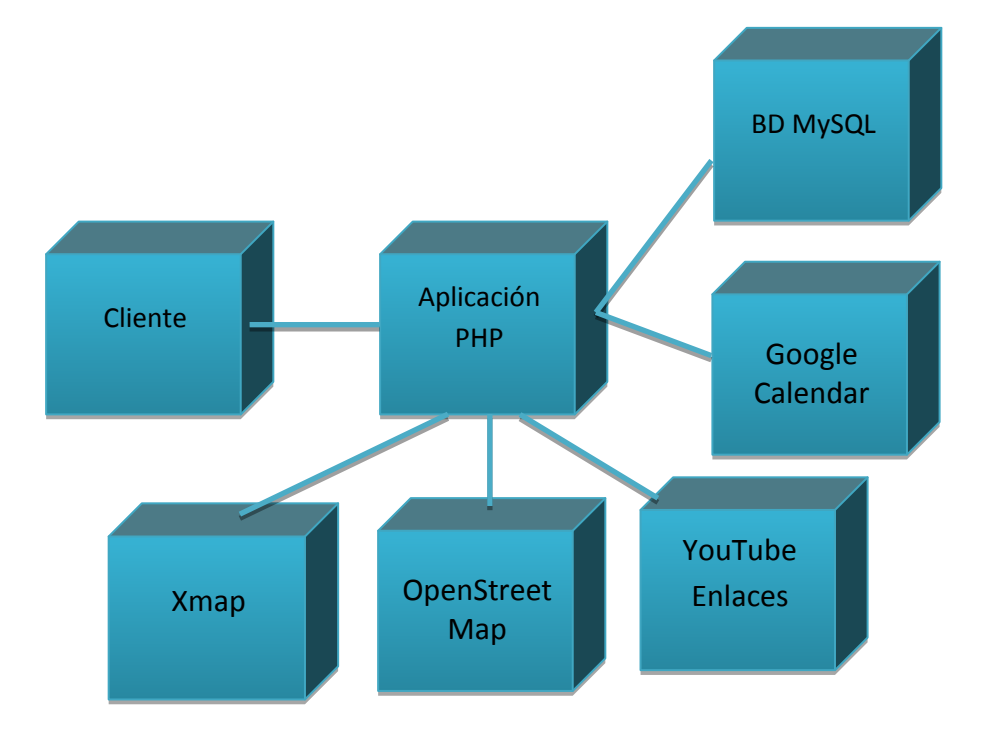

## **Diagrama 34:** Diagrama Componentes

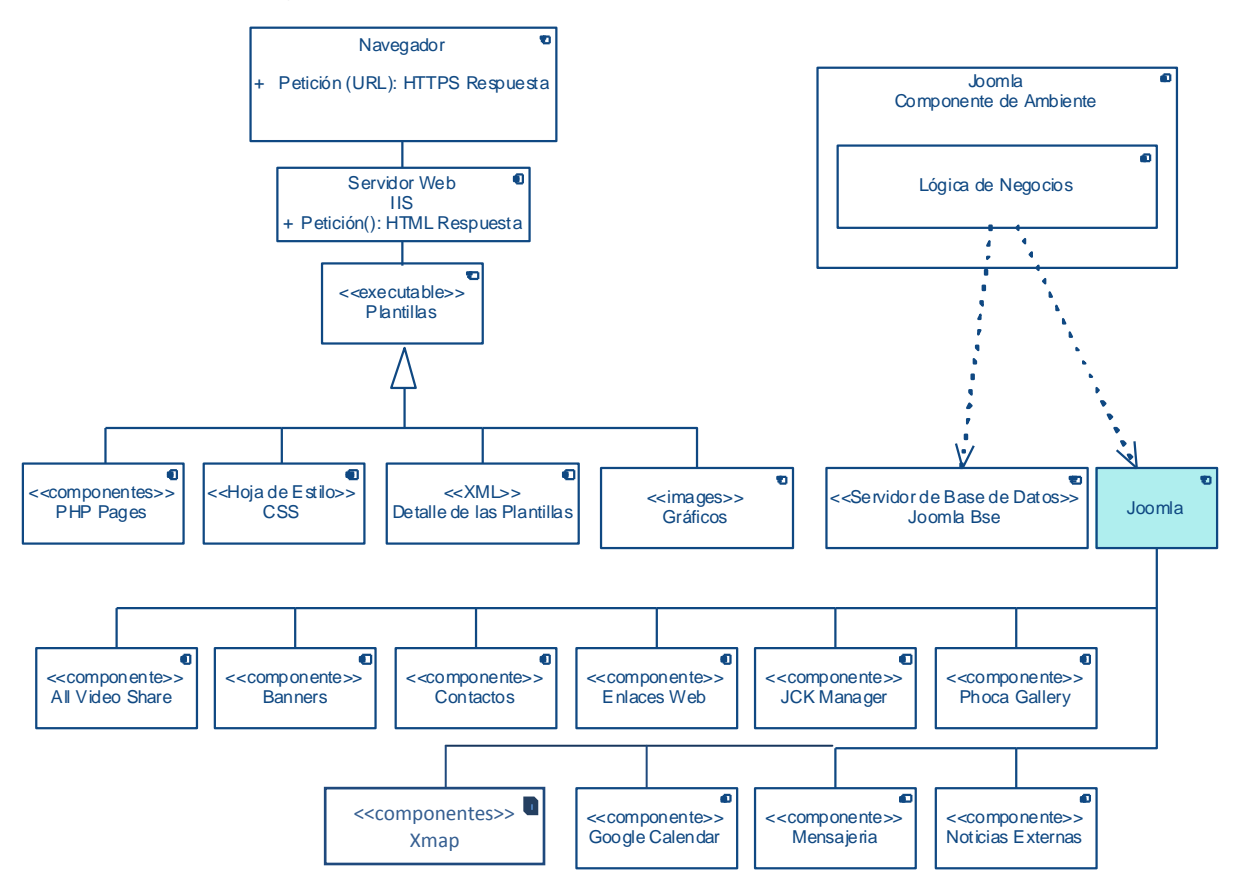

#### **Patrón Modelo Vista Controlador**

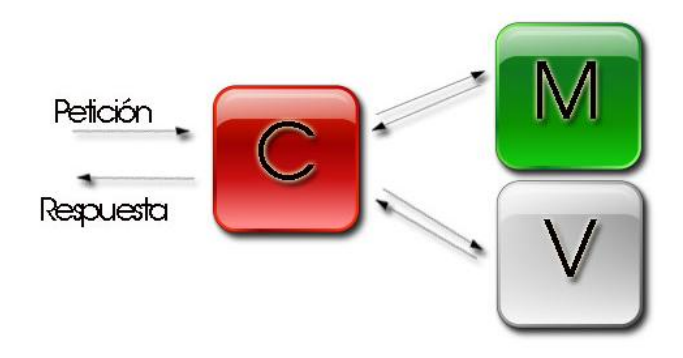

#### **Arquitectura de Joomla**

En el caso de Joomla se define una arquitectura de 3 Capas que se aplica tanto a nivel interno, como a las extensiones construidas por terceros.

#### **Arquitectura de Tres Capas**

Este tipo de arquitectura se basa principalmente en la separación de la lógica de negocios de la lógica de diseño, permitiendo trabajar cada capa de manera independiente. La ventaja principal de esta arquitectura, es que el desarrollo se puede llevar acabo en varios niveles y en caso de algún cambio sólo se ataca al nivel requerido sin tener que realizar cambios relevantes en las otras capas del sistema. Así, una capa se preocupa de comunicarse con los repositorios de datos, una segunda capa manipula estos datos y una última capa se encarga de desplegar esta información a los usuarios.

Tal como es posible esperar, cada capa cumple una función específica y cada una de ellas pretende satisfacer objetivos diferentes.

#### **Capa de Presentación**

Involucra toda la interacción con los usuarios y la relación de estos con el sistema. Esta capa comunica y captura la información del usuario a través de procesos definidos. Naturalmente, esta capa no conoce sobre la tecnología de almacenamientos de datos y tiene un conjunto definido de interfaces que habilitan para comunicarse con la capa de aplicación y generar transacciones de negocio.

#### **Capa de Aplicación**

Es la capa media entre el usuario y el almacenamiento físico de datos, donde se efectúa la mayoría del procesamiento. Esta capa no conoce los detalles específicos de la capa servicio de datos ni el tipo de "Presentación". Sólo puede procesar datos, no almacenarlos ni presentarlos. Es en esta capa donde se resuelve toda la lógica del negocio asociada a las transacciones (reglas que definen las actividades que son factibles de realizar sobre los datos), y se realiza una conexión eficiente a la Base de Datos.

#### **Capa de Datos**

Esta capa se encarga de cualquier persistencia física requerida por los datos de la aplicación.

Aquí van los mecanismos de servicios, de datos específicos y se definen los motores de bases de datos o manejadores de archivo que se usarán.

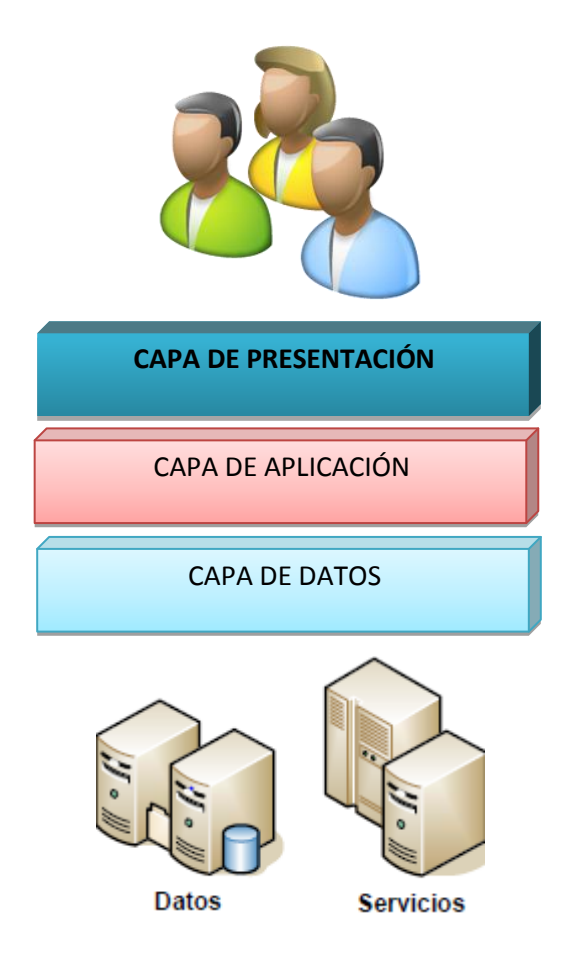

**Figura 3:** Arquitectura de 3 capas

## **5.3.3. Fase de Construcción**

## **Hito**

Implementación del sistema

## **Iteración 1**

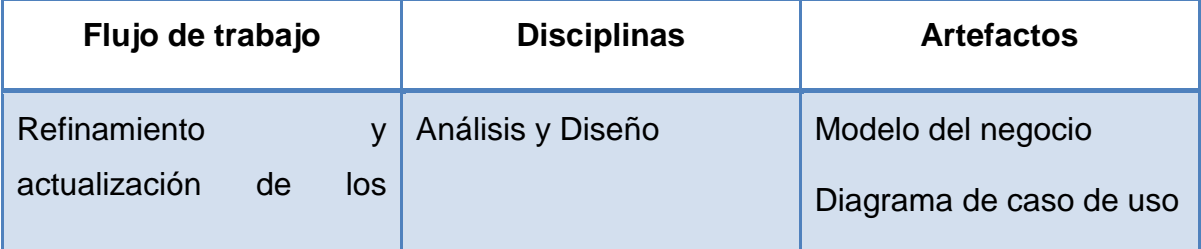

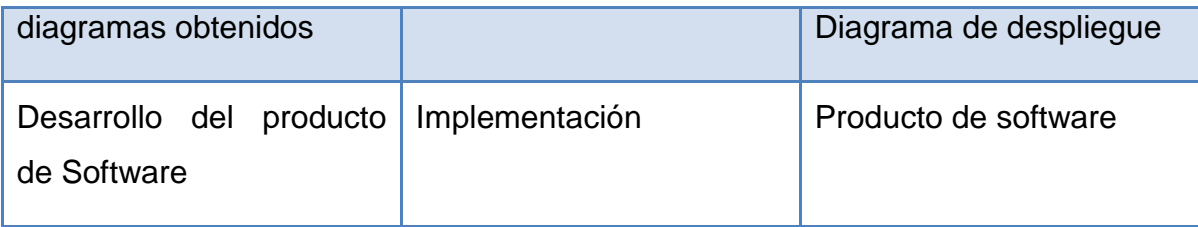

#### **a. Implementación**

Instalación del ambiente:

**Joomla** Es un sistema gestor de contenidos dinámicos que permite crear sitios Web flexibles, potentes y personalizables. Se encuentra bajo la licencia GPL, es un software libre construido con PHP y utiliza una base de datos MySQL para publicar los contenidos en Internet e intranets.

## **Extensiones de Joomla**

- Actualizaciones (parches de seguridad)
- Componentes módulos y Mambots
- Plantillas ó Templates

## **Componentes**

Son programas independientes entre sí que poseen sus propias tablas en la base de datos. Algunos vienen instalados y otros pueden adicionarse.

El grupo de componentes que vienen con la instalación básica son:

- El componente de contenidos **com\_content**   $\frac{1}{2}$
- $\equiv$  . El componente de contacto **com\_contact**
- $-$ El componente de administración de banners **com\_banners**
- El componente de gestión de enlaces **com\_weblinks**   $\equiv$
- El componente del buscador interno **com\_search**   $\equiv$
- Los componentes relacionados con las funciones de usuario son: **com\_login,**   $\overline{\phantom{0}}$

**com\_user, com\_registration, y com\_messages**

- Instalación de Joomla: Anexo 2
- Diseño GUI

## **Interfaces de la página**

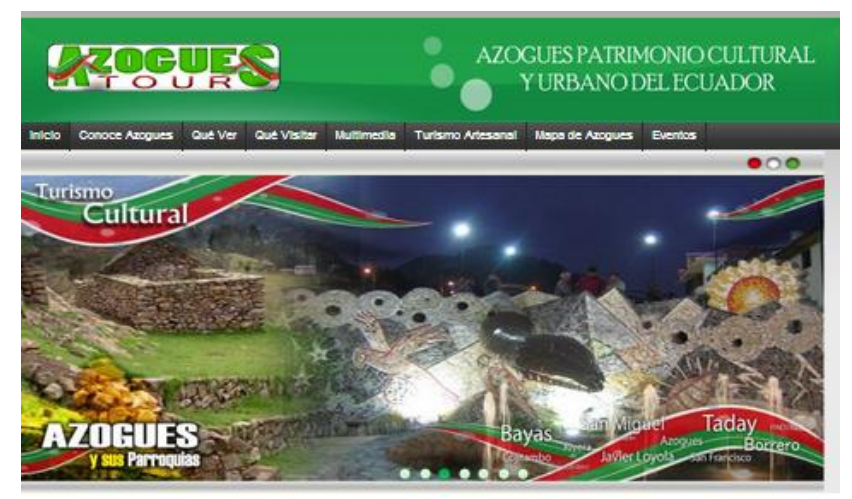

Azogues declarado Patrimonio Cultural y Urbano del Ecuador por sus valores intrinsecos de historia, cultura y religion. Su gente ha puesto todo para hacer de Azogues, tierra de fe, de desarrollo urbano y cultural.

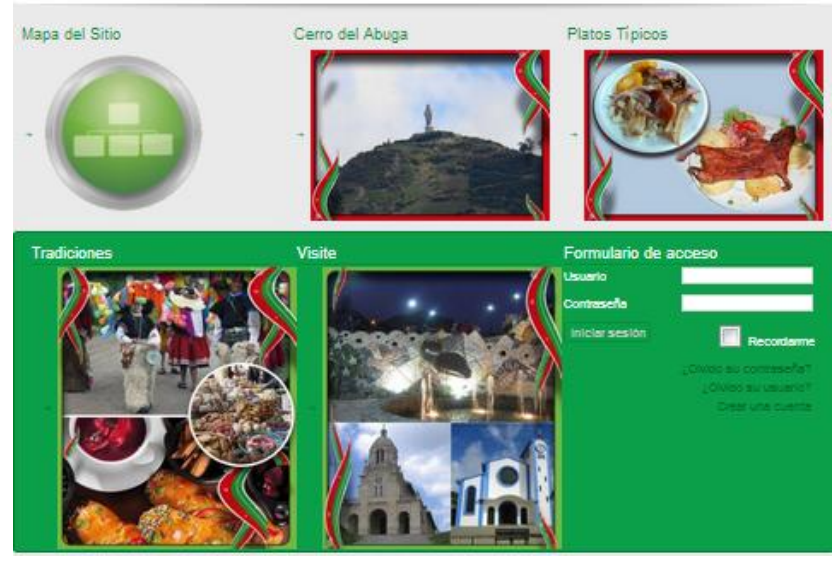

## **5.3.4. Fase de Transición**

## **Hito**

Realizar Pruebas y correcciones del sistema

## **Iteración 1**

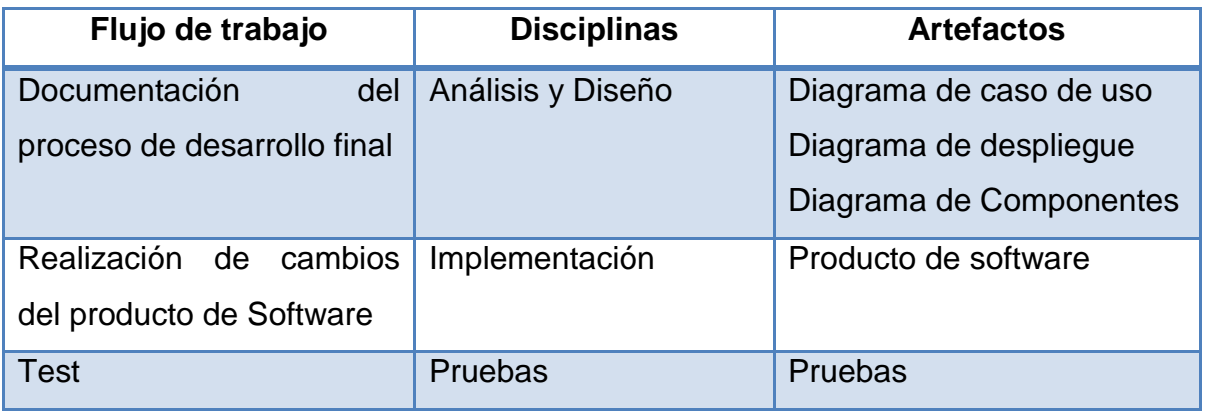

## **5.3.4.1. Pruebas**

Para las prueba se ha utilizado un software llamado JMeter en el que se realiza las pruebas de acceso de usuario y de carga y stress

Los resultados obtenidos son los siguientes:

Se manejó una muestra de 5 usuarios con un error de 0.01%

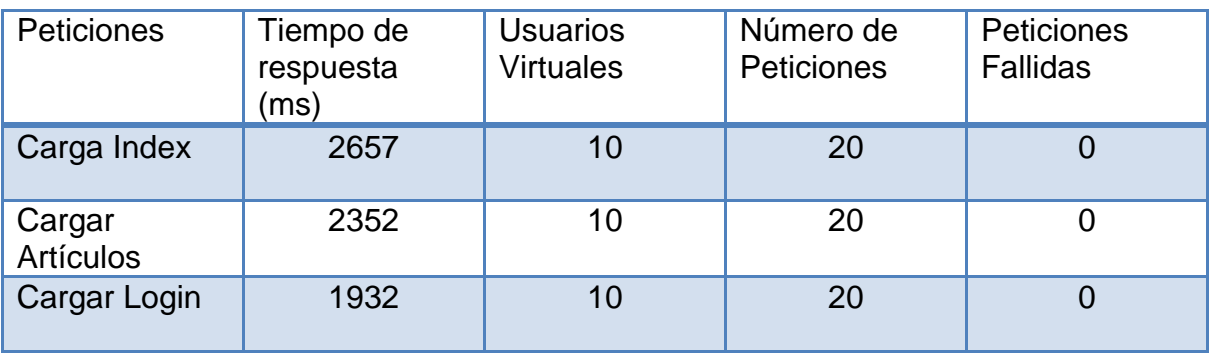

#### **6. Conclusiones y Recomendaciones**

#### **6.1. Conclusiones**

- El tener la información de los sitios turísticos del cantón Azogues en la Web permitirá una mayor difusión de los mismos no solo a nivel local como se hacía anteriormente sino también a nivel nacional e internacional realizando un análisis de la información para que el diseño del portal cumpla con los requerimientos del usuario.
- La utilización de un determinado proceso de desarrollo depende del tamaño de software y del tiempo que se dé para su elaboración, en esta línea PUD se adaptó considerablemente al presente proyecto puesto que al ser un proceso flexible permitió seleccionar los diagramas y plantillas para el desarrollo del producto de software dentro de los plazos establecidos.
- La plataforma CMS Joomla permitió gestionar el contenido de una forma  $\bullet$ sencilla, gracias a que está bajo licencia GPL.
- El diseñar un portal permitirá presentar la imagen turística de la ciudad de  $\bullet$ Azogues y sobre todo tener la guía completa sobre la ciudad y los sitios turísticos.

#### **6.2. Recomendaciones**

- Se recomienda sacar respaldos de la base de datos semanalmente, y cuando se tienen cambios importantes de los datos, a fin de asegurar la confiabilidad del sistema.
- Se necesita capacitar al personal administrativo para el buen uso de la aplicación, ya que ellos serán los responsables del buen funcionamiento del mismo.
- Se debe tener en cuenta que para el buen manejo de la información es necesarios tener actualizada la aplicación.
- Una mayor aplicación del sistema de promoción turística y difusión turística enfocado no solamente al cantón Azogues sino a los demás de la provincia, pues esta posee una mega diversidad en cuanto a paisajes, arquitectura y cultura se refiere.

# **ANEXO 1**

#### **a) Requerimientos**

#### **Requerimientos Funcionales**

El Portal debe permitir al usuario acceder a la información visual e imprimir de los artículos.

#### **Requerimientos del Producto**

Se realizarán con Joomla versión 2.5.8

#### **Perspectiva del Producto:**

El sistema debe constar de dos partes bien diferenciadas:

El **"Front-End",** de cara a los usuarios del portal, el cual les permitirá ver y consultar diversos contenidos que ofrece el Portal Web Turístico.

El **"Back-End"**, de cara al administrador, el cual permitirá configurar y gestionar todo el portal de manera sencilla y segura.

#### **Requerimientos no Funcionales**

- La interfaz debe ser de fácil uso.
- El portal debe estar disponible las 24 horas del día.
- El portal debe ser escalable y flexible

### **b) Listado de Riesgos**

#### **Introducción**

## **Propósito**

Es documentar la identificación de riesgos que se pueden dar en la configuración y diseño del Portal Web.

## **Alcance**

Obtener un documento que describa los riesgos y estrategias para reducir los posibles riesgos o controlar sus posibles efectos.

## **Perspectiva General**

Obtener un documento que indique los riesgos y analizar según lo siguiente:

**Magnitud:** Se debe estimar la importancia de los efectos en caso de que se convierta en un hecho.

**Tabla 22:**Calificación de riesgos

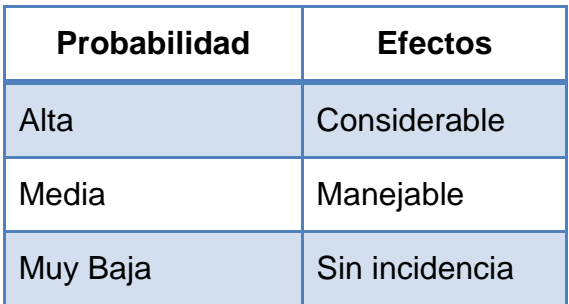

Elaborado por: María E. González

**Descripción:** Se realizará una breve descripción textual.

**Impacto:** Descripción de los efectos sobre el proyecto de la transformación de riesgo en un hecho.

**Plan de Acción:** Se debe describir las medidas a tomar para evitar la aparición del riesgo o minimizar su futuro impacto aplicando antes de que el riesgo se convierta en hecho.

**Plan de contingencia:** Medidas que se deben tomar una vez que el riesgo se haya transformado en hecho.

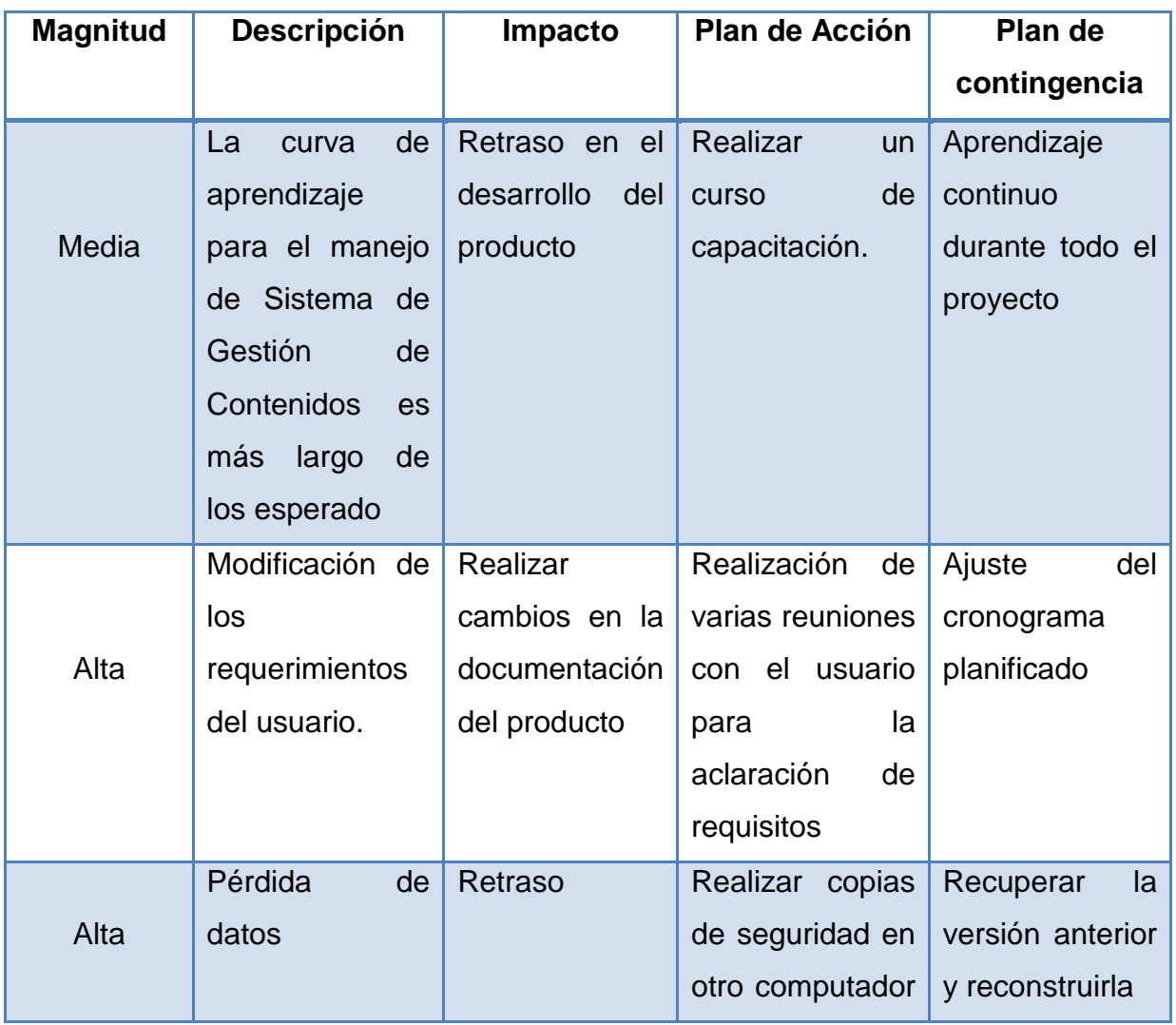

#### **Tabla 23:** Lista de riesgos

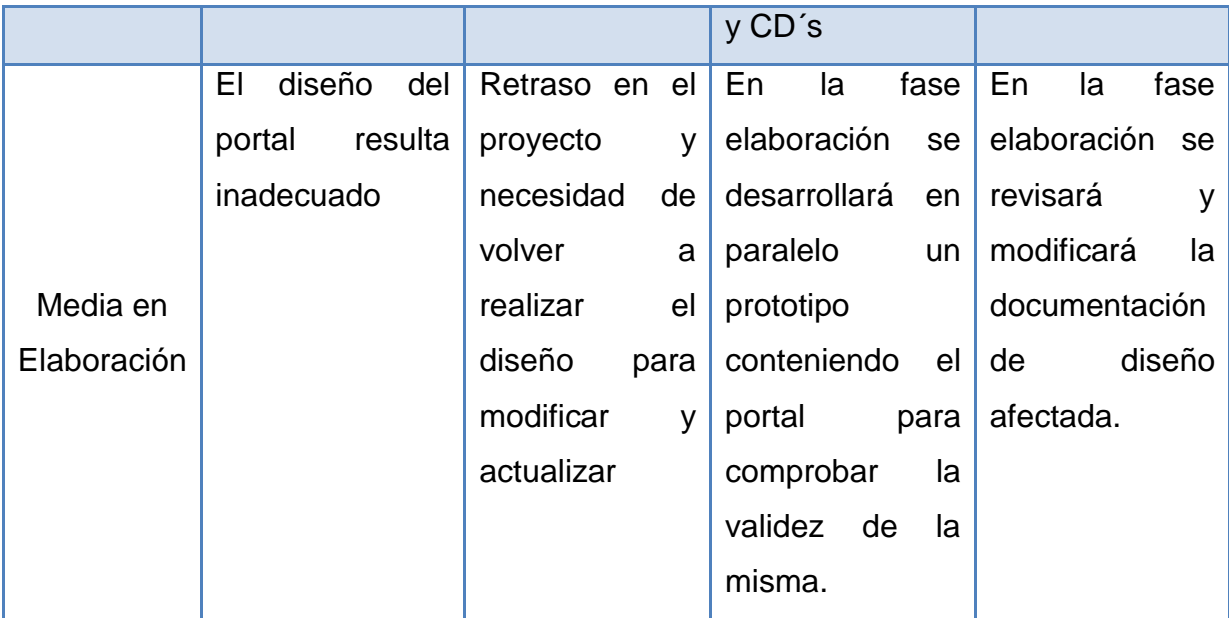

Elaborado por: María E. González

## **Anexo 2**

## **MANUAL DE INSTALACIÓN**

#### **Manual de Instalación**

Para el Funcionamiento del Portal WEB se requiere de los programas de MySQL y el Gestor de contenidos Joomla versión 2.5 y de los servicios de PHP 5 y IIS, instalados en la computadora, que servirá como Servidor.

#### **Instalación de MySql**

#### **Requisitos de Windows**

Para ejecutar MySQL para Windows, se necesita lo siguiente:

- Un sistema operativo Windows de 32 bits, tal como 9x, Me, NT, 2000, XP, Windows7 o Windows Server 2003.
- Se recomienda fuertemente el uso de un sistema operativo Windows basado en NT (NT, 2000, XP, 2003) puesto que éstos permiten ejecutar el servidor MySQL como un servicio.
- Soporte para protocolo TCP/IP.
- Suficiente espacio en disco rígido para descomprimir, instalar, y crear las bases de datos de acuerdo a sus requisitos. Generalmente se recomienda un mínimo de 200 megabytes.
- Si se planea conectarse al servidor MySQL a través de ODBC, se deberá contar con un driver Connector/ODBC.

#### **Instalación de MySql**

- **1.** En primer lugar necesitaremos disponer del programa de instalación. Se puede descargar gratuitamente de "http://dev.mysql.com/downloads".
- **2.** Una vez descargado el programa de instalación de MySQL, lo ejecutaremos y seguiremos las instrucciones que nos muestra el asistente de instalación:
- **3.** Pulsaremos en "Next" y marcaremos "Custom":

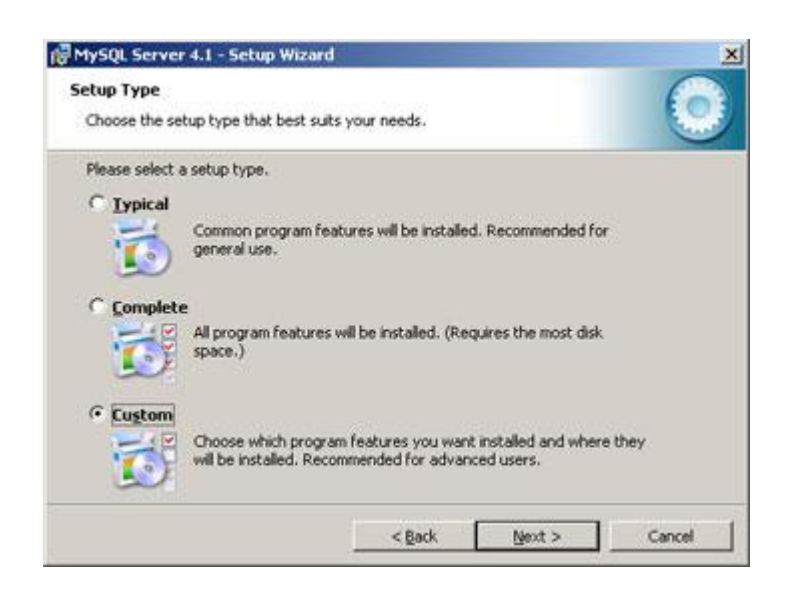

**4.** Seleccionamos las utilidades a instalar, por defecto se instalará todo salvo las herramientas para desarrolladores:

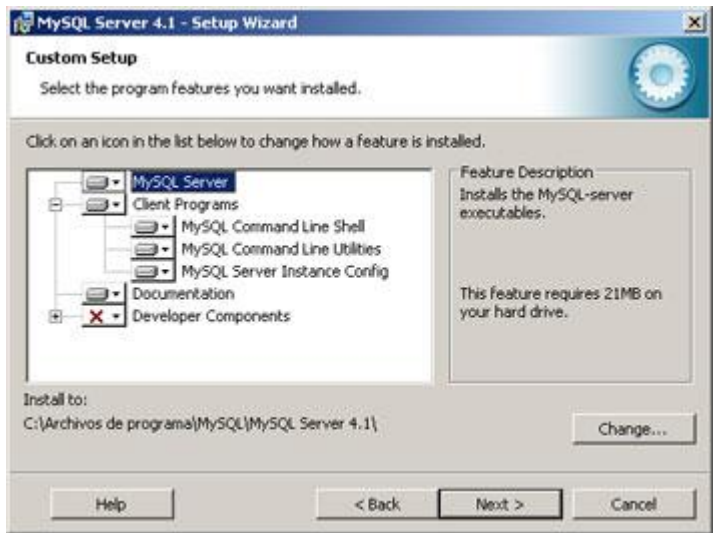

- **5.** Pulsamos en "Next" y a continuación en "Install":
- **6.** En la siguiente ventana podemos registrarnos en MySQL.com, ingresar el email
	- y password.

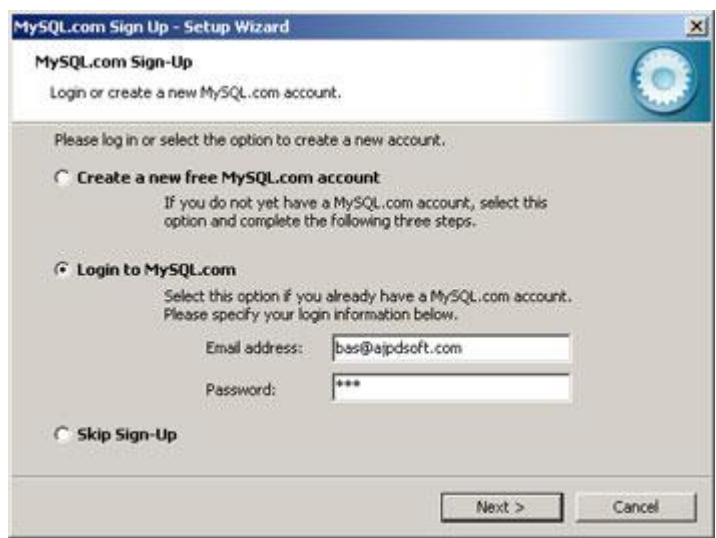

**7.** Si queremos configurar MySQL en este momento dejaremos marcada la opción

"Configure the MySQL Server now" y pulsaremos en "Finish":

- **8.** Ahora nos aparecerá un asistente para la configuración "MySQL Server Instance Configuration Wizard" y pulsaremos en "Next":
- **9.** Marcaremos la opción "Detailed Configuration" y pulsaremos en "Next", de esta forma podremos configurar más opciones de MySQL utilizando el asistente. Si marcásemos "Standard Configuration" el asistente nos pediría menos información pero habría que configurar algunas opciones manualmente.
- **10.**Dependiendo del uso que queramos dar al equipo en el que se instala marcaremos una de las tres opciones:
	- $\bullet$ **Developer Machine:** marcaremos esta opción si en el equipo donde hemos instalado MySQL Server se utiliza también para otras aplicaciones. MySQL Server utilizará la memoria mínima necesaria.
	- **Server Machine:** marcaremos esta opción si vamos a utilizar el equipo para  $\bullet$ algunas aplicaciones (no demasiadas). Con esta opción MySQL Server utilizará un nivel medio de memoria.
	- **Dedicated MySQL Server Machine:** marcaremos esta opción sólo si queremos utilizar el equipo como un servidor dedicado exclusivamente a MySQL. Con esta opción MySQL Server utilizará el máximo de memoria disponble. Se obtendrá un rendimiento elevado pero el equipo sólo servirá para MySQL.
	- **11.**Dependiendo del uso que queramos dar a la Base de Datos marcaremos una de las tres opciones siguientes, normalmente se marcará "Multifunctional Database" salvo que queramos utilizar MySQL como base de datos para transacciones de otra Base de Datos MySQL:

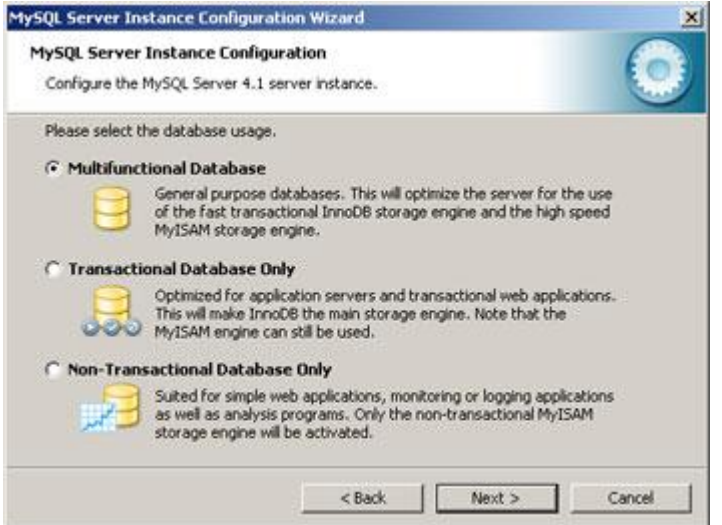

**12.**Seleccionaremos la unidad y la carpeta donde queramos guardar los ficheros de datos (Tablespace) de la Base de Datos. A partir de la versión 4.0 de MySQL incorpora soporte para el control de la integridad referencial. A este nuevo tipo de tablas lo llama InnoBD:

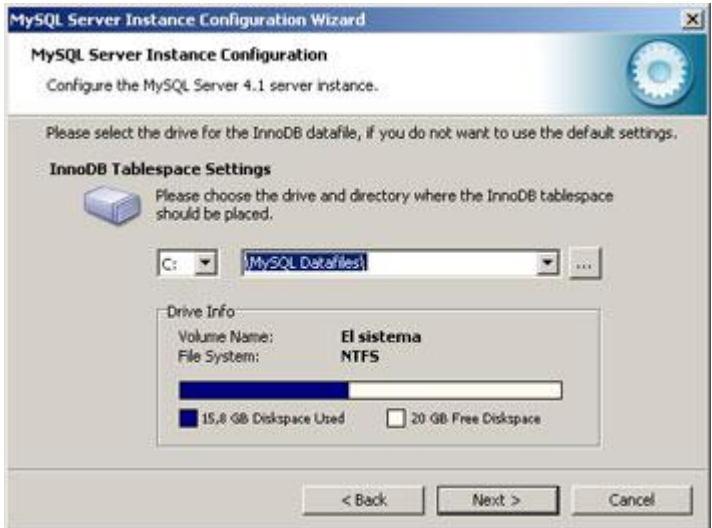

**13.**Seleccionaremos ahora el número aproximado de conexiones concurrentes (varios clientes conectados a la vez) que tendrá nuestro servidor de MySQL).

**14.**Dejaremos marcada la opción "Enable TCP/IP Networking" si queremos que los clientes se puedan conectar mediante TCP/IP al equipo servidor de MySQL. Podremos cambiar el puerto por el que lo harán, por defecto se suele dejar 3306 (si tenemos instalado algún cortafuegos deberemos abrir dicho puerto).

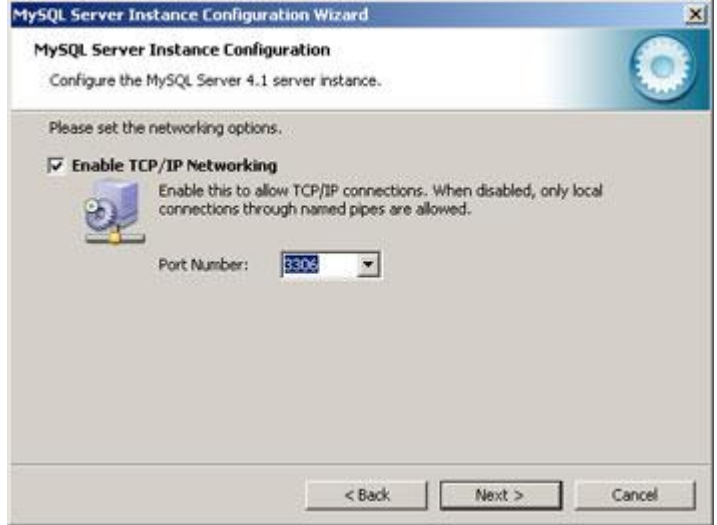

- **15.**Seleccionaremos el juego de caracteres que queramos utilizar, por defecto está marcado "Latin1" válido para Inglaterra y Europa.
- **16.**El siguiente paso es importante pues nos pide que especifiquemos el tipo de arranque de MySQL Server. Si seleccionamos la primera opción ("Install As Windows Service") el programa de instalación nos creará un Servicio que será el encargado de ejecutar MySQL Server, también nos permite especificar el nombre del servicio y si queremos que arranque automáticamente al iniciar el sistema ("Launch the MySQL Server automatically"). La segunda opción "Include Bin Directory in Windows PATH añadirá las variables de entorno necesarias para la ejecución de los ficheros necesarios para iniciar MySQL .
- **17.**La opción recomendada es "Install As Windows Service":
- **18.**Introduciremos la contraseña (root) para el usuario administrador (root) y marcaremos la opción "Enable root access from remote machines" si queremos que se pueda acceder como administrador desde otros equipos:

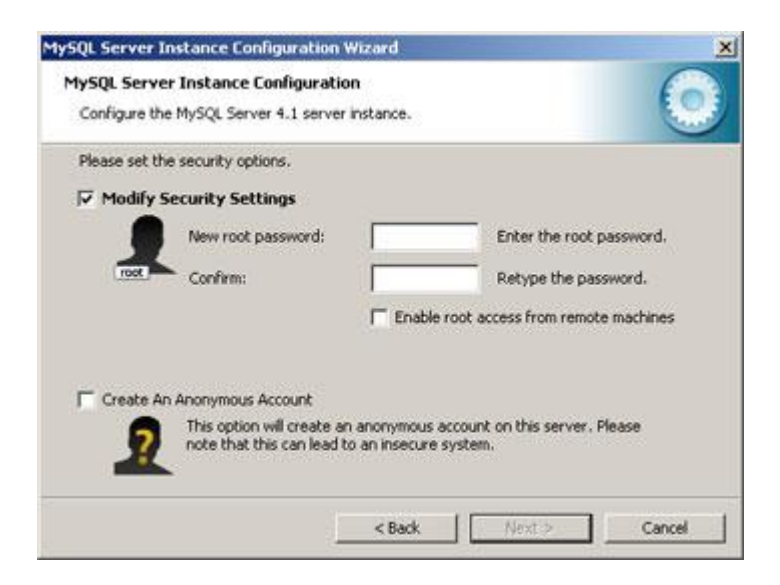

- **19.**Por último pulsaremos en "Execute" para finalizar la configuración de MySQL.
- **20.**Si no hay problemas mostrará esta ventana indicando que el proceso de instalación y configuración de MySQL Server ha terminado y se ha instalado e iniciado el Servicio que ejecutará MySQL.
- **21.**Cargar la base de Datos bd\_azogues.

#### **3.1.2. Instalar Internet Information Services**

IIS suele no instalarse por defecto, por tanto debemos instalarlo cuando Windows ya esté funcionando, para eso realizamos lo siguiente:

[Para instalar IIS con la configuración predeterminada](http://windows.microsoft.com/es-ES/windows-vista/Install-Internet-Information-Services-IIS-7-0)

Haga clic en el botón **Inicio** , en **Panel de control**, en **Programas** y, a continuación, en Activar o desactivar las características de Windows. **Si se le** solicita una contraseña de administrador o una confirmación, escriba la contraseña o proporcione la confirmación.

En la lista de funciones de Windows, seleccione **Internet Information Services** y haga clic en **Aceptar**.

**3.1.3.**[Para instalar IIS de manera que suministre contenido dinámico](http://windows.microsoft.com/es-ES/windows-vista/Install-Internet-Information-Services-IIS-7-0)

Haga clic en el botón **Inicio** , en **Panel de control**, en **Programas** y, a continuación, en Activar o desactivar las características de Windows. **Santa** Si se le solicita una contraseña de administrador o una confirmación, escriba la contraseña o proporcione la confirmación.

En la lista de funciones de Windows, haga clic en el signo más (+) situado junto a **Internet Information Services**, haga clic en el signo más (+) situado junto a **Servicios World Wide Web**, haga clic en el signo más (+) situado junto a **Funciones de desarrollo de aplicaciones**, seleccione las funciones de contenido dinámico que desee instalar y haga clic en **Aceptar**.

#### **Instalar PHP**

Descargar el instalador de PHP en su página oficial http://www.php.net en nuestro ordenador, procedemos a la instalación:

**1.** Ejecutamos el archivo ejecutable, de modo que vemos una ventana como la siguiente, tan sólo hemos de pinchar en siguiente (next) y listo.

- **2.** A continuación se presenta una ventana donde muestra el contrato de licencia del producto, el PHP tiene la ventaja de ser gratuito, presionar siguiente.
- **3.** A continuación el instalador nos preguntará si escogemos una instalación estándar (standart) o bien una avanzada (advanced), si es usted un usuario que ya tiene experiencia en esto use la avanzada, no obstante recomiendo que use la estándar:
- **4.** A continuación se elegirá el lugar donde residirán los archivos del PHP y pulsamos siguiente.
- **5.** A continuación indicamos el tipo de servidor de páginas web que deseamos instalar, en nuestro caso es el IIS FastCGI.

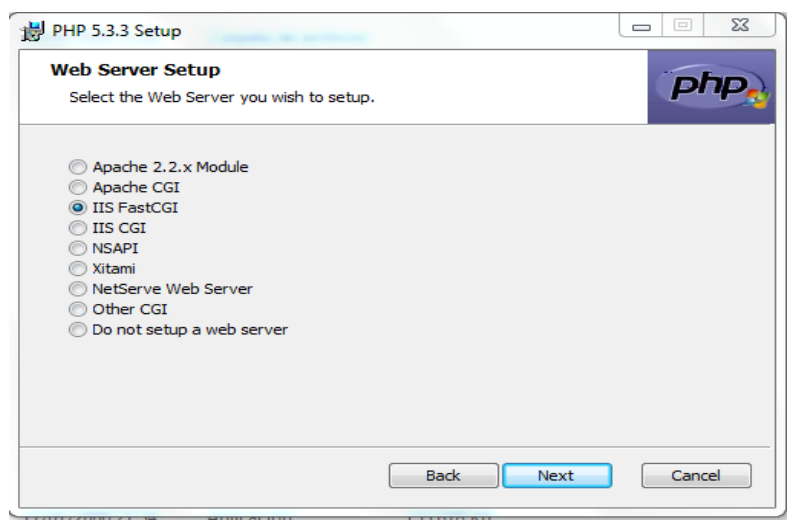

- **6.** A continuación aparece una ventana indicando que está preparado para instalar PHP, tan sólo debe darle a aceptar y comenzará la instalación.
- **7.** Si todo ha ido bien, en la barra de direcciones escribimos: http://localhost/info.php, lo cual hará que veamos algo similar a lo siguiente:

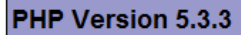

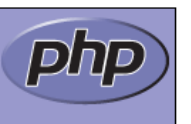

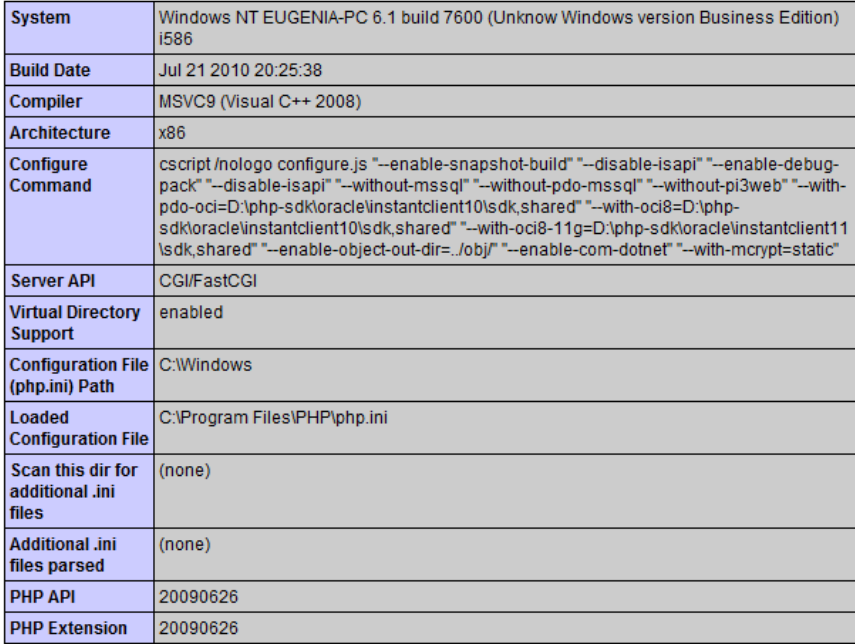

#### **Jerarquía de Contenido en Joomla!**

La estructura del contenido en un sitio web Joomla! está organizada en un orden jerárquico en base a Secciones, Categorías y Artículos de Contenido. En la práctica, una Sección puede tener una o más Categorías y una Categoría puede tener uno o más Artículos de Contenido.

#### **Instalación de Joomla 2.5**

**1.** Crear una base de datos MySQL.

- **2.** Descargar el archivo de Joomla en este caso se utilizó la versión 2.5 del sitio web oficial Joomla(http://www.joomlaspanish.org/). Almacena la carpeta a tu equipo local y extrae el archivo.
- **3.** Cargar todo el contenido de tu carpeta local al directorio del servidor donde se almacenará Joomla 2.5.
- **4.** Abre la dirección URL de Joomla 2.5 recién cargado. Si el contenido es subido al directorio web principal, utiliza http://tudominio.com. En caso que lo hayas cargado en un subdirectorio, abre http://tudominio.com/subdiretorio, recuerda sustituir estos datos de ejemplo por el nombre de tu dominio real y el directorio correspondiente.

En este caso: turismoazogues.com y el directorio joomla1.

**5.** La página de instalación de Joomla 2.5 se cargará:

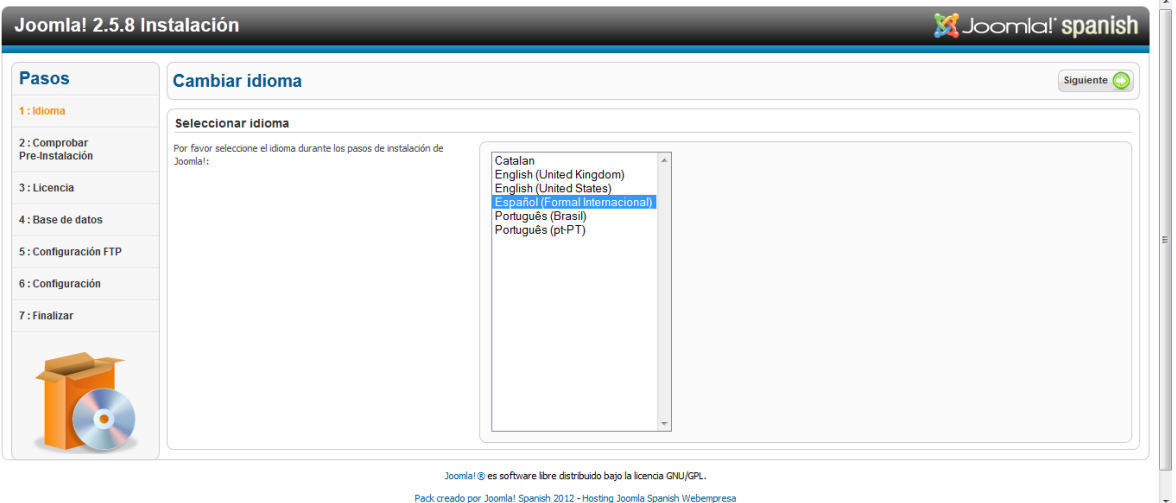

Aquí puedes seleccionar el idioma de la instalación, únicamente será válido durante la instalación. Una vez finalizado Joomla 2.5 se cambiará al inglés.
**6.** En la siguiente página, Joomla comprobará si se cumplen los requisitos del sistema en el servidor. Si uno o más no se cumplen, se mostrará un mensaje correspondiente.

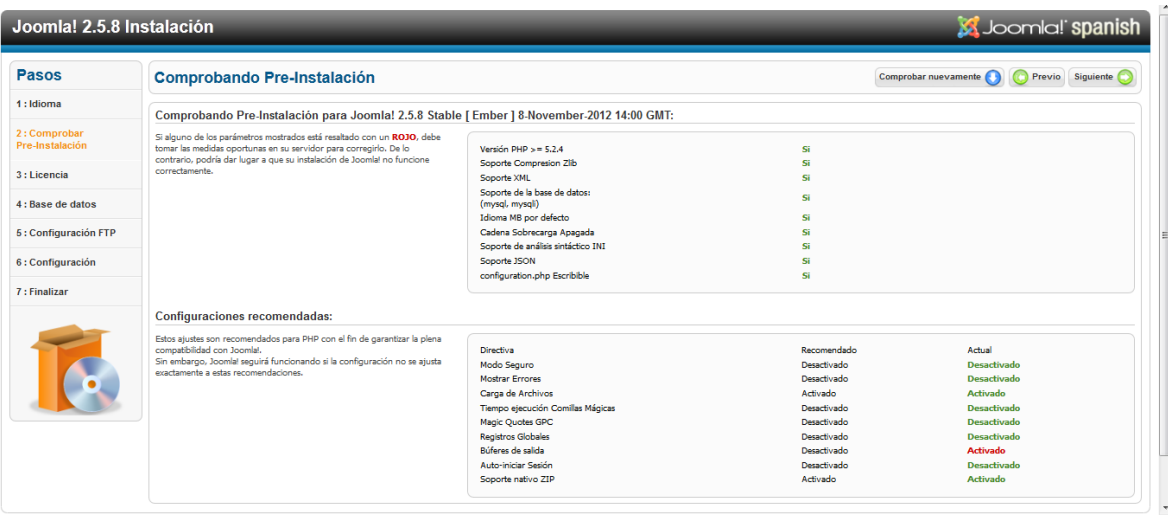

**7.** En la siguiente página se debe leer y aceptar la licencia de Joomlay seleccionar la opción siguiente.

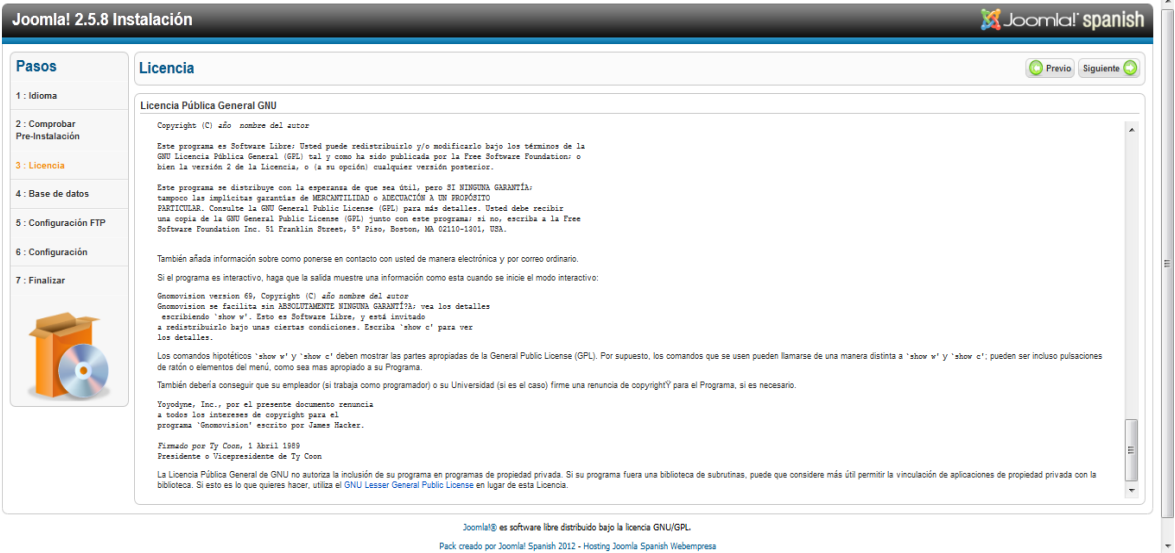

**8.** Aquí se debe introducir los detalles MySQL para la nueva instalación de Joomla

2.5.

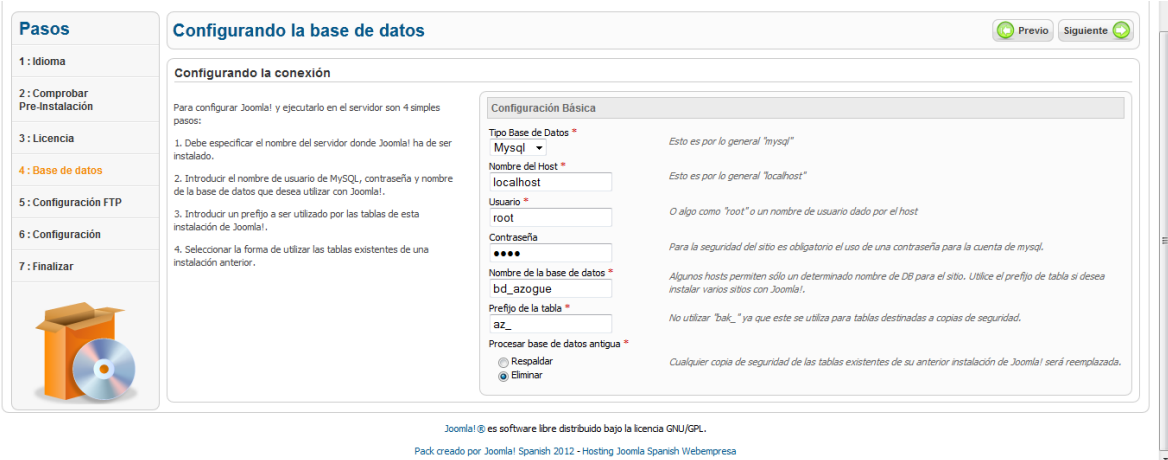

- **9.** A continuación, puedes establecer la configuración del Protocolo de Transferencia de Archivos (FTP). Mantén la configuración predeterminada y haz clic en siguiente para continuar.
- **10.** En la página actual debes definir la configuración principal de Joomla 2.5. Especifica el nombre del sitio, la meta descripción, palabras clave, usuario admin, correo electrónico y la contraseña.

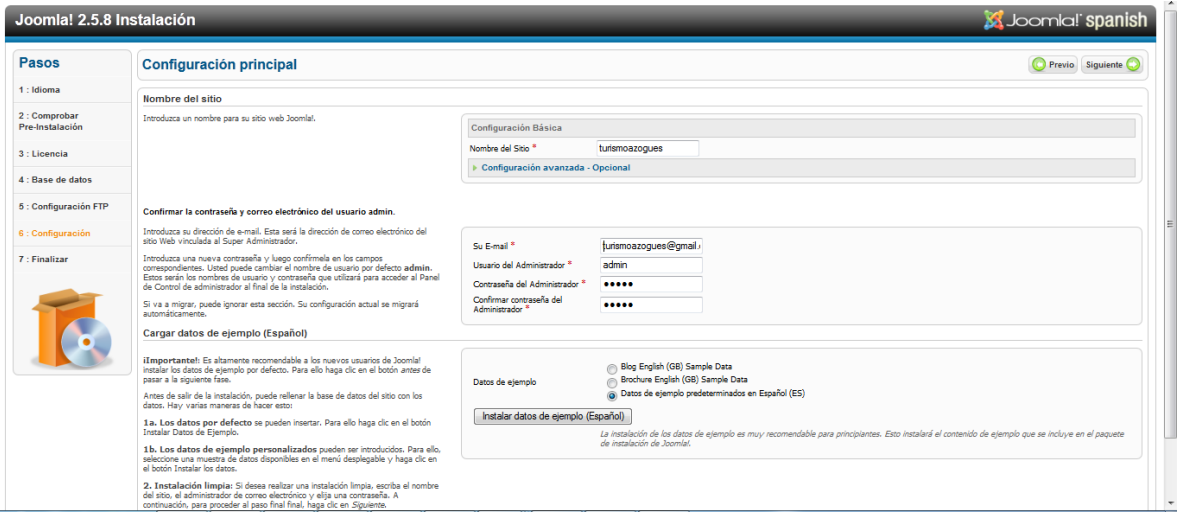

Clic en Siguiente para proceder.

**11.** En la última página del Asistente para la instalación, se confirmará la instalación

de Joomla 2.5.

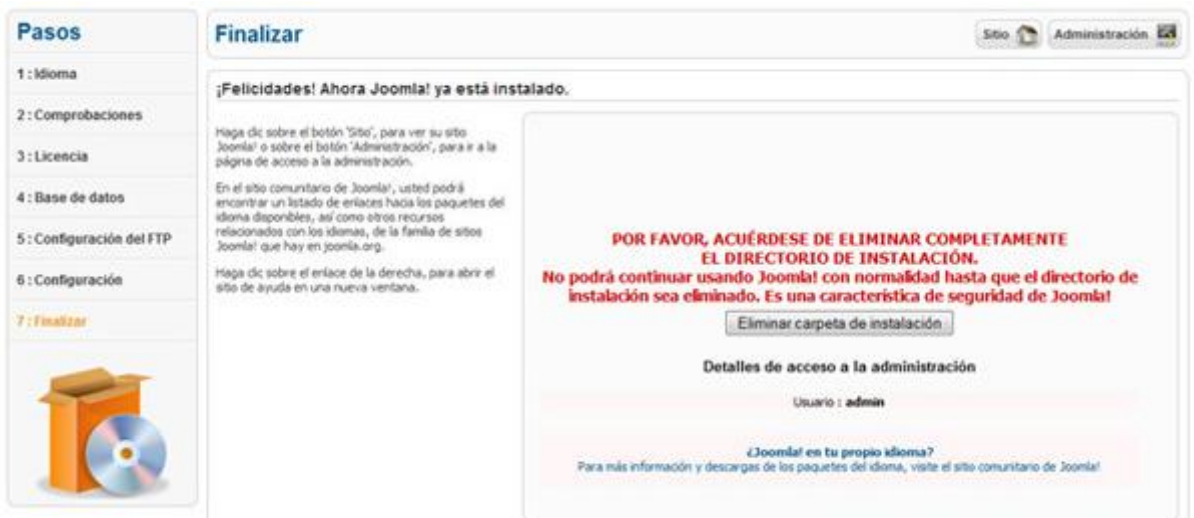

**12.** Para ingresar al nuevo sitio web Joomla 2.5 debes eliminar el directorio de instalación. Esto puede hacerlo desde tu FTP o desde el administrador de archivos en cPanel.

# **Anexo 3**

#### **MANUAL DEL USUARIO**

#### **Jerarquía de Contenido en Joomla!**

La estructura del contenido en un sitio web Joomla! está organizada en un orden jerárquico en base a Secciones, Categorías y Artículos de Contenido. En la práctica, una Sección puede tener una o más Categorías y una Categoría puede tener uno o más Artículos de Contenido.

#### **Requisitos del Sistema**

Antes de descargar el software Joomla!, debe asegurarse que su servidor web, o su servicio de

hosting, cumple los requisitos mínimos para utilizar Joomla!. Son los siguientes:

- PHP 4.2.x o superior http://www.php.net
- MySQL 3.23.x o superior http://www.mysql.com
- Apache 1.13.19 o superior [http://www.apache.org](http://www.apache.org/) o activar los servicios IIS

Además debe comprobar que el módulo PHP tenga instalado el soporte para MySQL, XML y Zlib. Joomla! puede utilizarse con los principales navegadores web, incluyendo: Firefox, Internet Explorer (versión 5.5+) y Netscape. Estos navegadores se aprovechan de la interfaz Administrativa de

Joomla!. Para realizar pruebas a nivel local y en entornos Windows, resulta interesante instalar el programa PHP ya que incluye un servidor Apache, MySQL, completa ejecución de código PHP,así como herramientas de desarrollo para el sitio web.

Primero que todo para acceder al Joomla debe seguir los siguientes pasos:

**1.** Ingresar al navegador y en la barra de dirección ingresar su dominio seguido de "/administrator"

**Ejemplo**: <http://www.turismoazogues.com/administrator> Luego de esto saldrá una interfaz de joomla la cual pedirá el ingreso de los datos suministrador por el creador de su sitio web

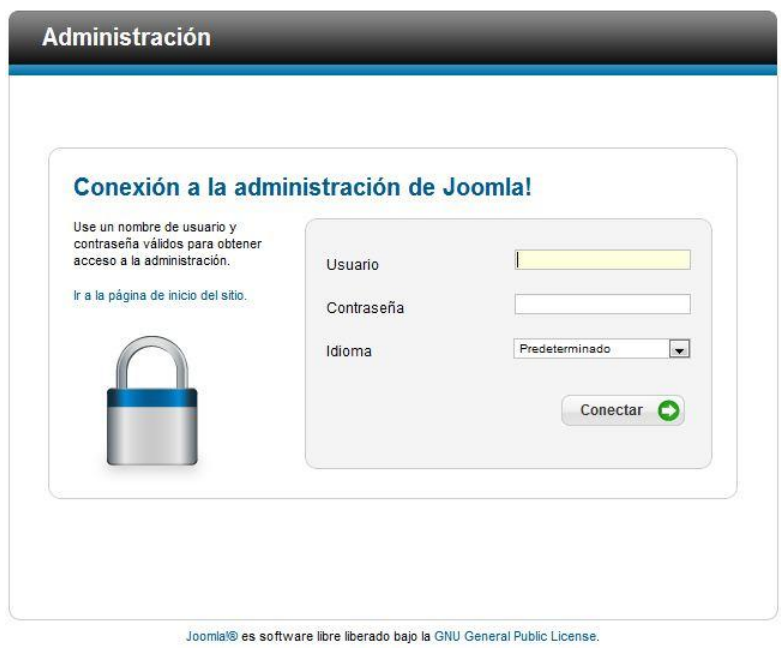

En esta interfaz diligenciamos Nombre de usuario y contraseña y luego damos clic en "Acceder". El sistema nos mostrará la pantalla principal del administrador donde podremos administrar los siguientes contenidos:

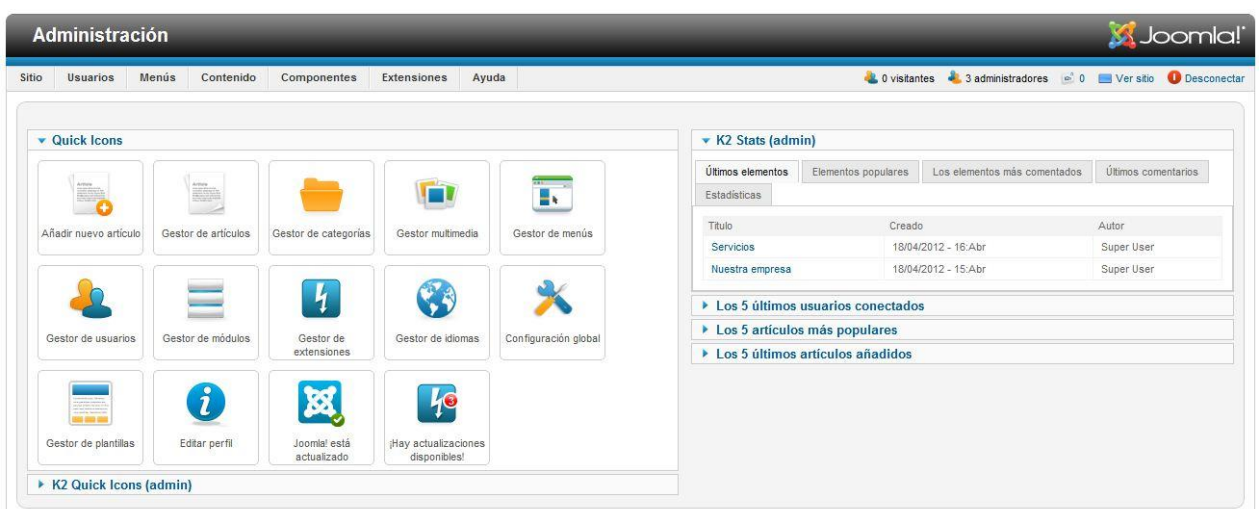

## **Gestor de Módulos:**

El administrador de módulos es donde tú puedes agregar y editar los módulos de Joomla!, Los módulos se usan para mostrar contenido y/o multimedia alrededor del contenido principal.

Ingresar al administrador de módulos acceder a >extensiones >modulos

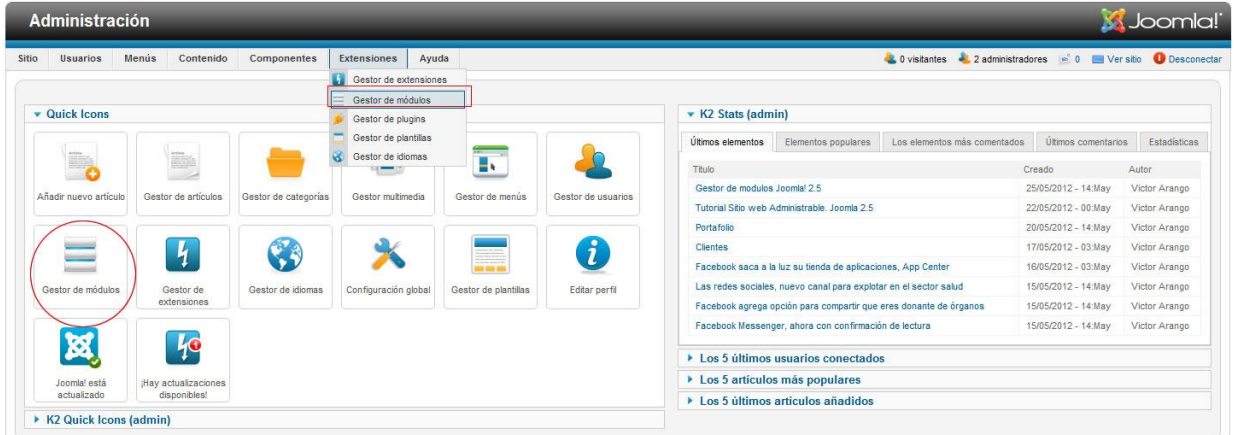

Luego de que cargue la página del gestor de módulos podremos ver la lista que podremos modificar.

En la lista de módulos podremos identificar los siguientes atributos:

Título: Es un nombre con el cual podremos identificar fácilmente cada módulo.

Ejemplos:

- Pie de página: (es la parte inferior de la página donde usualmente aparecen los datos de contacto)
- Banner superior
- Logo
- Menú principal

**Posición:** Cada sitio web tiene diferentes posiciones que son usadas para indicarle al Joomla! en que parte debe mostrar cada módulo. Normalmente no debemos cambiar la posición de un módulo, si lo cambiamos y no sabemos lo que estamos haciendo podremos desorganizar la diagramación del sitio web.

**Estado:** Nos indica si el módulo se encuentra visible para los visitantes. Solamente puede tener dos valores:

**Publicado:** Cuando los usuarios pueden ver el módulo

**No Publicado:** El contenido no es visible. Se puede desactivar un módulo para realizar pruebas, o para restringir su visualización sin necesidad de borrarlo.

**Orden:** En caso de que dos módulos estén ubicados en la misma posición. Esta opción nos permite indicarle al Joomla! cual será mostrado primero.

**Tipo:** Existen diferentes tipos de módulos y cada tipo de modulo tiene diferentes parámetros de configuración.

**Páginas:** Este atributo nos dice en que páginas del sitio web se muestra el módulo **Acceso:** Nos indica quien tiene acceso a ver este módulo.

**Idioma:** Muestra el idioma del modulo

**ID:** Es un identificador único que utiliza el sistema para reconocer a cada modulo

#### **Administrar Menús**

Un menú es un elemento compuesto por diversos ítems que nos permitirán navegar por nuestro sitio web. Dichos ítems cuentan con una serie de características comunes y otras específicas de cada uno de ellos. Además, debemos tener en cuenta que cada menú se encontrará vinculado a un módulo concreto, que determinará en gran medida el funcionamiento del menú.

La gestión de menús la realizaremos desde el panel de administración, en la sección "Menús".

Esta pantalla presenta el Gestor de Menús:

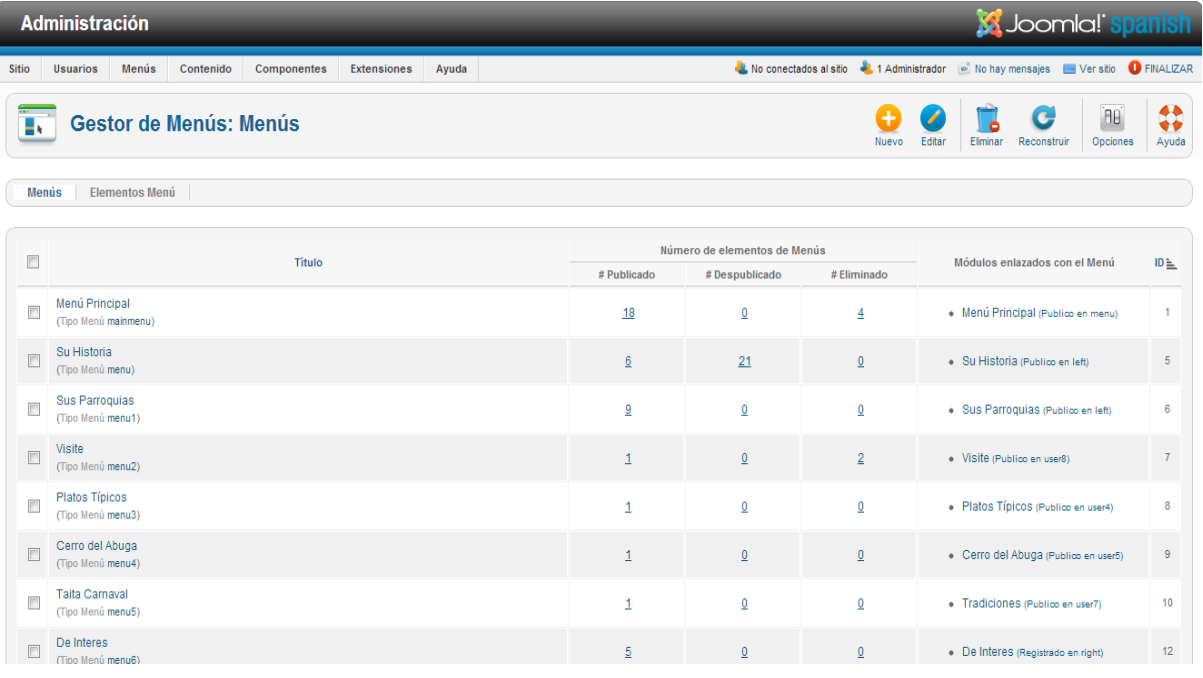

Para crear un nuevo menú, pulsaremos en "Nuevo". Aquí tendremos que introducir el título del menú, un alias y una descripción.

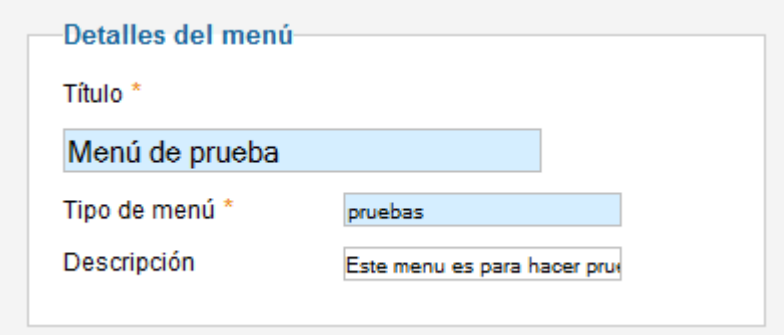

Una vez creado, veremos que el menú aparece en la lista del gestor de menús, sin embargo, si accedemos a su contenido, veremos que se encuentra vacío, como muestra el gráfico.

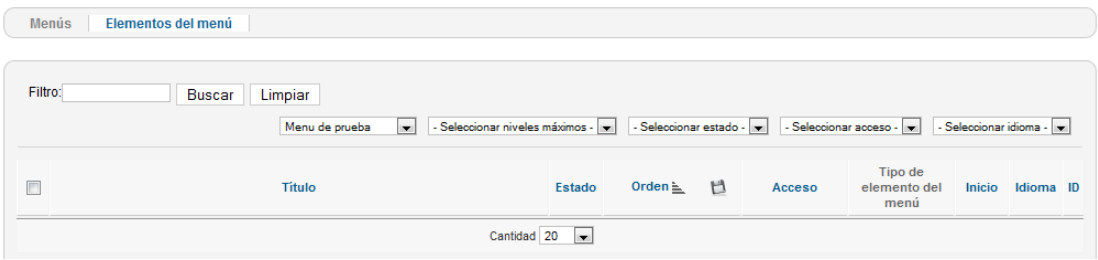

Ahora tendremos que comenzar a añadir los elementos que conformarán nuestro menú. Para ello pulsaremos en "Nuevo" y completaremos los datos solicitados.

#### **Administrar Componentes**

Los componentes son extensiones que permiten ampliar las funcionalidades de Joomla. Aunque Joomla incluye ya algunos componentes preinstalados (componentes del core), existen infinidad de extensiones de terceros con las que podremos mejorar las posibilidades de nuestro CMS. Dichas extensiones necesitan ser descargadas e instaladas de manera individual.

#### **Instalación**

Para instalar un nuevo componente, lo esencial es disponer de él. En el [JED](http://kinghill-server.appspot.com/extensions.joomla.org/) encontraremos infinidad de extensiones para Joomla junto con sus enlaces de descarga y webs oficiales.

Una vez descargado el componente que necesitamos, tendremos que ir a l gestor de extensiones y, en la sección "Subir archivo de paquete", pulsaremos en examinar, seleccionaremos el archivo y pulsaremos en "Subir e instalar" para realice la instalación.

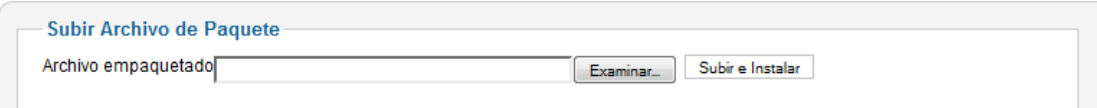

Tras finalizar la instalación podremos acceder al panel de control del componente desde el menú "Componentes", para su administración.

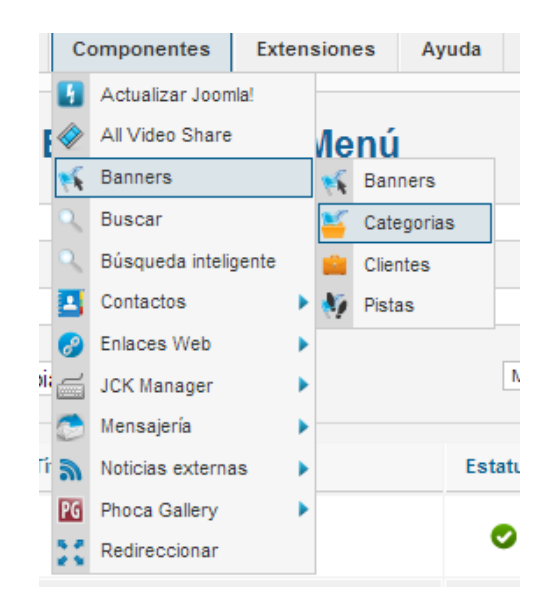

### **Administrar contenidos de Joomla**

- Crear una estructura de categorías que organizarán a los artículos.  $\bullet$
- Escribir los artículos con el contenido necesario.  $\bullet$
- Enlazar el contenido desde el sitio web para que los visitantes puedan leerlo.  $\bullet$

# **Paso 1: Crear una estructura de categorías que organizarán a los artículos.**

Seleccionamos opción Categoría y Nuevo.

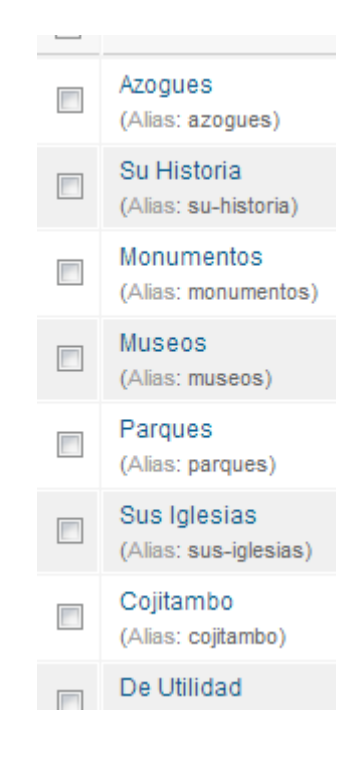

# **Paso 2: Creación de artículos**

Ya tenemos creado el árbol de categorías. Siguiendo en el administrador de Joomla

2.5, entra en Contenido >> Gestor de artículos>>Pulse sobre Nuevo

Introduce un título para el artículo y selecciona la categoría en la que va a ser publicado.

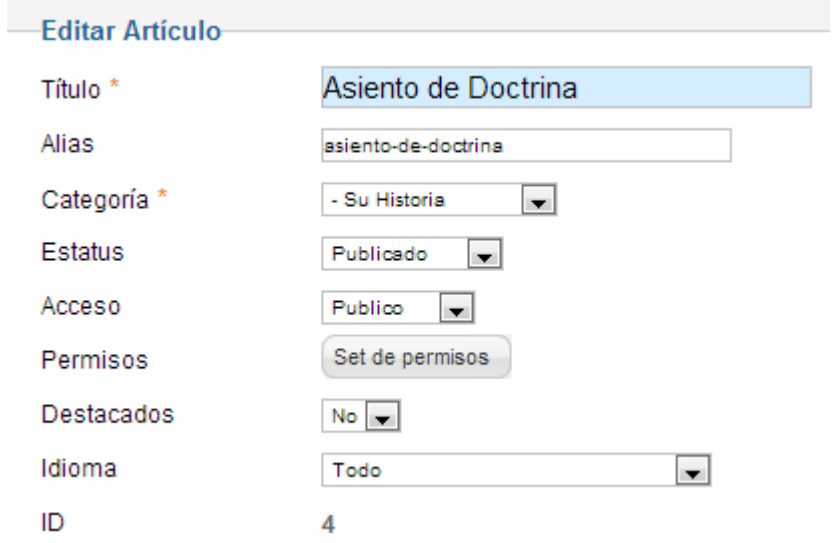

Inserta el contenido del artículo en el editor, insertar las imágenes que necesites en tu artículo a través del botón Imagen. Cuando pulses sobre él aparecerá un popup en el que podrás subir nuevas imágenes o seleccionar la que desees para insertarla en tu artículo.

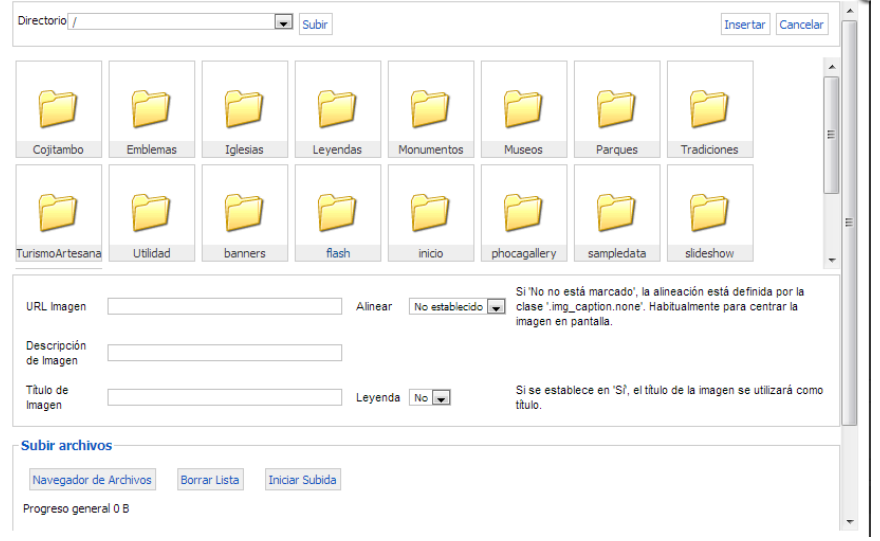

Define el resto de información relevante del artículo:

**Define el alias de tu artículo:** el alias servirá para crear una url amigable (ver en [Seowiki\)](http://kinghill-server.appspot.com/en.seowiki.info/best_practices/seo_friendly_urls) de tu artículo en Joomla, éste debe ser único. Si no defines ninguno, Joomla asignará uno automáticamente utilizando el título del artículo.

**Estado del artículo:** por defecto aparecerá como Publicado pero si aún no vas a publicarlo cámbialo a Despublicado.

**Acceso**: ¿quieres que todo el mundo que visite tu web vea ésta noticia? Entonces déjalo como Public, en otro caso si prefieres que sólo lo vean los usuarios registrados cámbialo a Registered.

**Idioma:** ahora mismo no tiene mucha importancia pero más adelante nos será bastante útil para construir una web multilenguaje. Por ahora déjalo en Todos.

**Permisos:** podemos editar los permisos de nuestro artículo de forma separada por tipo de usuario definido en nuestra web en Joomla.

Guardar el artículo creado y cuando se haga algún cambio.

# **BIBLIOGRAFÍA**

#### [www.joomla.org](http://translate.googleusercontent.com/translate_c?depth=1&ei=vbOrUIWtH5Tu8ASA3oGwBA&hl=es&langpair=en%7Ces&rurl=translate.google.com.ec&u=http://www.joomla.org/&usg=ALkJrhiwfCkcxyt4RcCAlQnA_DUSh7a_qA)

[http://es.wikipedia.org/wiki/Internet\\_Information\\_Services](http://es.wikipedia.org/wiki/Internet_Information_Services)

<http://es.wikipedia.org/wiki/MySQL>

[http://es.wikipedia.org/wiki/Internet\\_Information\\_Services](http://es.wikipedia.org/wiki/Internet_Information_Services)

<http://www.masadelante.com/faqs/php>

[www.slideshare.net/.../desarrollo-de-software-orienta-a-objetos](http://www.slideshare.net/.../desarrollo-de-software-orienta-a-objetos)

<http://www.disca.upv.es/enheror/pdf/ActaUML.PDF>

[http://wwwisis.ufg.edu.sv/wwwisis/documentos/TE/972.84-M972d/972.84-M972d-](http://wwwisis.ufg.edu.sv/wwwisis/documentos/TE/972.84-M972d/972.84-M972d-Capitulo%20II.pdf)[Capitulo%20II.pdf](http://wwwisis.ufg.edu.sv/wwwisis/documentos/TE/972.84-M972d/972.84-M972d-Capitulo%20II.pdf)

<http://www.lsi.us.es/docs/doctorado/tesis/tesis.pdf>

[http://es.wikipedia.org/wiki/Joomla!](http://es.wikipedia.org/wiki/Joomla)

<http://www.masadelante.com/faqs/php>

[http://www.monografias.com/trabajos82/fundamento-y-diseno-base-datos/fundamento](http://www.monografias.com/trabajos82/fundamento-y-diseno-base-datos/fundamento-y-diseno-base-datos3.shtml)[y-diseno-base-datos3.shtml](http://www.monografias.com/trabajos82/fundamento-y-diseno-base-datos/fundamento-y-diseno-base-datos3.shtml)

[http://www.monografias.com/trabajos82/lenguaje-uml-importancia-modelar/lenguaje](http://www.monografias.com/trabajos82/lenguaje-uml-importancia-modelar/lenguaje-uml-importancia-modelar2.shtml)[uml-importancia-modelar2.shtml](http://www.monografias.com/trabajos82/lenguaje-uml-importancia-modelar/lenguaje-uml-importancia-modelar2.shtml)

<http://www.chaco.gov.ar/utn/disenodesistemas/apuntes/oo/ApunteRUP.pdf>

[http://www.rodolfoquispe.org/blog/que-es-el-proceso-unificado-de-desarrollo-de](http://www.rodolfoquispe.org/blog/que-es-el-proceso-unificado-de-desarrollo-de-software.php)[software.php](http://www.rodolfoquispe.org/blog/que-es-el-proceso-unificado-de-desarrollo-de-software.php)

<http://www.joomlaspanish.org/>

<http://extensions.joomla.org/>

<http://extensions.joomla.org/>

[http://apacheymantenimientoportatiles.blogspot.com/p/apache-definicion-y](http://apacheymantenimientoportatiles.blogspot.com/p/apache-definicion-y-caracteristicas.html)[caracteristicas.html](http://apacheymantenimientoportatiles.blogspot.com/p/apache-definicion-y-caracteristicas.html)

<http://culturacion.com/2011/02/%C2%BFque-es-apache/>